# **Sun Directory Server Enterprise Edition 7.0 Versionshinweise**

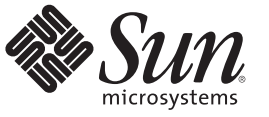

Sun Microsystems, Inc. 4150 Network Circle Santa Clara, CA 95054 U.S.A.

Teilenr.: 821–1172–10 November 2009

Copyright 2009 Sun Microsystems, Inc. 4150 Network Circle, Santa Clara, CA 95054 U.S.A. Alle Rechte vorbehalten.

Sun Microsystems, Inc., hat Rechte in Bezug auf geistiges Eigentum an der Technologie, die in dem in diesem Dokument beschriebenen Produkt enthalten ist. Im Besonderen und ohne Einschränkung umfassen diese Ansprüche in Bezug auf geistiges Eigentum eines oder mehrere Patente und eines oder mehrere Patente oder Anwendungen mit laufendem Patent in den USA und in anderen Ländern.

Rechte der US-Regierung – Kommerzielle Software. Regierungsbenutzer unterliegen der standardmäßigen Lizenzvereinbarung von Sun Microsystems, Inc. sowie den anwendbaren Bestimmungen der FAR und ihrer Zusätze.

Diese Produktausgabe kann von Drittanbietern entwickelte Bestandteile enthalten.

Teile des Produkts können aus Berkeley BSD-Systemen stammen, die von der University of California lizenziert sind. UNIX ist eine eingetragene Marke in den USA und in anderen Ländern und exklusiv durch X/Open Company, Ltd. lizenziert.

Sun, Sun Microsystems, das Sun-Logo, das Solaris-Logo, das Java Kaffeetassenlogo, docs.sun.com, Java und Solaris sind Marken oder eingetragene Marken von Sun Microsystems, Inc. in den USA und anderen Ländern. Alle SPARC-Marken werden unter Lizenz verwendet oder sind Marken bzw. eingetragene Marken von SPARC International, Inc. in den USA und in anderen Ländern. Produkte, die die SPARC-Marke tragen, basieren auf einer von Sun Microsystems Inc. entwickelten Architektur.

Die grafischen Benutzeroberflächen von OPEN LOOK und Sun™ wurden von Sun Microsystems, Inc. für seine Benutzer und Lizenznehmer entwickelt. Sun erkennt hiermit die bahnbrechenden Leistungen von Xerox bei der Erforschung und Entwicklung des Konzepts der visuellen und grafischen Benutzeroberfläche für die Computerindustrie an. Sun ist Inhaber einer nicht ausschließlichen Lizenz von Xerox für die grafische Benutzeroberfläche von Xerox. Diese Lizenz gilt auch für Suns Lizenznehmer, die mit den OPEN LOOK-Spezifikationen übereinstimmende Benutzerschnittstellen implementieren und sich an die schriftlichen Lizenzvereinbarungen mit Sun halten.

Produkte, die in dieser Veröffentlichung beschrieben sind, und die in diesem Handbuch enthaltenen Informationen unterliegen den Gesetzen der US-Exportkontrolle und können den Export- oder Importgesetzen anderer Länder unterliegen.. Die Verwendung im Zusammenhang mit Nuklear-, Raketen-, chemischen und biologischen Waffen, im nuklear-maritimen Bereich oder durch in diesem Bereich tätige Endbenutzer, direkt oder indirekt, ist strengstens untersagt. Der Export oder Rückexport in Länder, die einem US-Embargo unterliegen, oder an Personen und Körperschaften, die auf der US-Exportausschlussliste stehen, einschließlich (jedoch nicht beschränkt auf) der Liste nicht zulässiger Personen und speziell ausgewiesener Staatsangehöriger, ist strengstens untersagt.

DIE DOKUMENTATION WIRD IN DER VORLIEGENDEN FORM BEREITGESTELLT UND ALLE AUSDRÜCKLICHEN ODER IMPLIZITEN BEDINGUNGEN, ZUSICHERUNGEN UND GEWÄHRLEISTUNGEN, EINSCHLIESSLICH JEGLICHER IMPLIZITEN GEWÄHRLEISTUNG HINSICHTLICH HANDELSÜBLICHER QUALITÄT, DER EIGNUNG FÜR EINEN BESTIMMTEN ZWECK UND DER WAHRUNG DER RECHTE DRITTER, WERDEN AUSGESCHLOSSEN, SOWEIT EIN SOLCHER HAFTUNGSAUSSCHLUSS GESETZLICH ZULÄSSIG IST.

Copyright 2009 Sun Microsystems, Inc. 4150 Network Circle, Santa Clara, CA 95054 U.S.A. Tous droits réservés.

Sun Microsystems, Inc. détient les droits de propriété intellectuelle relatifs à la technologie incorporée dans le produit qui est décrit dans ce document. En particulier, et ce sans limitation, ces droits de propriété intellectuelle peuvent inclure un ou plusieurs brevets américains ou des applications de brevet en attente aux Etats-Unis et dans d'autres pays.

Cette distribution peut comprendre des composants développés par des tierces personnes.

Certaines composants de ce produit peuvent être dérivées du logiciel Berkeley BSD, licenciés par l'Université de Californie. UNIX est une marque déposée aux Etats-Unis et dans d'autres pays; elle est licenciée exclusivement par X/Open Company, Ltd.

Sun, Sun Microsystems, le logo Sun, le logo Solaris, le logo Java Coffee Cup, docs.sun.com, Java et Solaris sont des marques de fabrique ou des marques déposées de Sun Microsystems, Inc., ou ses filiales, aux Etats-Unis et dans d'autres pays. Toutes les marques SPARC sont utilisées sous licence et sont des marques de fabrique ou des marques déposées de SPARC International, Inc. aux Etats-Unis et dans d'autres pays. Les produits portant les marques SPARC sont basés sur une architecture développée par Sun Microsystems, Inc.

L'interface d'utilisation graphique OPEN LOOK et Sun a été développée par Sun Microsystems, Inc. pour ses utilisateurs et licenciés. Sun reconnaît les efforts de pionniers de Xerox pour la recherche et le développement du concept des interfaces d'utilisation visuelle ou graphique pour l'industrie de l'informatique. Sun détient une licence non exclusive de Xerox sur l'interface d'utilisation graphique Xerox, cette licence couvrant également les licenciés de Sun qui mettent en place l'interface d'utilisation graphique OPEN LOOK et qui, en outre, se conforment aux licences écrites de Sun.

Les produits qui font l'objet de cette publication et les informations qu'il contient sont régis par la legislation américaine en matière de contrôle des exportations et peuvent être soumis au droit d'autres pays dans le domaine des exportations et importations. Les utilisations finales, ou utilisateurs finaux, pour des armes nucléaires, des missiles, des armes chimiques ou biologiques ou pour le nucléaire maritime, directement ou indirectement, sont strictement interdites. Les exportations ou réexportations vers des pays sous embargo des Etats-Unis, ou vers des entités figurant sur les listes d'exclusion d'exportation américaines, y compris, mais de manière non exclusive, la liste de personnes qui font objet d'un ordre de ne pas participer, d'une façon directe ou indirecte, aux exportations des produits ou des services qui sont régis par la legislation américaine en matière de contrôle des exportations et la liste de ressortissants spécifiquement designés, sont rigoureusement interdites.

LA DOCUMENTATION EST FOURNIE "EN L'ETAT" ET TOUTES AUTRES CONDITIONS, DECLARATIONS ET GARANTIES EXPRESSES OU TACITES SONT FORMELLEMENT EXCLUES, DANS LA MESURE AUTORISEE PAR LA LOI APPLICABLE, Y COMPRIS NOTAMMENT TOUTE GARANTIE IMPLICITE RELATIVE A LA QUALITE MARCHANDE, A L'APTITUDE A UNE UTILISATION PARTICULIERE OU A L'ABSENCE DE CONTREFACON.

# Inhalt

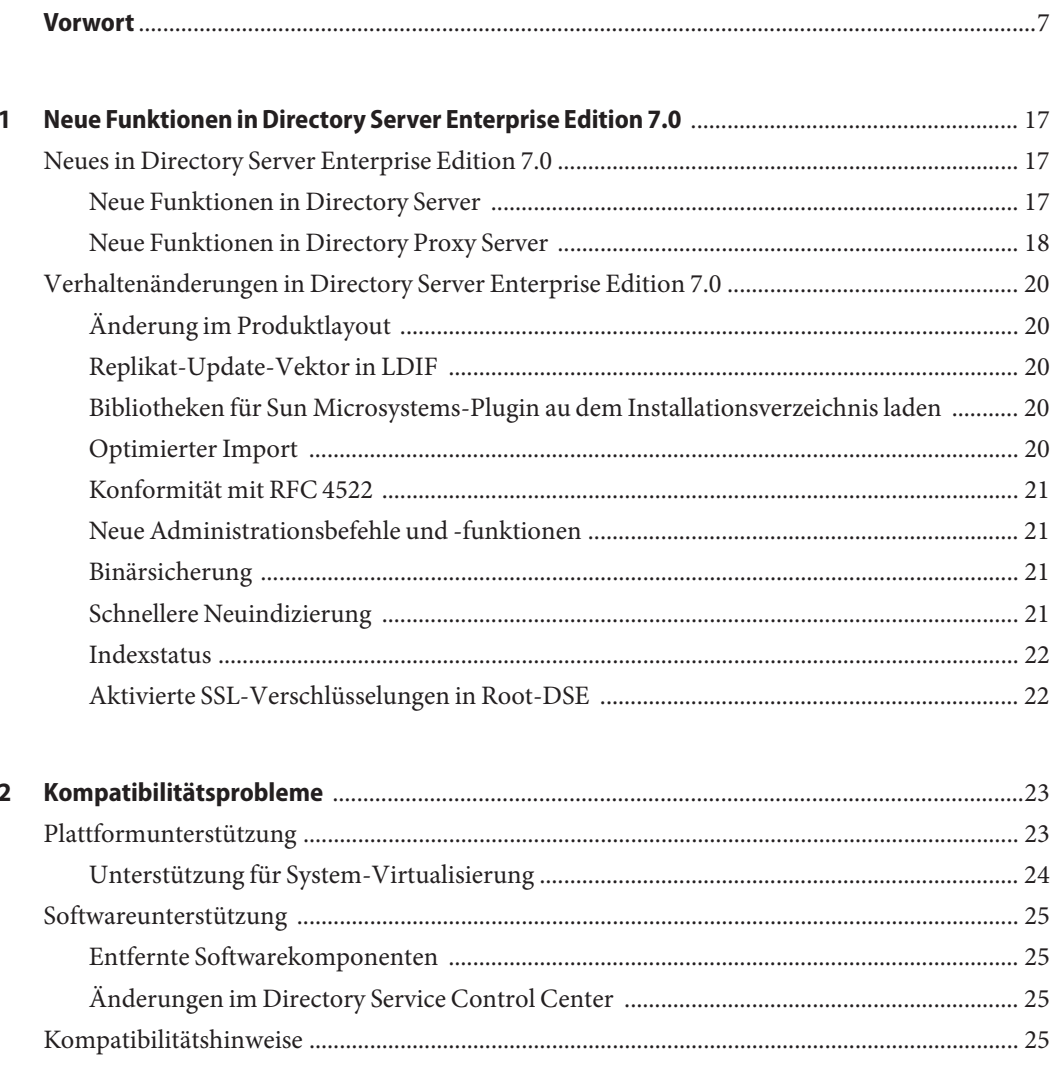

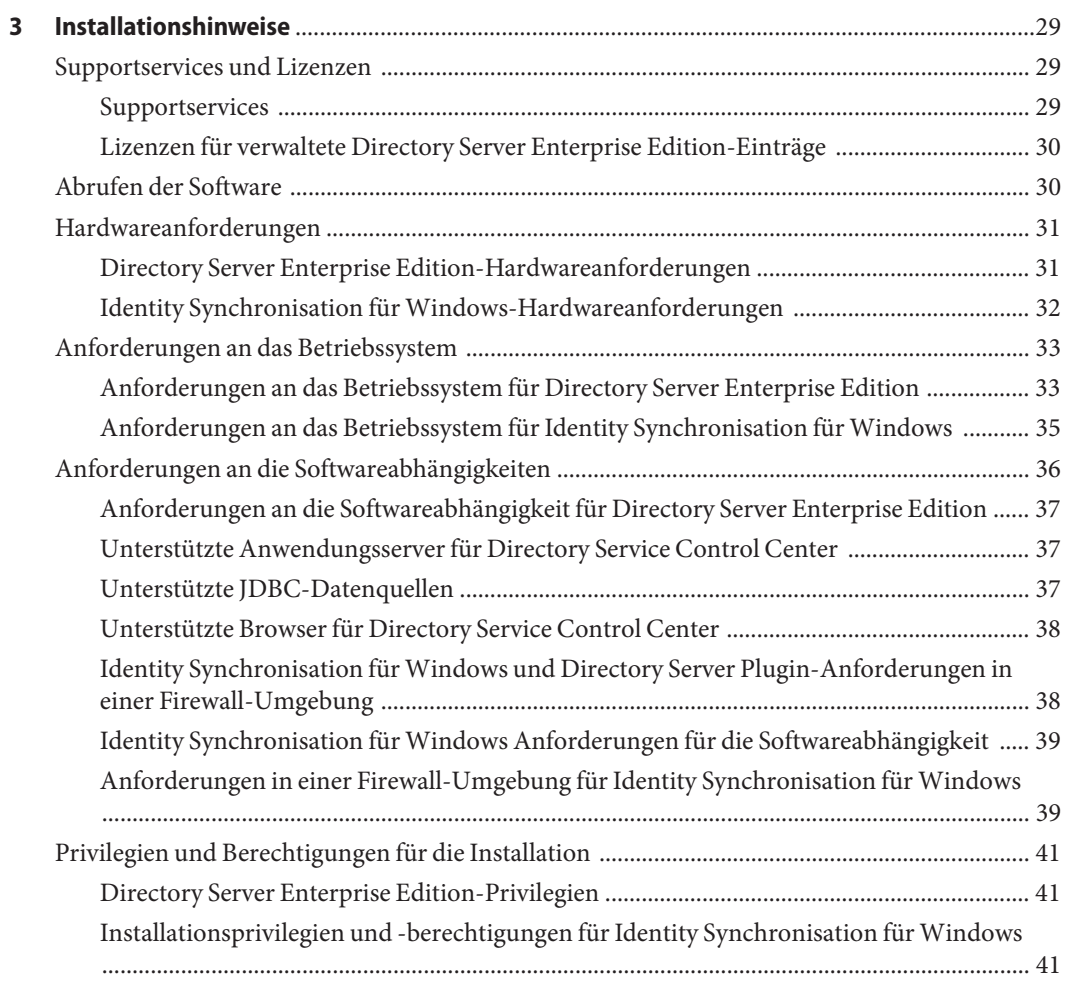

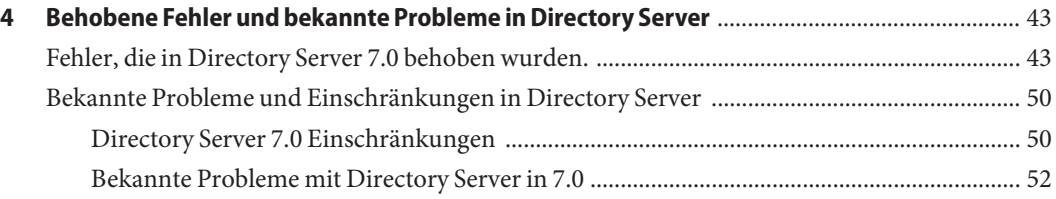

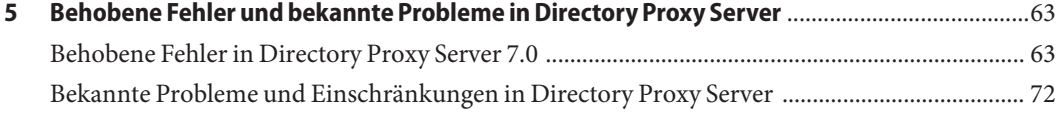

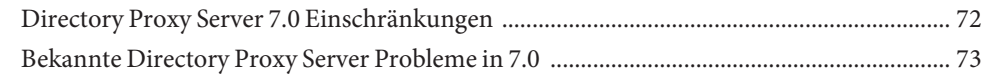

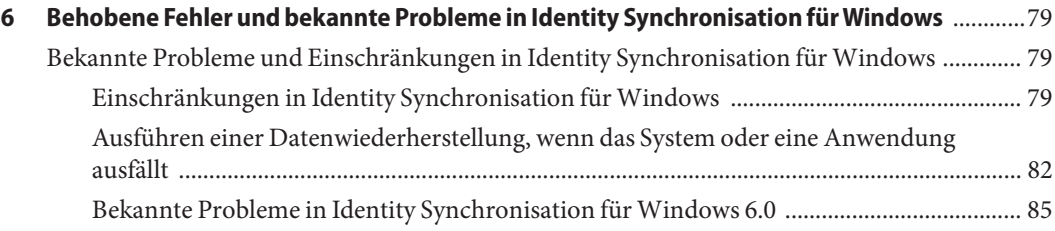

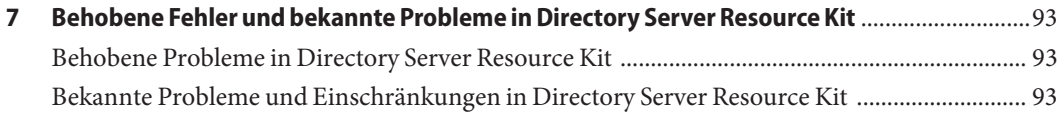

# <span id="page-6-0"></span>Vorwort

Diese Versionshinweise enthalten wichtige Informationen, die zum Zeitpunkt der Veröffentlichung vorlagen. In diesen Hinweisen werden neue Funktionen und Verbesserungen, bekannte Einschränkungen und Probleme, technische Hinweise und andere Informationen dargestellt. Lesen Sie dieses Dokument, bevor Sie mit Directory Server Enterprise Edition arbeiten.

### **Gliederung dieses Buchs**

Dieses Buch besteht aus den folgenden Kapiteln.

In [Kapitel 2, "Kompatibilitätsprobleme"](#page-22-0) wird die Kompatibilität mit früheren Produktversionen der Komponenten und möglichen künftigen Änderungen in Directory Server Enterprise Edition dargestellt.

In [Kapitel 3, "Installationshinweise"](#page-28-0) werden Themen dargestellt, die sich auf die Installation beziehen, beispielsweise Hardware- und Softwareanforderungen.

[Kapitel 4, "Behobene Fehler und bekannte Probleme in Directory Server"](#page-42-0) behandelt Korrekturen und Probleme in Directory Server.

[Kapitel 5, "Behobene Fehler und bekannte Probleme in Directory Proxy Server"](#page-62-0) behandelt Korrekturen und Probleme in Directory Proxy Server.

[Kapitel 6, "Behobene Fehler und bekannte Probleme in Identity Synchronisation für Windows"](#page-78-0) behandelt Korrekturen und Probleme in Identity Synchronisation für Windows.

[Kapitel 7, "Behobene Fehler und bekannte Probleme in Directory Server Resource Kit"](#page-92-0) stellt Directory Server Resource Kit vor. In diesem Kapitel werden auch Korrekturen und Probleme für Directory Server Resource Kit dargestellt.

# **Sun Directory Server Enterprise Edition-Dokumentationssatz**

In diesem Dokumentationssatz wird dargestellt, wie Sie mit Sun™ Directory Server Enterprise Edition Verzeichnisdienste auswerten, entwerfen, bereitstellen und verwalten. Zusätzlich wird erläutert, wie man Clientanwendungen für Directory Server Enterprise Edition entwickelt. Der Directory Server Enterprise Edition-Dokumentationssatz ist in der &DSEE-Dokumentationsreihe verfügbar.

In der folgenden Tabelle werden alle verfügbaren Dokumente aufgeführt.

| <b>Dokumenttitel</b>                                                       | Inhalte                                                                                                    |  |
|----------------------------------------------------------------------------|----------------------------------------------------------------------------------------------------|--|
| Sun Directory Server Enterprise Edition 7.0<br>Versionshinweise            | Die Versionshinweise enthalten die neusten Informationen zu Directory<br>Server Enterprise Edition, einschließlich der bekannten Probleme.                                                                                                    |  |
| Sun Directory Server Enterprise Edition 7.0<br><b>Documentation Center</b> | Enthält Links zu Schlüsselbereichen der Dokumentationen, mit denen Sie die<br>wichtigsten Informationen schnell ermitteln können.                                                                                                    |  |
| Sun Directory Server Enterprise Edition 7.0<br><b>Evaluation Guide</b>     | Stellt die Schlüsselfunktionen dieser Version vor. Demonstriert, wie diese<br>Funktionen funktionieren und was sie im Rahmen einer Bereitstellung bieten<br>können, die Sie auf einem einzelnen System implementieren.                                                                                                    |  |
| Sun Directory Server Enterprise Edition 7.0<br>Deployment Planning Guide   | Erklärt, wie Sie hochverfügbare, hochskalierbare Verzeichnisdienste auf Basis<br>von Directory Server Enterprise Edition planen und gestalten. Präsentiert die<br>Grundkonzepte und Prinzipien der Planung und Gestaltung von<br>Bereitstellungen. Darstellung des Lösungslebenszyklus und von Beispielen auf<br>hoher Ebene und Strategien, die verwendet werden, wenn Lösungen auf Basis<br>von Directory Server Enterprise Edition verwendet werden. |  |
| Sun Directory Server Enterprise Edition 7.0<br><b>Installation Guide</b>   | Erklärt, wie Directory Server Enterprise Edition installiert wird. Zeigt, wie die<br>installierte Software konfiguriert und die konfigurierte Software überprüft<br>wird.                                                                                                    |  |
| Sun Directory Server Enterprise Edition 7.0 Upgrade<br>and Migration Guide | Bietet Upgrade-Anweisungen zum Upgrade der Version 6-Installation und<br>Migrationsanleitungen zum Migrieren der Version 5.2-Installation.                                                                                                    |  |
| Sun Directory Server Enterprise Edition 7.0<br><b>Administration Guide</b> | Bietet Befehlszeilenanleitungen zum Verwalten von Directory Server<br>Enterprise Edition.                                                                                                    |  |
|                                                                            | Hinweise und Anleitungen zum Verwenden des Directory Service Control<br>Center, DSCC, zum Verwalten von Directory Server Enterprise Edition, siehe<br>die Online-Hilfe in DSCC.                                                                                                    |  |
| Sun Directory Server Enterprise Edition 7.0<br>Developer's Guide           | Darstellung, wie Verzeichnis-Clientanwendungen mit den Tools und APIs<br>entwickelt werden, die mit Directory Server Enterprise Edition geliefert<br>werden.                                                                                                    |  |
|                                                                            |                                                                                                    |  |

**TABELLE P–1** Directory Server Enterprise Edition-Dokumentation

| <b>Dokumenttitel</b>                                              | . .<br>Inhalte                                                                                                    |
|-------------------------------------------------------------------|----------------------------------------------------------------------------------------------------|
| Sun Directory Server Enterprise Edition 7.0 Reference             | Stellt die technischen und konzeptionellen Grundlagen von Directory Server<br>Enterprise Edition vor. Beschreibt seine Komponenten, die Architektur,<br>Prozesse und Funktionen.                                                                            |
| Sun Directory Server Enterprise Edition 7.0 Man Page<br>Reference | Beschreibt die Befehlszeilen-Tools, Schemaobjekte und anderen öffentlichen<br>Schnittstellen, die über Directory Server Enterprise Edition erhältlich sind.<br>Einzelne Abschnitte dieses Dokuments können als Online-Handbuchseiten<br>installiert werden. |
| Sun Directory Server Enterprise Edition 7.0                       | Enthält Informationen zum Definieren des Problemumfangs, Erfassen von                                                                                                    |
| <b>Troubleshooting Guide</b>                                      | Daten und zur Fehlerbehebung der Problembereiche mithilfe mehrerer Tools.                                                                                                    |
| Sun Java System Identity Synchronization for                      | Enthält allgemeine Richtlinien und Best Practices zum Planen und                                                                                                    |
| Windows 6.0 Deployment Planning Guide                             | Bereitstellen von Identity Synchronisation für Windows.                                                                                                    |
| Sun Java System Identity Synchronization for                      | Beschreibt, wie Identity Synchronisation für Windows installiert und                                                                                                    |
| Windows 6.0 Installation and Configuration Guide                  | konfiguriert wird.                                                                                                    |
| Additional Installation Instructions for Sun Java                 | Enthält zusätzliche Installationsanleitungen für Directory Server Enterprise                                                                                                    |
| System Identity Synchronization for Windows 6.0                   | Edition 7.0.                                                                                                    |

**TABELLE P–1** Directory Server Enterprise Edition-Dokumentation *(Fortsetzung)*

Lesen Sie die unten aufgelisteten Dokumente in dieser Reihenfolge als Einführung in Directory Server Enterprise Edition.

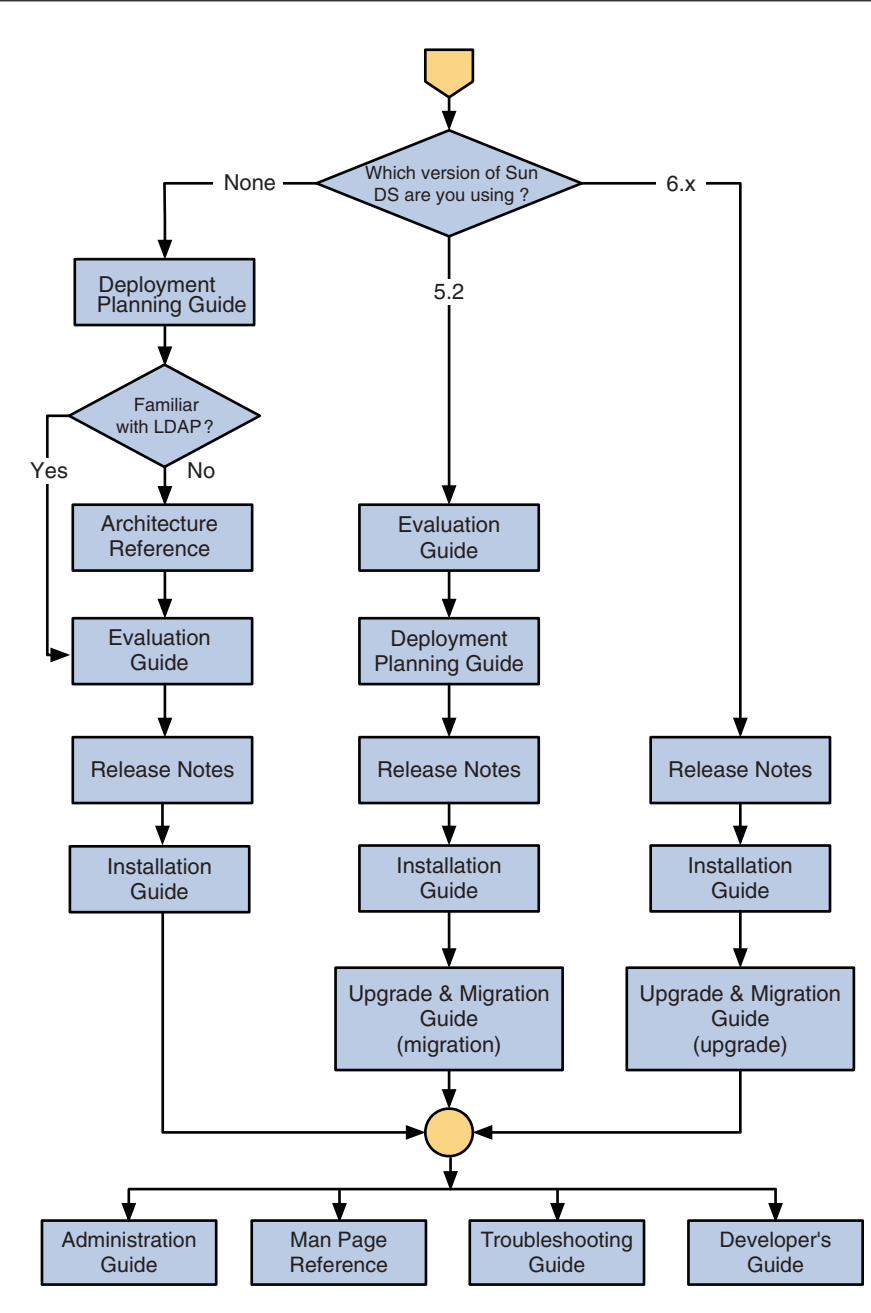

### **Verwandte Themen**

Die SLAMD Distributed Load Generation Engine ist eine Java<sup>™</sup>-Anwendung zum Testen der Auslastung und Analysieren der Leistung netzwerkgestützter Anwendungen. Die Anwendung wurde ursprünglich von Sun Microsystems, Inc. entwickelt, um Benchmarks und Analysen der die Leistung von LDAP-Verzeichnisservern zu erstellen. SLAMD steht unter der Sun Public License, einer von OSI genehmigten Open Source-Lizenz, als Open Source-Anwendung zur Verfügung. Weitere Informationen über SLAMD finden Sie unter <http://www.slamd.com/>. SLAMD steht auch als java.net-Projekt zur Verfügung. Siehe <https://slamd.dev.java.net/>.

Java Naming and Directory Interface (JNDI) unterstützt den Zugriff auf den Directory Server mithilfe von LDAP und DSML v2 über Java-Anwendungen. Weitere Informationen über JNDI finden Sie unter <http://java.sun.com/products/jndi/>. Das*JNDI Tutorial* enthält detaillierte Beschreibungen und Beispiele zur Verwendung von JNDI. Dieses Tutorial befindet sich unter <http://java.sun.com/products/jndi/tutorial/>.

Directory Server Enterprise Edition kann als Standalone-Produkt als Bestandteil einer Suite von Sun-Produkten lizenziert werden, beispielsweise der Sun Java Identity Management Suite oder als Add-on-Paket für andere Softwareprodukte von Sun.

Identity Synchronisation für Windows verwendet Message Queue mit einer eingeschränkten Lizenz. Message Queue-Dokumentation befindet sich unter available at <http://docs.sun.com/coll/1307.2>.

Identity Synchronisation für Windows verwendet Microsoft Windows-Passwortrichtlinien.

- Informationen zu den Passwortrichtlinien für Windows 2003 sind online in der [Microsoft](http://www.microsoft.com/technet/prodtechnol/windowsserver2003/technologies/directory/activedirectory/stepbystep/strngpw.mspx) [documentation](http://www.microsoft.com/technet/prodtechnol/windowsserver2003/technologies/directory/activedirectory/stepbystep/strngpw.mspx) verfügbar.
- Informationen zur Zertifizierungsstellen für Microsoft Certificate Services Enterprise Root finden Sie online unter [Microsoft support documentation.](http://support.microsoft.com/default.aspx?scid=kb%3Ben-us%3B247078)
- Informationen zum Konfigurieren von LDAP über SSL auf Microsoft-Systemen finden Sie online unter [Microsoft support documentation](http://support.microsoft.com/default.aspx?scid=kb%3Ben-us%3B321051) online.

# **Weitervertreibbare Dateien**

Directory Server Enterprise Edition enthält keine Dateien, die Sie weiter vertreiben können.

# **Standardpfade und Befehlsadressen**

Dieser Abschnitt enthält Erläuterungen zu den Standardpfaden, die in der Dokumentation verwendet werden, und die Speicherorte der Befehle in unterschiedlichen Betriebssystemen und Bereitstellungstypen.

# **Standardpfade**

In der Tabelle dieses Abschnitts werden die Standardpfade beschrieben, die in diesem Dokument verwendet werden. Eine vollständige Beschreibung der installierten Dateien finden Sie in [Kapitel 1, "Directory Server Enterprise Edition File Reference" in](http://docs.sun.com/doc/820-4811/ds-product-layout?a=view) *Sun Directory Server [Enterprise Edition 7.0 Reference](http://docs.sun.com/doc/820-4811/ds-product-layout?a=view)*.

#### **TABELLE P–2** Standardpfade

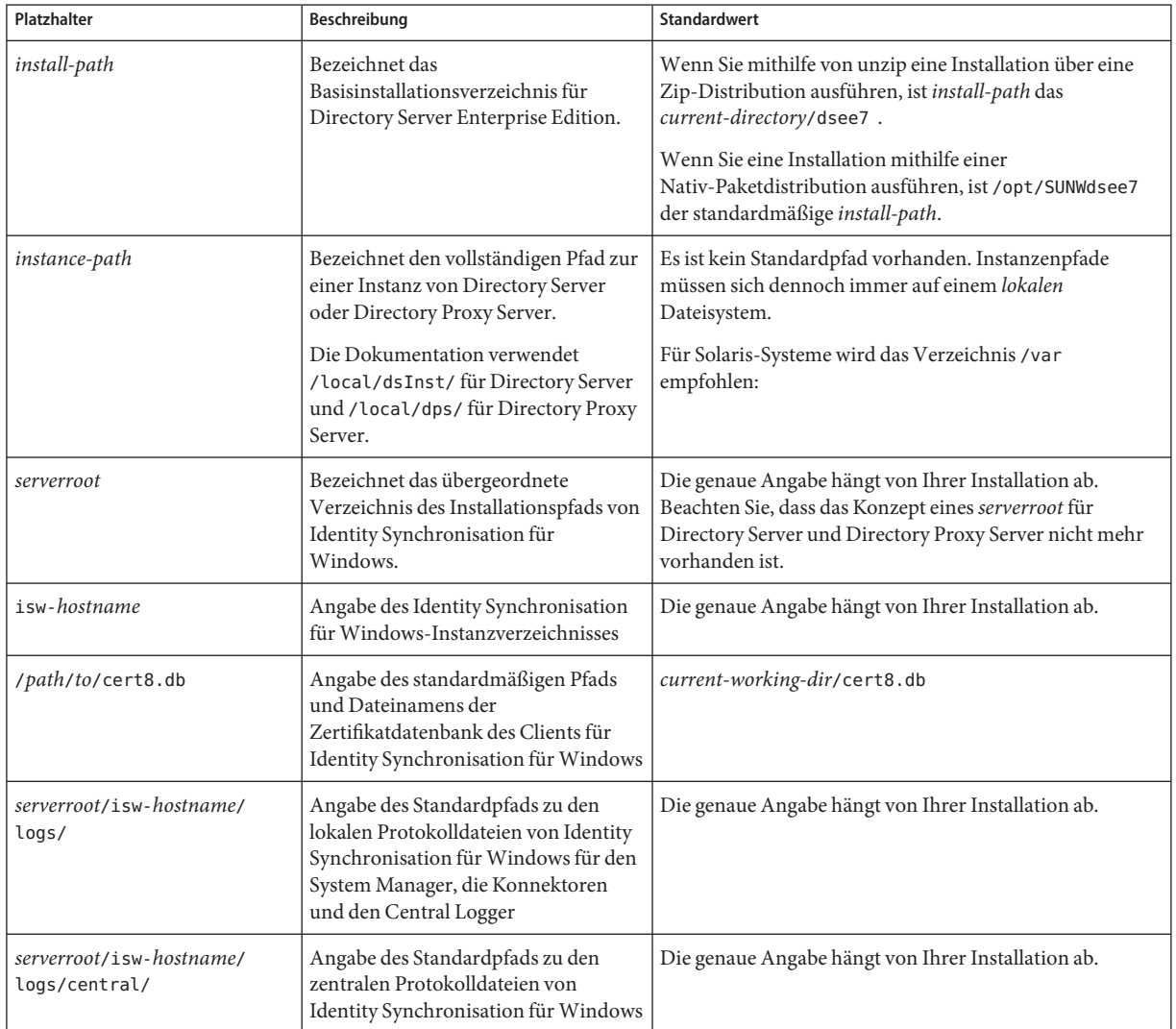

# **Befehlsadressen**

In der Tabelle in diesem Abschnitt werden die Speicherorte der Befehle dargestellt, die in Directory Server Enterprise Edition documentation verwendet werden. Weitere Informationen über die einzelnen Befehle erhalten Sie in der entsprechenden Seiten Online-Dokumentation.

**TABELLE P–3** Befehlsadressen

| <b>Befehl</b>       | <b>Native Paketverteilung</b> | Zip-Verteilung                                  |
|---------------------|-------------------------------|-------------------------------------------------|
| cacaoadm            | /usr/sbin/cacaoadm            | Solaris, Linux, HP-UX-                          |
|                     |                               | install-path/bin/cacaoadm                       |
|                     |                               | Windows -                                       |
|                     |                               | install-path\bin\cacaoadm.bat                   |
| certutil            | /usr/sfw/bin/certutil         | install-path/bin/certutil                       |
| $d$ padm $(1M)$     | install-path/bin/dpadm        | install-path/bin/dpadm                          |
| $\text{dpconf}(1M)$ | install-path/bin/dpconf       | install-path/bin/dpconf                         |
| $ds$ adm $(1M)$     | install-path/bin/dsadm        | install-path/bin/dsadm                          |
| dsccmon(1M)         | install-path/bin/dsccmon      | install-path/bin/dsccmon                        |
| dsccreg(1M)         | install-path/bin/dsccreg      | install-path/bin/dsccreg                        |
| disccsetup(1M)      | install-path/bin/dsccsetup    | install-path/bin/dsccsetup                      |
| dsconf(1M)          | install-path/bin/dsconf       | install-path/bin/dsconf                         |
| $d$ smig $(1M)$     | install-path/bin/dsmig        | install-path/bin/dsmig                          |
| dsutil(1M)          | install-path/bin/dsutil       | install-path/bin/dsutil                         |
| entrycmp(1)         | install-path/bin/entrycmp     | install-path/bin/entrycmp                       |
| $\text{fildif}(1)$  | install-path/bin/fildif       | install-path/bin/fildif                         |
| idsktune(1M)        | Nicht bereitgestellt          | Im Root der dekomprimierten<br>ZIP-Distribution |
| insync(1)           | install-path/bin/insync       | install-path/bin/insync                         |
| ldapsearch(1)       | /opt/SUNWdsee/dsee6/bin       | install-path/dsrk/bin                           |
| repldisc(1)         | install-path/bin/repldisc     | install-path/bin/repldisc                       |

# **Typografische Konventionen**

In der folgenden Tabelle sind die in diesem Handbuch verwendeten typografischen Konventionen aufgeführt.

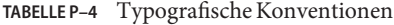

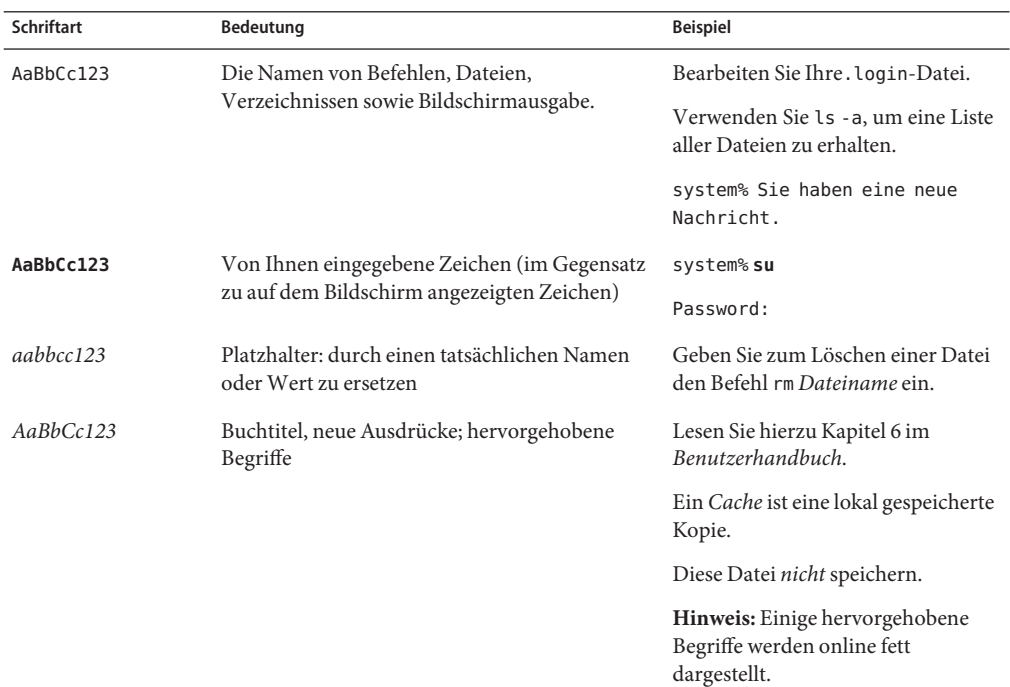

# **Shell-Eingabeaufforderungen in Befehlsbeispielen**

Die folgende Tabelle zeigt die Standard-Systemeingabeaufforderung von UNIX® und die Superuser-Eingabeaufforderung für die C-Shell, die Bourne-Shell und die Korn-Shell.

| Shell                       | Eingabeaufforderung |
|-----------------------------|---------------------|
| C-Shell                     | system%             |
| C-Shell für Superuser       | system#             |
| Bourne-Shell und Korn-Shell |                     |

**TABELLE P–5** Shell-Eingabeaufforderungen

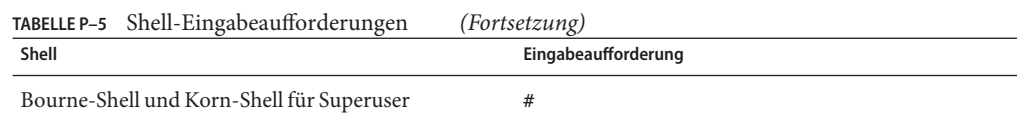

# **Shell-Eingabeaufforderungen in Befehlsbeispielen**

In der folgenden Tabelle werden die standardmäßigen Eingabeaufforderungen und Superbenutzer-Eingabeaufforderungen dargestellt.

**TABELLE P–6** Shell-Eingabeaufforderungen

| Shell                                                                  | Eingabeaufforderung |
|------------------------------------------------------------------------|---------------------|
| C-Shell auf UNIX- und Linux-Systemen                                   | machine name%       |
| C-Shell-Superbenutzer auf UNIX- und Linux-Systemen                     | machine name#       |
| Bourne-Shell und Korn-Shell auf UNIX- und Linux-Systemen               | \$                  |
| Bourne-Shell und Korn-Shell-Superbenutzer auf UNIX- und Linux-Systemen | #                   |
| Microsoft Windows-Befehlszeile                                         | $C: \setminus$      |

# **Symbolkonventionen**

In der folgenden Tabelle werden Symbole erläutert, die in diesem Buch verwendet werden können.

**TABELLE P–7** Symbolkonventionen

| Symbol                | Beschreibung                                                              | <b>Beispiel</b>      | Bedeutung                                                                              |
|-----------------------|---------------------------------------------------------------------------|----------------------|----------------------------------------------------------------------------------------|
| $\Box$                | Enthält optionale<br>Argumente und<br>Befehlsoptionen.                    | ls [-l]              | Die Option - Uist nicht erforderlich.                                                  |
| $\{ \ \ \vert \ \ \}$ | Enthält mehrere<br>Möglichkeiten für eine<br>erforderliche Befehlsoption. | -d $\{y n\}$         | Die Option - d setzt voraus, dass Sie<br>das Argument y oder n verwenden.              |
| $$$ { }               | Gibt eine variable Referenz<br>an.                                        | \${com.sun.javaRoot} | Verweist auf den Wert der Variable<br>com.sun.javaRoot.                                |
|                       | Vereint mehrfache, zur<br>gleichen Zeit stattfindende<br>Tastenbefehle.   | Steuerung-A          | Halten Sie die Steuerungstaste<br>eingedrückt, während Sie auf die<br>A-Taste drücken. |

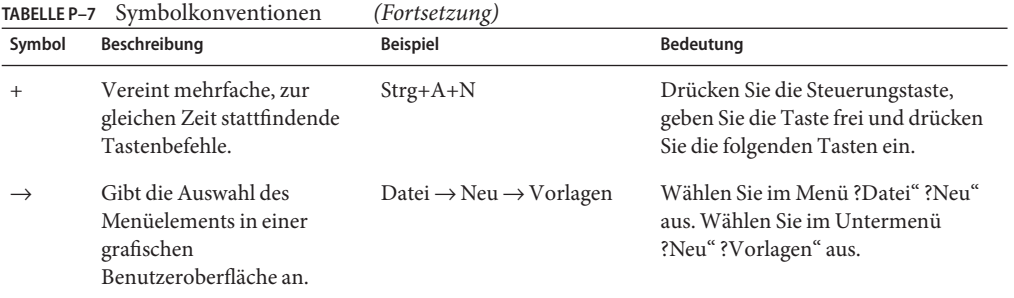

# **Dokumentation, Support und Schulung**

Auf der Sun-Website finden Sie Informationen zu den folgenden zusätzlichen Ressourcen:

- Dokumentation (<http://www.sun.com/documentation/>)
- Support (<http://www.sun.com/support/>)
- Schulung (<http://www.sun.com/training/>)

# **Sagen Sie uns Ihre Meinung!**

Sun ist stets bemüht, die Qualität der Dokumentation zu verbessern und ist dabei auf Ihre Kommentare und Vorschläge angewiesen. Wenn Sie einen Kommentar einreichen möchten, gehen Sie zu <http://docs.sun.com> und klicken auf ?Feedback".

# <span id="page-16-0"></span>K A P I **KAPITEL 1**

# Neue Funktionen in Directory Server Enterprise Edition 7.0

In diesen Versionshinweisen sind aktuelle Informationen dargestellt, die zum Zeitpunkt der Veröffentlichung vorlagen. Wenn für die englische Version der Versionshinweise jedoch ein neueres Veröffentlichungsdatum gilt, können sie neuere Informationen enthalten, die in anderen Versionen nicht dargestellt sind. Die neuesten Informationen finden Sie in der englischen Version der Versionshinweise.

Dieser Abschnitt enthält die folgenden Informationen:

- "Neues in Directory Server Enterprise Edition 7.0" auf Seite 17
- ["Verhaltenänderungen in Directory Server Enterprise Edition 7.0" auf Seite 20](#page-19-0)

# **Neues in Directory Server Enterprise Edition 7.0**

# **Neue Funktionen in Directory Server**

#### **Neues Datenbankeingabeformat**

Das bestehende Datenbankeingabeformat wurde geändert, um die Größe der Datenbankeinträge zu verringern. Die interne Darstellung eines Eintrags änderte sich vom ASCII-LDIF-Format zu einem markierten Binärformat. Die in der Datenbank gespeicherten Daten haben nicht mehr den charakteristischen Anfang dn:. Das erste Byte eines Eintrags, der ein Wert größer als 0xE0 ist (somit alle Werte 0xE0 bis 0xFF sind zur internen Verwendung reserviert).

Aus Kompatibilitätsgründen können Einträge eine Mischung aus LDIF und Binärdarstellungen sein, jedoch schreiben Änderungen den Eintrag im Binärformat.

Die Daten von Suffixeinträgen können beim Schreiben auf die Festplatte komprimiert werden, um die Kapazität der Festplatte optimal zu nutzen. Die Komprimierung ist gemäß den Einstellungen in den Eigenschaften compression-mode und compression-entries aktiviert.

<span id="page-17-0"></span>Weitere Informationen finden Sie in [Kapitel 8, "Writing Entry Store and Entry Fetch Plug-Ins"](http://docs.sun.com/doc/820-4810/aahhd?a=view) in *[Sun Directory Server Enterprise Edition 7.0 Developer's Guide](http://docs.sun.com/doc/820-4810/aahhd?a=view)*.

#### **KopieloseWiederherstellung**

Sie können Festplattenkapazität sparen, wenn Sie auf einem Server Dateien verschieben, statt sie zu kopieren. Sie können die kopielose Wiederherstellung ausführen, indem Sie mit dem Befehl restore eine Flag setzen.

Weitere Informationen finden Sie unter "Binary Restore" in *[Sun Directory Server Enterprise](http://docs.sun.com/doc/820-4809/ganvn?a=view) [Edition 7.0 Administration Guide](http://docs.sun.com/doc/820-4809/ganvn?a=view)*

### **IPv6-Unterstützung aufWindows**

Instanzen, die auf Windows-Systemen installiert sind, unterstützen jetzt Internet-Protokoll Version 6.

Die Serverinstanzen auf anderen Betriebssystemen unterstützen ebenfalls IPv6.

### **Neuer Befehl für die Kontoverwaltung**

Der Befehl dsutil führt jetzt die Funktionen aus, die zuvor von den Befehlen ns-activate, ns-inactivate und ns-accountstatus geboten wurden.

### **Neue Sicherungsfunktion**

Die Sicherungsvorgänge führen eine Datenbanküberprüfung an archivierten Daten aus, wenn die Option --flags verify-db angegeben ist.

### **Indexfilteranalysator**

Der Indexfilteranalysator ermittelt Indexlisten, in denen die Anzahl der Einträge das Maximum indizierbarer Einträge überschreitet (der Schwellenwert ALLID) und überwacht Benutzersuchvorgänge, die solche Indexlisten verwenden. Der Indexfilteranalysator wird mit dem Befehl dsconf enable-index-filter-analyzer aktiviert.

# **Neue Funktionen in Directory Proxy Server**

### **Eintragsaggregation**

Die Eintragsaggregation ergibt folgendes Ergebnis:

- Optimiert Abfragen an die sekundäre Datenansicht.
- Durchsucht auf Anforderung zuerst die sekundäre Datenansicht.
- Bessere Verarbeitung umfangreicher Ergebnissätze (VLV-Steuerung).

■ Fordert Gruppierung an sekundärer Quelle an.

#### **JDBC-Datenansicht**

JDBC-Datenansicht unterstützt jetzt Datum und Blob.

### **Optimierte Überwachung und Protokollierung**

Directory Proxy Server verwendet jetzt eine neue Implementierung der Protokollier-Engine, die auf Multi-Core-Systemen eine höhere Leistung erbringt.

#### **Verbindungs-Handler**

- Neue Kriterien auf Basis von LDAP-Gruppen
- Verwaltung des maximalen Datendurchsatzes

### **Koordinator-Datenansicht**

Neuer Typ der Datenansicht für mehr Nutzungsmöglichkeiten, beispielsweise Unternehmensfusionen.

Weitere Informationen finden Sie unter ["Creating and Configuring Coordinator Data Views"](http://docs.sun.com/doc/820-4809/coordinator_dview?a=view) in *[Sun Directory Server Enterprise Edition 7.0 Administration Guide](http://docs.sun.com/doc/820-4809/coordinator_dview?a=view)*.

### **Verteilungsalgorithmus**

Es wird ein erweiterter regex-Distributionsalgorithmus hinzugefügt, wie beschrieben in ["Configuring Pattern Matching Distribution Algorithm" in](http://docs.sun.com/doc/820-4809/pattern-matching-distribution?a=view) *Sun Directory Server Enterprise [Edition 7.0 Administration Guide](http://docs.sun.com/doc/820-4809/pattern-matching-distribution?a=view)*.

### **Suchvorgänge in verbundenen Datenansichten**

Zum Optimieren der Leistung von Suchvorgängen in einer verbundenen Datenansicht verwendet Directory Proxy Server Virtual List View-Indizes (vlv). Damit kann ein Szenario vermieden werden, in dem der Suchvorgang die Größenlimits aufgrund der Vielzahl der Einträge aus einer Datenquelle und sehr wenigen Einträgen aus anderen Datenquellen erreicht. Angaben zur Verwendung der VLV-Indizes finden Sie unter ["Browsing Index" in](http://docs.sun.com/doc/820-4811/fpypa?a=view) *Sun Directory [Server Enterprise Edition 7.0 Reference](http://docs.sun.com/doc/820-4811/fpypa?a=view)*.

# <span id="page-19-0"></span>**Verhaltenänderungen in Directory Server Enterprise Edition 7.0**

In diesem Abschnitt werden alle Verhaltensänderungen in dieser Version dargestellt.

# **Änderung im Produktlayout**

Das Directory Server Enterprise Edition-Produktlayout wird geändert, wie unten beschrieben:

- Alle Befehle sind in *install-path*/dsee7/bin verfügbar.
- Die Plugins sind in *install-path*/dsee7/lib verfügbar.

Eine vollständige Liste der Dateispeicherorte finden Sie in ["Software Layout for Directory](http://docs.sun.com/doc/820-4811/binaries-ds?a=view) Server Enterprise Edition" in *[Sun Directory Server Enterprise Edition 7.0 Reference](http://docs.sun.com/doc/820-4811/binaries-ds?a=view)*.

# **Replikat-Update-Vektor in LDIF**

Ab Directory Server Enterprise Edition 7.0 legt der Exportprozess (dsadm export) den Replikat-Update-Vektor (RUV) als letzten Eintrag in der exportierten LDIF-Datei ab.

# **Bibliotheken für Sun Microsystems-Plugin au dem Installationsverzeichnis laden**

Directory Server Enterprise Edition lädt die Bibliotheken für Sun Microsystems-Plugins aus dem Pfad, an dem die Software installiert wurde. Die Bibliotheken werden nicht mehr aus dem Pfad geladen, der in LDIF genannt ist.

# **Optimierter Import**

### **Globaler Importprozess**

Ein neues Threading-Modell verbessert die Importleistung auf Multi-Core-Rechnern

### **Paralleles Zusammenführen**

Wenn es sich um einen Multi-Pass-Import handelt, läuft das Zusammenführen der Indizes parallel ab, wenn der Arbeitsspeicher für den Index und seine temporären Dateien ausreicht. Das parallele Zusammenführen der Indizes ergibt eine verbesserte Leistung.

# <span id="page-20-0"></span>**Konformität mit RFC 4522**

Wenn ein Suchvorgang Attribute zurückgibt, deren Syntax einen Binärtransfer erfordert, hängt er an den Attributnamen den Kennzeichner ;binary an. Zum Deaktivieren der Konformität mit [RFC 4522](http://www.ietf.org/rfc/rfc4522.txt) stellen Sie die Eigenschaft compat-flag auf no-rfc4522 ein.

# **Neue Administrationsbefehle und -funktionen**

In diesem Abschnitt werden die Änderungen im Verhalten von Administrationsbefehlen beschrieben.

- Der Befehl dsadm und dpadm bietet die neuen Optionen list-running-instances und stop-running-instances zum Aufführen und Anhalten lokal ausgeführter Server.
- Der Befehl dsadm und dpadm bietet neue Optionen zum Verwalten von Zertifikaten, --validity und --keysize, beschrieben in [dsadm](http://docs.sun.com/doc/820-4813/dsadm-1m?a=view)(1M) und [dpadm](http://docs.sun.com/doc/820-4813/dpadm-1m?a=view)(1M).
- Der Befehl dsadm bietet auch weitere Optionen zum Verwalten von Zertifikaten, --sigalg, --phone, --email, und --dns, beschrieben in [dsadm](http://docs.sun.com/doc/820-4813/dsadm-1m?a=view)(1M) .
- Der Befehl dpadm set-flags unterstützt zwei neue Flags, jvm-path und server-umask, beschrieben in [dpadm](http://docs.sun.com/doc/820-4813/dpadm-1m?a=view)(1M).
- Einige Befehle waren in früheren Versionen von Directory Server Enterprise Edition verfügbar. Ihre Funktionen sind jetzt jedoch über andere Befehle verfügbar, wie beschrieben in "Command Line Changes" in *[Sun Directory Server Enterprise Edition 7.0 Upgrade and](http://docs.sun.com/doc/820-4808/compare-commands?a=view) [Migration Guide](http://docs.sun.com/doc/820-4808/compare-commands?a=view)*
- Einige Befehle wurden aus Directory Server Enterprise Edition entfernt, wie beschrieben in "Command Line Changes" in *[Sun Directory Server Enterprise Edition 7.0 Upgrade and](http://docs.sun.com/doc/820-4808/compare-commands?a=view) [Migration Guide](http://docs.sun.com/doc/820-4808/compare-commands?a=view)*.

# **Binärsicherung**

Eine Binärsicherung ändert die Sicherungsdateien durch Ausführen einer Datenbankwiederherstellung. Mit diesem Vorgang werden Sicherungstransaktionsprotokolle in die Sicherungsdatenbanken übertragen. Verwenden Sie die Option --flags no-recovery, um die Sicherung unverändert zu belassen.

# **Schnellere Neuindizierung**

Die Neuindizierung wird durch die Wiederverwendung neuer Importtechniken und optimierte Geschwindigkeit effizienter ausgeführt.

# <span id="page-21-0"></span>**Indexstatus**

Der Befehl dsconf info meldet, welche Attribite neu indiziert werden müssen (beispielsweise nach einer Konfigurationsänderung).

# **Aktivierte SSL-Verschlüsselungen in Root-DSE**

Das Root-DSE enthält die Liste unterstützter Verschlüsselungen, die von der Sicherheitsbibliothek gemeldet werden. In Version 7.0 enthält das Root-DSE auch die Verschlüsselungen, die für die SSL-Verhandlung unter dem Attribut enabledSSLCiphers verfügbar sind. Es handelt sich standardmäßig um eine Untermenge aller unterstützten Verschlüsselungen.

<span id="page-22-0"></span>**KAPITEL 2** 2

# Kompatibilitätsprobleme

In diesem Kapitel werden Funktionen dargestellt, die veraltet sind oder aus den Komponenten von Directory Server Enterprise Edition entfernt wurden. In diesem Kapitel werden auch Funktionen dargestellt, die unter Umständen entfernt werden, und Funktionen, die in den Komponenten von Directory Server Enterprise Edition unter Umständen veralten.

Dieses Kapitel besteht aus den folgenden Abschnitten:

- "Plattformunterstützung" auf Seite 23
- ["Softwareunterstützung" auf Seite 25](#page-24-0)
- ["Kompatibilitätshinweise" auf Seite 25](#page-24-0)

Die Klassifikationen der Schnittstellenstabilität werden jeweils im *[Sun Directory Server](http://docs.sun.com/doc/820-4813) [Enterprise Edition 7.0 Man Page Reference](http://docs.sun.com/doc/820-4813)* dargestellt.

# **Plattformunterstützung**

In Directory Server Enterprise Edition 7.0 wurde die Unterstützung der folgenden Plattformen entfernt:

- Windows 2000
- Red Hat Advanced Server 3.0
- J2SE-Plattform 1.4
- SUSE 9
- Solaris 10 x86 32–Bit
- Nativ-Paketinstallation für Windows
- Nativ-Paketinstallation für Red Hat
- Nativ-Paketinstallation für HP-UX

Die Nativ-Paketinstallation wird nur für das Solaris-Betriebssystem unterstützt.

<span id="page-23-0"></span>Wenn Sie Directory Server Enterprise Edition auf einer Plattform installiert haben, die in Version 7.0 nicht mehr unterstützt wird, aktualisieren Sie das Betriebssystem auf die Version, die in der Tabelle unten dargestellt wird:

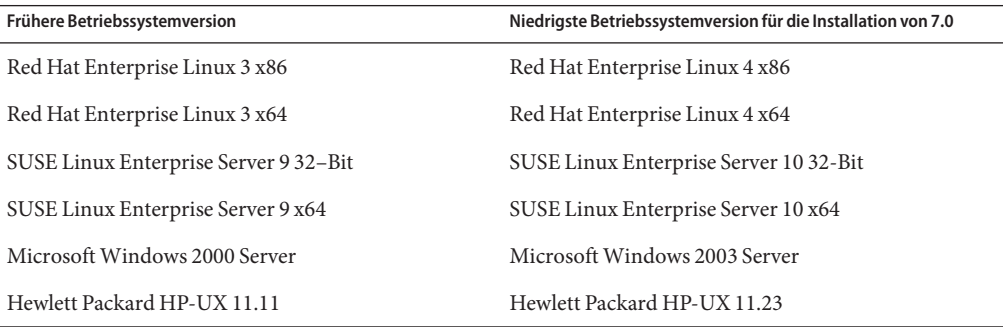

Unter ["Anforderungen an das Betriebssystem" auf Seite 33](#page-32-0) finden Sie weitere Angaben zu den unterstützten Betriebssystemen.

### **Unterstützung für System-Virtualisierung**

System-Virtualisierung ist eine Technologie, bei der mehrere Instanzen eines Betriebssystems unabhängig voneinander auf gemeinsam genutzter Hardware ausgeführt werden. Software, die auf einem solchermaßen ?virtualisierten" Betriebssystem ausgeführt wird, merkt in der Regel nicht, dass es sich dabei um eine virtualisierte Plattform handelt. Sun führt Tests seiner Produkt in Virtualisierungen ausgewählter Systeme und Betriebssystem-Kombinationen aus, um zu überprüfen, ob die Sun-Produkte auch weiterhin in virtualisierten Umgebungen mit richtiger Größe und Konfiguration funktionieren, wie sie in nicht virtualisierten System funktionieren. Informationen zum Sun-Support in virtualisierten Umgebungen finden Sie unter [System](http://docs.sun.com/doc/820-4651) [Virtualization Support in Sun Java System Products.](http://docs.sun.com/doc/820-4651)

In dieser Version unterstützt Sun Microsystems alle Betriebssysteme, die in VMware ausgeführt werden können, wenn das Betriebssystem bereits für Directory Server Enterprise Edition 7.0 unterstützt wird. Sun Microsystems zertifiziert nicht alle Kombinationen aus Betriebssystem und Hardware, sondern baut auf der zugrunde liegenden Implementierung der VMware-Technologie auf. Eine Bereitstellung von Directory Server Enterprise Edition 7.0 zu Produktionszwecken in VMware wird nicht empfohlen.

Details zu unterstützten Hardwareplattformen für die Version von Directory Server Enterprise Edition finden Sie unter ["Hardwareanforderungen" auf Seite 31.](#page-30-0)

Angaben zu unterstützten Betriebssystem und Versionen von Betriebssystemen für diese Version von Directory Server Enterprise Edition finden Sie unter ["Anforderungen an das](#page-32-0) [Betriebssystem" auf Seite 33.](#page-32-0)

Directory Server Enterprise Edition 7.0 unterstützt Logical Domains, (LDoms) auf der SPARC-Plattform für Solaris 10 Update 3 und höhere Versionen. Weitere Informationen zu LDoms finden Sie im *[Logical Domains \(LDoms\) 1.0.1 Administration Guide](http://docs.sun.com/doc/820-3268-10)* .

# <span id="page-24-0"></span>**Softwareunterstützung**

### **Entfernte Softwarekomponenten**

Die folgenden Directory Server Enterprise Edition-Komponenten werden in dieser Version entfernt:

- Directory Editor
- Unterstützung des Agenten für Sun Cluster
- Sun Java Web Console (Lockhart)

# **Änderungen im Directory Service Control Center**

In diesem Abschnitt werden die Änderungen im Verhalten von Directory Service Control Center (DSCC) beschrieben.

- DSCC wird jetzt auf den Plattformen Sun Web Server 7, GlassFish 2.1 und BEA WebLogic unterstützt.
- DSCC ist jetzt in internationalen Versionen erhältlich.
- DSCC wird nicht mehr auf Sun Java Web Console unterstützt. (Auf Sun Java Web Console wird nur die manuelle WAR-Dateibereitstellung von DSCC unterstützt).

# **Kompatibilitätshinweise**

In diesem Abschnitt werden die Funktionen dargestellt, die veraltet sind oder in dieser Version entfernt wurden. Darüber hinaus werden die Funktionen und Befehle dargestellt, die in der nächsten Version entfernt werden können.

- In der Passwortrichtlinie ist der DS5-compatible-mode-Kompatibilitätsmodus veraltet. In dieser Version müssen Sie den DS6–mode-Kompatibilitätsmodus verwenden.
- Einige Version 5.2-Befehle werden in Directory Server 7.0 entfernt, wie beschrieben in "Command Line Changes" in *[Sun Directory Server Enterprise Edition 7.0 Upgrade and](http://docs.sun.com/doc/820-4808/compare-commands?a=view) [Migration Guide](http://docs.sun.com/doc/820-4808/compare-commands?a=view)*
- Die folgenden Legacy-Skripte wurden durch die folgenden Befehle ersetzt:

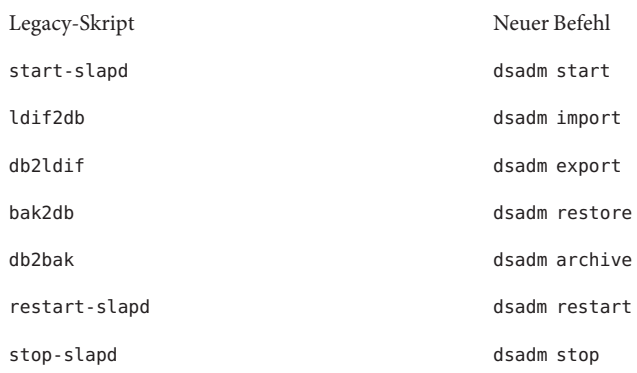

Weitere Informationen finden Sie unter ["Command Line Changes" in](http://docs.sun.com/doc/820-4808/compare-commands?a=view) *Sun Directory Server [Enterprise Edition 7.0 Upgrade and Migration Guide](http://docs.sun.com/doc/820-4808/compare-commands?a=view)*.

- Lesen Sie vor dem Migrieren einer replizierten Servertopologie [Kapitel 5, "Migrating a](http://docs.sun.com/doc/820-4808/dsrepl?a=view) Replicated Topology" in *[Sun Directory Server Enterprise Edition 7.0 Upgrade and Migration](http://docs.sun.com/doc/820-4808/dsrepl?a=view) [Guide](http://docs.sun.com/doc/820-4808/dsrepl?a=view)*.
- Wenn Sie eine Directory Server-Instanz erstellen, wird die Passwortrichtlinie zuerst abwärtskompatible konfiguriert. Nach dem Upgrade müssen Sie den Kompatibilitätsmodus ändern, um eine umfassendere Konfiguration der Passwortrichtlinie zu ermöglichen. Directory Server verwaltet die Konfiguration. Die abwärtskompatible Konfiguration der Passwortrichtlinie wird in einer künftig Version unter Umständen entfernt.
- Wenn Sie eine Directory Server-Instanz erstellen, wird die Unterstützung für den Vorgang zur DN-Änderung deaktiviert. Nach dem Upgrade aller Serverinstanzen in der Replikationstopologie kann der Vorgang zur DN-Änderung einwandfrei repliziert werden. Zu diesem Zeitpunkt können Sie die Unterstützung für den Vorgang zur DN-Änderung auf allen Serverinstanzen aktivieren. Verwenden Sie zu diesem Zweck den Befehl dsconf set-server-prop moddn-enabled:on.

Der Vorgang zur DN-Änderung ist während der Erstellung der Serverinstanz deaktiviert, um die Kompatibilität mit den Version 5.2-Instanzen zu ermöglichen.

- Die Suffixeigenschaft db-path (dsconf set-suffix-prop *suffix-name* db-path:*/new/directory* und dsconf create-suffix --db-path) ist veraltet und wird in einer künftigen Version unter Umständen entfernt. Verwenden Sie die Servereigenschaft db-path , um alle Suffixe in einem anderen Verzeichnis als dem Instanzverzeichnis zu speichern.
- Sun arbeitet zurzeit an der Behebung der Stabilitätsprobleme, die im Unterbefehl dsadm repack unter hoher Belastung auftreten. Als Sicherheitsmaßnahme hat Sun vorübergehend den Unterbefehl dsadm repack für Version deaktiviert.

Wenn Sie versuchen, dsadm repck auszuführen, wird aus diesem Grund die folgende Meldung angezeigt:

```
:[19/Oct/2009:11:51:50 +0200] - WARNING<99999> - conn=-1 op=-1 msgId=-1
- The repack function is temporarily disabled for the 7.0 release.
```
Wenden Sie sich an den zuständigen Support-Mitarbeiter, wenn Sie weitere Angaben benötigen.

- [Kapitel 2, "Changes to the Plug-In API Since Directory Server 5.2" in](http://docs.sun.com/doc/820-4810/dspi-six?a=view) *Sun Directory Server [Enterprise Edition 7.0 Developer's Guide](http://docs.sun.com/doc/820-4810/dspi-six?a=view)* Details der Plugin-API-Änderungen. Schnittstellen, die als veraltet gelten, werden unter Umständen in einer künftigen Version entfernt.
- Directory Server Enterprise Edition 7.0 bringt keine Änderungen für Identity Synchronisation für Windows mit sich.

Die aktuelle Version für Identity Synchronisation für Windows ist Version 6.0.

Lesen Sie vor dem Upgrade von Identity Synchronisation für Windows [Kapitel 8,](http://docs.sun.com/doc/820-4808/iswmig?a=view) ["Migrating Identity Synchronization for Windows" in](http://docs.sun.com/doc/820-4808/iswmig?a=view) *Sun Directory Server Enterprise [Edition 7.0 Upgrade and Migration Guide](http://docs.sun.com/doc/820-4808/iswmig?a=view)*.

- Directory Server Enterprise Edition 7.0 bringt keine Änderungen für Directory Server Resource Kit mit sich.
- In den Handbüchern zum LDAP-Dienstprogramm werden die Versionen des ldapsearch, ldapmodify, ldapdelete und ldapadd LDAP-Dienstprogramms, die mit Directory Server Enterprise Edition geliefert werden, nicht dokumentiert. Die Befehle werden unter Umständen nicht mehr separat auf Solaris-Systemen geliefert, sondern stattdessen in die Befehle integriert, die das Betriebssystem in einer künftigen Version bereitstellt. Die Handbuchseiten für das LDAP-Client-Tools finden Sie in *[Sun Directory Server Enterprise](http://docs.sun.com/doc/820-4813) [Edition 7.0 Man Page Reference](http://docs.sun.com/doc/820-4813)* .

<span id="page-28-0"></span>**KAPITEL 3** 

# Installationshinweise

In diesem Kapitel wird dargestellt, wo Sie Directory Server Enterprise Edition herunterladen können. Darüber hinaus werden die grundlegenden Installationsanforderungen aufgeführt.

Dieses Kapitel besteht aus den folgenden Abschnitten:

- "Supportservices und Lizenzen" auf Seite 29
- [New Features](#page-16-0)
- ["Abrufen der Software" auf Seite 30](#page-29-0)
- ["Hardwareanforderungen" auf Seite 31](#page-30-0)
- ["Anforderungen an das Betriebssystem" auf Seite 33](#page-32-0)
- ["Anforderungen an die Softwareabhängigkeiten" auf Seite 36](#page-35-0)
- ["Privilegien und Berechtigungen für die Installation" auf Seite 41](#page-40-0)

Im Sun Directory Services-Blog (<http://blogs.sun.com/directoryservices/>) finden Sie aktuelle Informationen zur Directory-Produktserie.

### **Supportservices und Lizenzen**

Lesen Sie vor der Installation des Produkts die Informationen zu Support und Lizenzierung gründlich durch.

### **Supportservices**

Sun Software Service Standard, der Premium- und Premium Plus-Plan sind für Sun Directory Server Enterprise Edition erhältlich und sind über einen Sun-Verkaufsmitarbeiter, einen autorisierten Sun-Wiederverkäufer oder online unter <http://www.sun.com/sales/index.jsp> erhältlich. Dieser Serviceplan umfasst Telefon- und Online-Support, On-Demand-Software-Updates, Online-Systemadministrationsressourcen, Support-Benachrichtigungsdienste und zentrale Kompatibilitätsunterstützung (nur für

<span id="page-29-0"></span>Premium- und Premium Plus-Pläne). Außerdem ist im Leistungsumfang des Premium Plus-Plans ein Kundenbetreuer und ein kundenorientiertes Supportteam enthalten.

Vollständige Informationen zum Leistungsumfang finden Sie unter: [http://www.sun.com/](http://www.sun.com/service/serviceplans/software/overview.xml) [service/serviceplans/software/overview.xml](http://www.sun.com/service/serviceplans/software/overview.xml)

Auf der folgenden Website finden Sie einen vollständigen Überblick zu den Leistungen des Sun-Serviceprogramms: <http://www.sun.com/servicelist>

# **Lizenzen für verwaltete Directory Server Enterprise Edition-Einträge**

Lizenzen werden auf Basis der Anzahl der Einträge bereitgestellt, die Sie mit Directory Server Enterprise Edition verwalten möchten. Wenn eine Lizenz bereitgestellt wurde, können Sie die Einträge entsprechend Ihrem Bedarf replizieren, um mit Ihrer Verzeichnisimplementierung maximale Flexibilität zu erreichen. Als einzige Bedingung gilt, dass Sie keine replizierten Einträge ändern und alle replizierten Einträge im gleichen Betriebssystem speichern. Wenn die replizierten Einträge auf einem anderen Betriebssystem gespeichert werden, müssen Sie eine Lizenz für diese Einträge erwerben.

Die Solaris-Lizenzen bis Version Solaris 10 Update 5 gewähren 200.000 kostenlose Einträge für Directory Server. In diesem Fall galten die Lizenzen nur für die Kernkomponente des Verzeichnisservers, nicht für die anderen Komponenten von Directory Server Enterprise Edition. Sie können weiterhin ein Upgrade kaufen, um die Kernkomponente der Verzeichnisservers auf die vollständige Directory Server Enterprise Edition aufzurüsten. Wenn Sie Support für die 200.000 Directory Server-Einträge benötigen, müssen Sie einen Software Service Plan für Directory Server kaufen. Der Solaris Service Plan deckt diese Einträge nicht.

Sie können die neuste Lizenz für eine gewünschte Version eines Produkts lesen, bevor Sie sie von [http://www.sun.com/software/products/directory\\_srvr\\_ee/get.jsp](http://www.sun.com/software/products/directory_srvr_ee/get.jsp) herunterladen.

# **Abrufen der Software**

Sie können Sun Directory Server Enterprise Edition 7.0 von der folgenden Website herunterladen.

[http://www.sun.com/software/products/directory\\_srvr\\_ee/get.jsp](http://www.sun.com/software/products/directory_srvr_ee/get.jsp)

<span id="page-30-0"></span>Über die Download-Seite werden Sie zu den richtigen Downloads geleitet, die von den Distributionstypen abhängen, die Sie herunterladen müssen. Directory Server Enterprise Edition 7.0 ist in den folgenden Distributionen erhältlich.

- Nativ-Paket-Distribution (nur für Solaris)
- ZIP-Distribution (für alle Plattformen)

**Hinweis –** Vor der Installation von Sun Java System Identity Synchronisation für Windows Version 6.0 *müssen* Sie die [Technical Note](http://docs.sun.com/doc/821-0816) lesen. Die Technical Note enthält zusätzliche Angaben zum Installieren von Identity Synchronisation für Windows für Directory Server Enterprise Edition 7.0.

Sun Java System Identity Synchronisation für Windows Version 6.0 ist nicht in der Sun Directory Server Enterprise Edition 7.0-Distribution enthalten. Sie können Identity Synchronisation für Windows von [http://www.sun.com/software/products/](http://www.sun.com/software/products/directory_srvr_ee/get.jsp) directory srvr ee/get.jsp herunterladen.

# **Hardwareanforderungen**

In diesem Abschnitt werden die Hardwareanforderungen für Directory Server Enterprise Edition dargestellt.

- "Directory Server Enterprise Edition-Hardwareanforderungen" auf Seite 31
- ["Identity Synchronisation für Windows-Hardwareanforderungen" auf Seite 32](#page-31-0)

# **Directory Server Enterprise Edition-Hardwareanforderungen**

Directory Server Enterprise Edition erfordert die folgende Hardware.

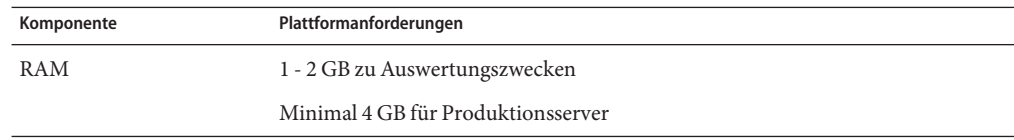

<span id="page-31-0"></span>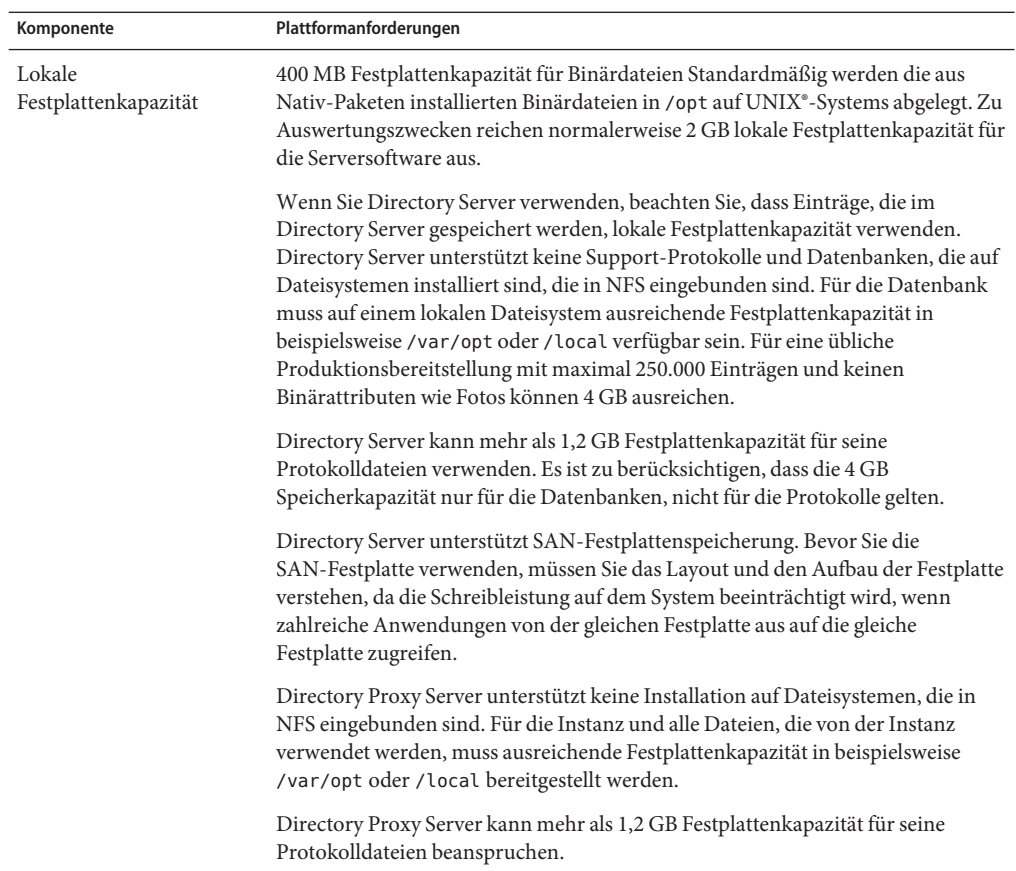

# **Identity Synchronisation für Windows-Hardwareanforderungen**

Identity Synchronisation für Windows erfordert die folgende Hardware.

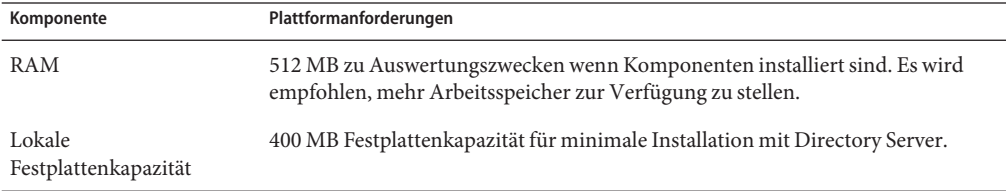

# <span id="page-32-0"></span>**Anforderungen an das Betriebssystem**

Dieser Abschnitt behandelt Betriebssysteme, Patches und Service Packs, die für den Support von Komponenten von Directory Server Enterprise Edition erfordert werden.

# **Anforderungen an das Betriebssystem für Directory Server Enterprise Edition**

Directory Server Enterprise Edition wird mit vollständigen Installationen der hier aufgeführten Betriebssysteme überprüft, nicht mit eingeschränkten "Base"-,"Endbenutzer"- oder "Kern"-Installationen. Bestimmte Betriebssysteme setzen zusätzliche Service Packs oder Patches voraus, die in der folgenden Tabelle dargestellt sind.

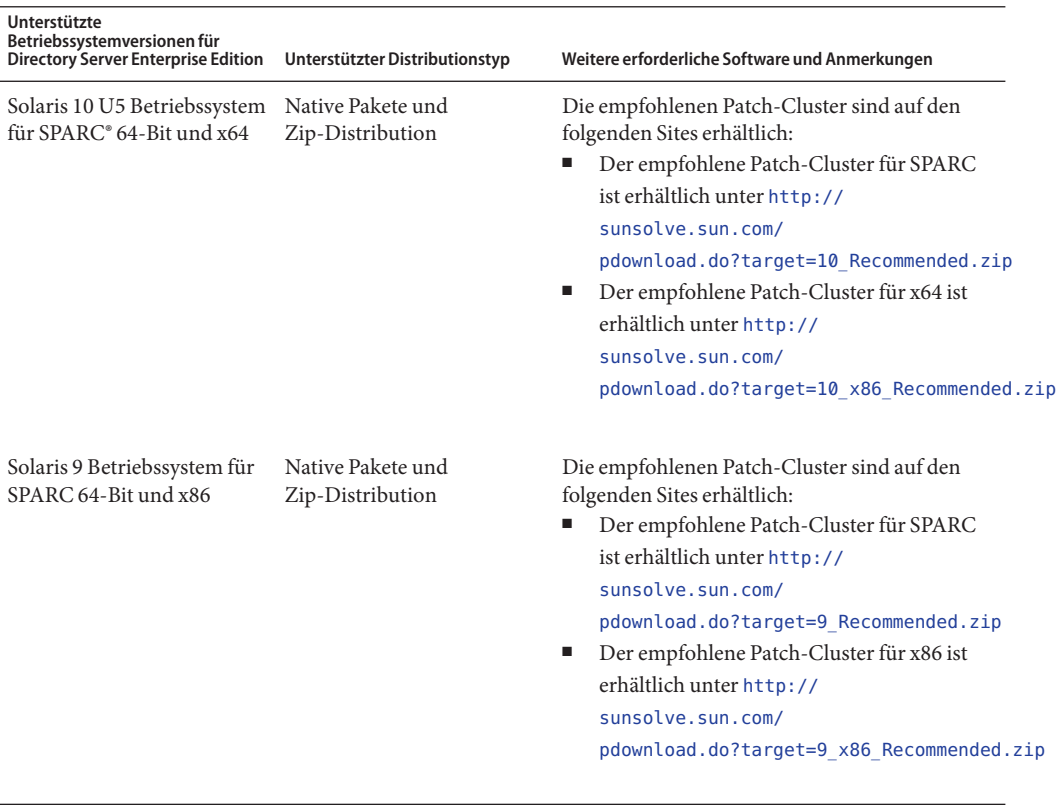

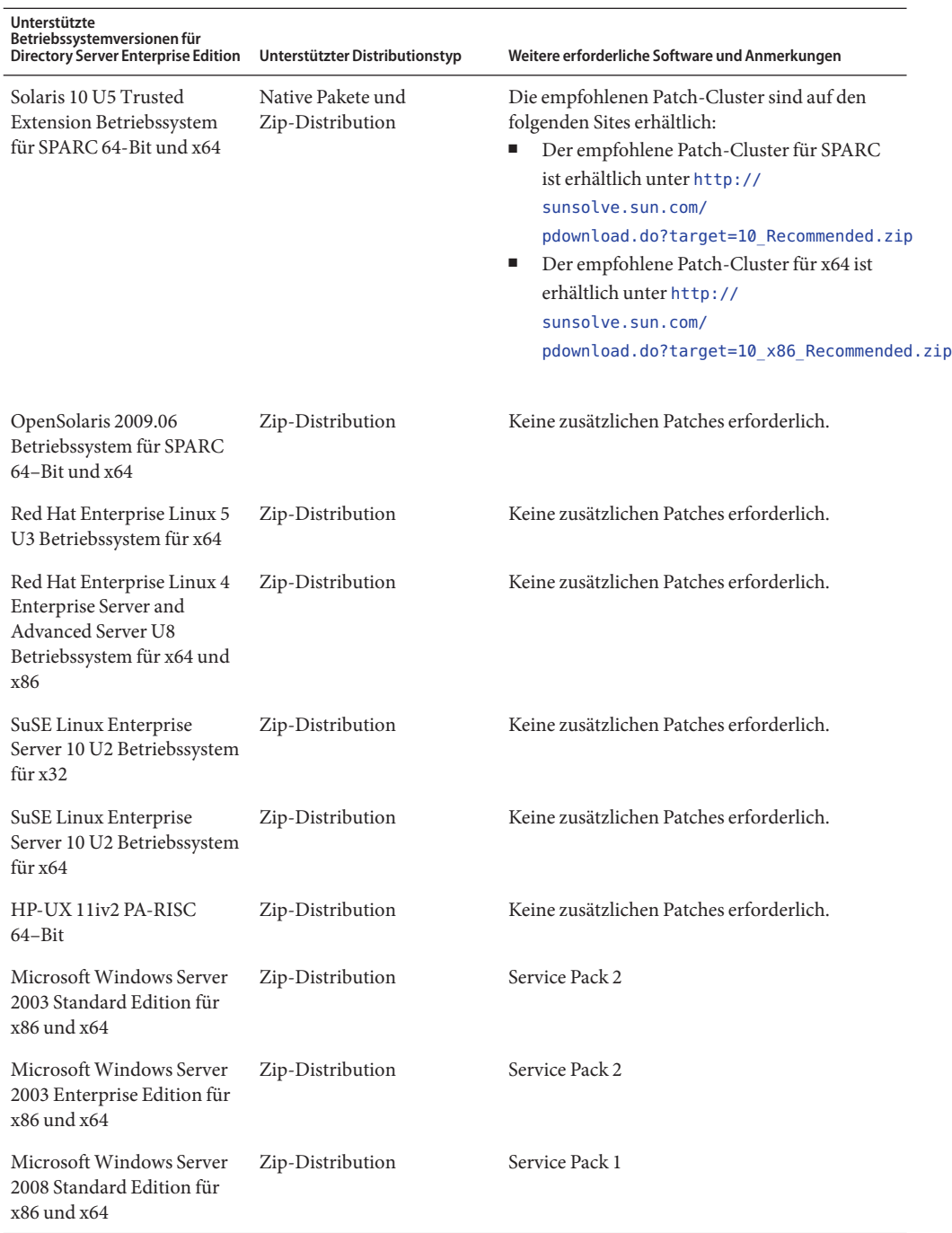

<span id="page-34-0"></span>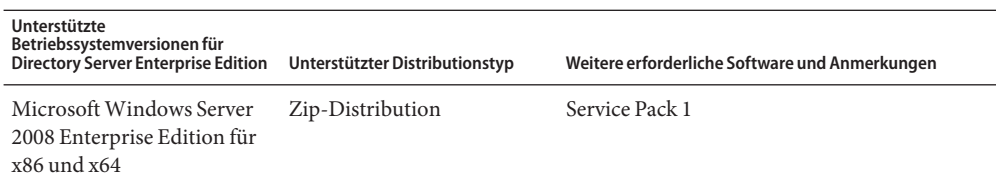

- In allen unterstützten Versionen von Microsoft Windows wird Directory Server und Directory Proxy Server nur im 32-Bit-Modus ausgeführt. Der Typ des Dateisystems muss NTFS sein.
- Directory Server Enterprise Edition 7.0 32-Bit wird auf 64-Bit-Plattformen nicht unterstützt, mit Ausnahme von Microsoft Windows.
- Wenn ein neues Service Pack oder Update für eine unterstützte Plattform veröffentlicht wird, wird es von Directory Server Enterprise Edition 7.0 unterstützt.

Beachten Sie, dass die Installation auf SUSE Linux Enterprise Server voraussetzt, dass Sie die Java-Umgebungsvariablen zurücksetzen. Weitere Angaben finden Sie im *[Sun Directory Server](http://docs.sun.com/doc/820-4807) [Enterprise Edition 7.0 Installation Guide](http://docs.sun.com/doc/820-4807)* .

Directory Server Enterprise Edition stellt Java 1.6 zur Verfügung und unterstützt Java 1.5 und 1.6.

# **Anforderungen an das Betriebssystem für Identity Synchronisation fürWindows**

Identity Synchronisation für Windows-Komponenten werden auf den hier aufgeführten Versionen des Betriebssystems ausgeführt. Bestimmte Betriebssysteme erfordern zusätzliche Service Packs oder Patches, die in der folgenden Tabelle dargestellt werden.

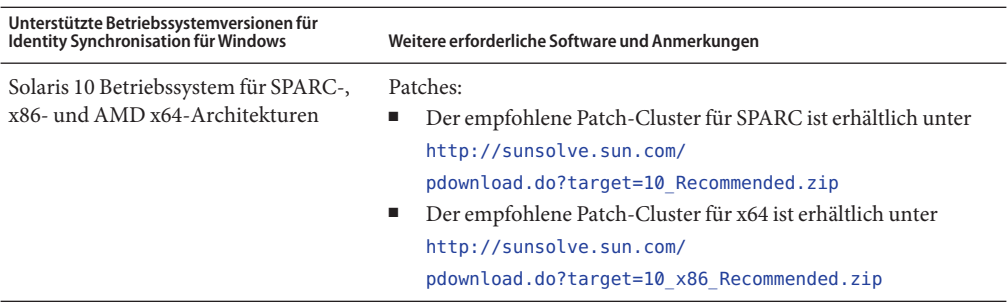

<span id="page-35-0"></span>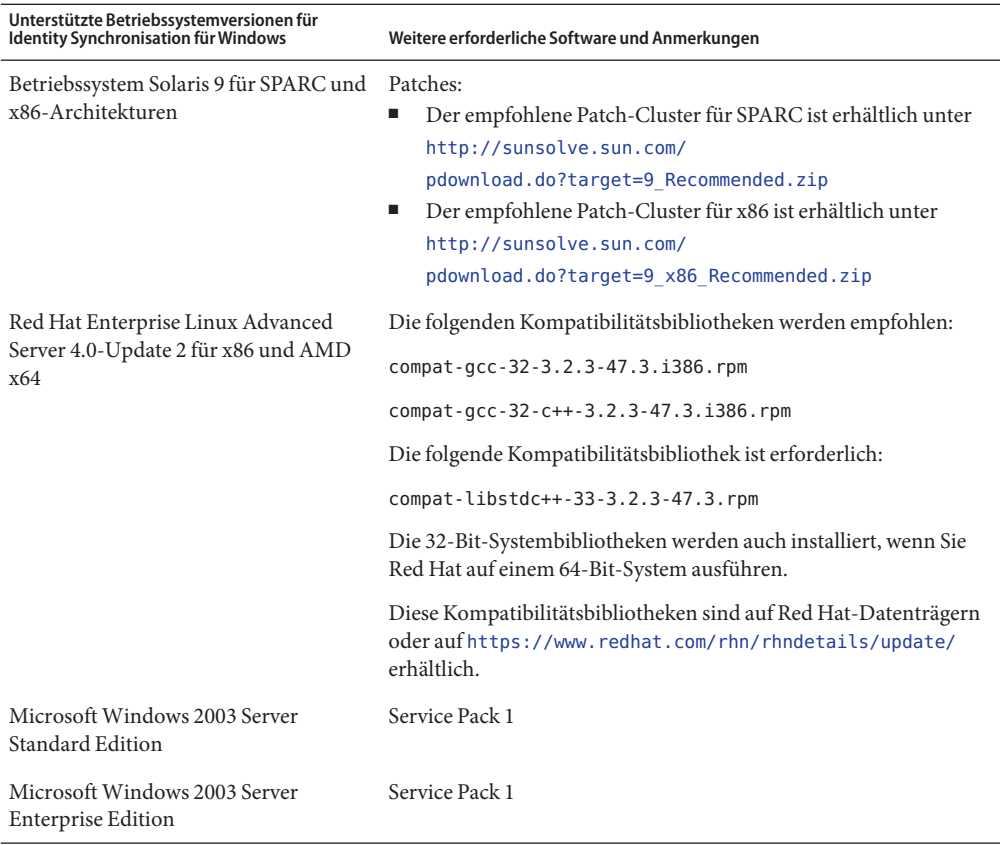

**Hinweis –** Identity Synchronisation für Windows wird auf SUSE- oder HP-UX-Systemen nicht unterstützt.

# **Anforderungen an die Softwareabhängigkeiten**

- ["Anforderungen an die Softwareabhängigkeit für Directory Server Enterprise Edition"](#page-36-0) [auf Seite 37](#page-36-0)
- ["Unterstützte Anwendungsserver für Directory Service Control Center" auf Seite 37](#page-36-0)
- ["Unterstützte JDBC-Datenquellen" auf Seite 37](#page-36-0)
- ["Unterstützte Browser für Directory Service Control Center" auf Seite 38](#page-37-0)
- ["Identity Synchronisation für Windows und Directory Server Plugin-Anforderungen in](#page-37-0) [einer Firewall-Umgebung" auf Seite 38](#page-37-0)
- ["Identity Synchronisation für Windows Anforderungen für die Softwareabhängigkeit"](#page-38-0) [auf Seite 39](#page-38-0)
■ "Anforderungen in einer Firewall-Umgebung für Identity Synchronisation für Windows" [auf Seite 39](#page-38-0)

# **Anforderungen an die Softwareabhängigkeit für Directory Server Enterprise Edition**

Die wichtigsten Anforderungen an die Softwareabhängigkeit werden im Folgenden dargestellt:

- Directory Server benötigt die Network Security Services, NNS, die Schicht für Kryptographie-Algorithmen. Die Funktionsfähigkeit von NSS mit dem auf Solaris 10-Systemen, die Kryptographie-Beschleunigungsgeräte unterstützen, bereitgestellten Kryptographie-Framework von Sun wurde überprüft.
- Auf Microsoft Windows-Systemen müssen Sie den Popupblocker deaktivieren, damit Directory Service Control Center einwandfrei funktioniert.
- Directory Proxy Server funktioniert mit allen LDAPv3-kompatiblen Verzeichnisservern, wird jedoch nur mit Sun Directory Server getestet.
- Auf Solaris 10 sind rc.scripts veraltet, daher werden Befehle wie dsadm autostart nicht unterstützt. Verwenden Sie stattdessen Solaris 10 Service Management Facility (SMF), um diese Anforderungstypen zu verarbeiten. Zum Beispiel dsadm enable-service. Weitere Informationen zu SMF finden Sie in der Dokumentation des Solaris-Betriebssystems.

# **Unterstützte Anwendungsserver für Directory Service Control Center**

Directory Service Control Center unterstützt die folgenden Anwendungsserver:

- Sun Java System Application Server 9.1
- GlassFish 2.1
- Tomcat 5.5 und 6.0
- Sun Java System Web Server 7.0
- BEA WebLogic Server 10.0

Weitere Informationen finden Sie in [Anhang A, "Deploying DSCC WAR File With Supported](http://docs.sun.com/doc/820-4807/deploy-war?a=view) Application Servers" in *[Sun Directory Server Enterprise Edition 7.0 Installation Guide](http://docs.sun.com/doc/820-4807/deploy-war?a=view)*.

# **Unterstützte JDBC-Datenquellen**

Directory Proxy Server wurde zur Virtualisierung mit folgenden JDBC-Datenquellen überprüft, wobei die unten dargestellten Treiber verwendet wurden. Directory Proxy Server funktioniert jedoch mit allen JDBC 3-kompatiblen Treibern.

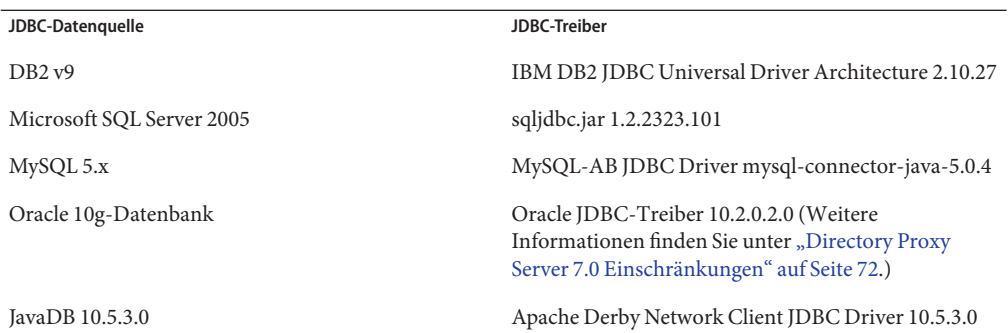

# **Unterstützte Browser für Directory Service Control Center**

In der folgenden Tabelle werden die Browser für jedes Betriebssystem dargestellt, die Directory Service Control Center unterstützen.

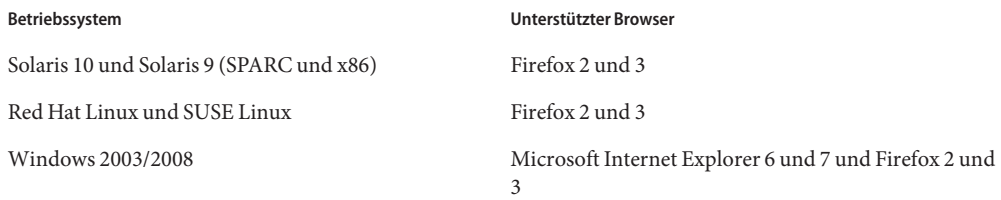

# **Identity Synchronisation fürWindows und Directory Server Plugin-Anforderungen in einer Firewall-Umgebung**

Jedes Directory Server-Plugin muss in der Lage sein, den Serveranschluss des Directory Server-Konnektors zu erreichen, der beim Installieren des Konnektors ausgewählt wurde. Plugins, die in Master-Replikationen von Directory Server ausgeführt werden, müssen in der Lage sein, eine Verbindung zu LDAP von Active Directory-LDAP, Anschluss 389, oder LDAPS, Anschluss 636 herzustellen. Die Plugins, die in anderen Directory Server-Replikaten ausgeführt werden, müssen in der Lage sein, die LDAP- und LDAPS-Anschlüsse von Directory Server zu erreichen.

# <span id="page-38-0"></span>**Identity Synchronisation fürWindows Anforderungen für die Softwareabhängigkeit**

Sie müssen die Sun Java System-Softwarekomponenten installieren, einschließlich JRE and Message Queue, bevor Sie Identity Synchronisation für Windows installieren können.

Mit Identity Synchronisation für Windows wird kein JRE bereitgestellt.

Das Identity Synchronisation für Windows-Installationsprogramm benötigt J2SE oder JRE 1.5.0\_09.

■ Das Identity Synchronisation für Windows-Paket für diese Version enthält Message Queue 3.6 mit einer Lizenz, die im Rahmen von Directory Server Enterprise Edition eingeschränkt ist.

Während der Installation von Identity Synchronisation für Windows müssen Sie den Pfad zur Version von Message Queue angeben, die verwendet werden muss. Das Identity Synchronisation für Windows-Installationsprogramm installiert anschließend einen erforderlichen Broker in Message Queue, sodass Identity Synchronisation für Windows Message Queue zur Synchronisierung verwenden kann.

*Auf Windows-Systemen unterstützt Identity Synchronisation für Windows nur Message Queue 3.6.* Sie installieren daher Message Queue 3.6, die im Identity Synchronisation für Windows-Paket geliefert wird.

Message Queue 3.7 wird jedoch als eine gemeinsam genutzte Komponente von Java Enterprise System installiert. Auf Windows-Systemen können Sie daher standardmäßig Message Queue 3.6 und Message Queue 3.7 vorfinden. Wenn Sie Java Enterprise System-Komponenten mit Identity Synchronisation für Windows auf einem Windows-System installieren, achten Sie darauf, dass Message Queue 3.7 nicht ausgewählt ist.

# **Anforderungen in einer Firewall-Umgebung für Identity Synchronisation fürWindows**

Sie können Identity Synchronisation für Windows in einer Firewall-Umgebung ausführen. In den folgenden Abschnitten werden die Serveranschlüsse dargestellt, die durch die Firewall hindurch verfügbar gemacht werden müssen.

### **Anforderungen für Message Queue**

Message Queue verwendet standardmäßig für alle Services dynamische Anschlüsse, mit Ausnahme des Portmappers. Für den Zugriff auf den Message Queue-Broker durch eine Firewall muss der Broker für alle Dienste feste Anschlüsse verwenden.

Nach der Installation des Cores müssen Sie die Broker-Konfigurationseigenschaften imq.<service\_name>.<protocol\_type>.port festlegen. Sie müssen ausdrücklich die Option imq.ssljms.tls.port festlegen. Weitere Informationen finden Sie in der Message Queue-Dokumentation.

#### **Anforderungen für das Installationsprogramm**

Das Identity Synchronisation für Windows-Installationsprogramm muss in der Lage sein, mit dem Directory Server zu kommunizieren, der als Konfigurationsverzeichnis fungiert.

- Wenn Sie einen Active Directory- installieren, muss das Installationsprogramm in der Lage sein, LDAP-Anschluss 389 von Active Directory zu kontaktieren.
- Wenn Sie einen Directory Server- oder ein Directory Server-Plugin installieren (Unterkomponente), muss das Installationsprogramm in der Lage sein, den LDAP-Anschluss, Standard 389, von Directory Server zu erreichen.

#### **Anforderungen für die Hauptkomponente**

Message Queue, der System-Manager und die Befehlszeilenoberfläche müssen in der Lage sein, den Directory Server zu erreichen, auf dem die Identity Synchronisation für Windows gespeichert ist.

### **Anforderungen für die Konsole**

Die Identity Synchronisation für Windows-Konsole muss in der Lage sein, Folgendes zu erreichen:

- Active Directory über LDAP, Anschluss 389, oder LDAPS, Anschluss 636
- Active Directory Global Catalog über LDAP, Anschluss 3268, oder LDAPS, Anschluss 3269
- Jeder Directory Server über LDAP oder LDAPS
- Administration Server
- Message Queue

#### **Anforderungen an den Konnektor**

Alle Konnektoren müssen in der Lage sein, mit Message Queue zu kommunizieren.

Darüber hinaus müssen die folgenden Anforderungen für den Konnektor erfüllt sein.

- Der Active Directory-Konnektor muss in der Lage sein, den Active Directory-Domänencontroller über LDAP, Anschluss 389, oder LDAPS, Anschluss 636, zu erreichen.
- Der Directory Server-Konnektor muss in der Lage sein, die Directory Server-Instanzen über LDAP, Standardanschluss 389, oder LDAPS, Standardanschluss 636, erreichen zu können.

# **Privilegien und Berechtigungen für die Installation**

In diesem Abschnitt werden die Privilegien und Berechtigungen dargestellt, die zur Installation der Komponenten von Directory Server Enterprise Edition erforderlich sind.

- "Directory Server Enterprise Edition-Privilegien" auf Seite 41
- "Installationsprivilegien und -berechtigungen für Identity Synchronisation für Windows " auf Seite 41

# **Directory Server Enterprise Edition-Privilegien**

Wenn Sie Directory Server Enterprise Edition über eine Distribution mit Nativ-Paketen auf Solaris-Systemen installieren, müssen Sie als root installieren.

Sie können Directory Server Enterprise Edition über die ZIP-Distribution ohne besondere Privilegien installieren. Weitere Angaben finden Sie im *[Sun Directory Server Enterprise](http://docs.sun.com/doc/820-4807) [Edition 7.0 Installation Guide](http://docs.sun.com/doc/820-4807)* .

# **Installationsprivilegien und -berechtigungen für Identity Synchronisation fürWindows**

Zum Installieren von Identity Synchronisation für Windows müssen Sie Berechtigungen für Folgendes angeben.

- Konfiguration von Directory Server.
- Directory Server wird synchronisiert.
- Active Directory.

Weitere Angaben finden Sie in [Kapitel 3, "Installing Core" in](http://docs.sun.com/doc/821-0422/aardi?a=view) *Sun Java System Identity [Synchronization for Windows 6.0 Installation and Configuration Guide](http://docs.sun.com/doc/821-0422/aardi?a=view)*.

Darüber hinaus müssen Sie über die folgenden Privilegien zum Installieren von Identity Synchronisation für Windows verfügen.

- Auf Solaris- und Red Hat-Systemen müssen Sie als root installieren.
- Auf Windows-Systemen müssen Sie als Administrator installieren.

**Hinweis –** Wenn Sie Passwörter mithilfe des textbasierten Installationsprogramms eingeben, maskiert das Programm die Passwörter automatisch, damit sie nicht Das textbasierte Installationsprogramm wird nur auf Solaris- und Red Hat-Systemen unterstützt.

#### **Installationshinweise für Identity Synchronisation fürWindows**

Lesen Sie vor dem Installieren neuer Bestandteile von Identity Synchronisation für Windows Kapitel 2, "Preparing for Installation" in *[Sun Java System Identity Synchronization for](http://docs.sun.com/doc/821-0422/aarbv?a=view) [Windows 6.0 Installation and Configuration Guide](http://docs.sun.com/doc/821-0422/aarbv?a=view)*.

#### **Verwenden vonWindows 2003 Server und Identity Synchronisation für Windows**

Auf Windows 2003 Server setzt die standardmäßige Passwortrichtlinie strenge Passwörter um. Dies ist nicht die standardmäßige Passwortrichtlinie auf Windows 2000.

#### **KAPITEL 4** 4

# Behobene Fehler und bekannte Probleme in Directory Server

Dieses Kapitel enthält wichtige, produktspezifische Informationen, die zum Zeitpunkt der Veröffentlichung von Directory Server vorlagen.

Dieses Kapitel besteht aus den folgenden Abschnitten:

- "Fehler, die in Directory Server 7.0 behoben wurden." auf Seite 43
- ["Bekannte Probleme und Einschränkungen in Directory Server" auf Seite 50](#page-49-0)

# **Fehler, die in Directory Server 7.0 behoben wurden.**

In diesem Abschnitt werden die Fehler aufgeführt, die seit der letzten Version von Directory Server behoben wurden.

| Fehlernr. | Beschreibung                                                                                                    |
|-----------|----------------------------------------------------------------------------------------------------|
| 4987124   | UIDs für Einträge, die nicht eindeutig sein müssen.                                                                                                    |
| 5087249   | Netzwerkverbindungen bleiben unabhängig von den Einstellungen der Attribute<br>tcp keepalive interval und tcp ip abort interval erhalten.                                          |
| 6192090   | Der Befehl insync kann eine Hostspezifizierung nicht analysieren, die ihm bereitgestellt wird,<br>wenn die Hostspezifizierung ein At-Zeichen (@) enthält.                          |
| 6250000   | Nicht eindeutige Werte von nsunique id können zur Replikationstopologie hinzugefügt werden<br>und die Replikation fehlschlagen lassen.                                             |
| 6283810   | Wenn der Befehl Udapmodify zum Löschen eines Attributs verwendet wird, kann die Replikation<br>fehlschlagen.                                                                       |
| 6292310   | Wenn der RDN eines Eintrags zur gleichen Zeit geändert wird wie der Attributwert des<br>übergeordneten Elements des Eintrags, wird der Verzeichnisserver in ein Deadlock versetzt. |

**TABELLE 4–1** Fehler, die in Directory Server 7.0 behoben wurden.

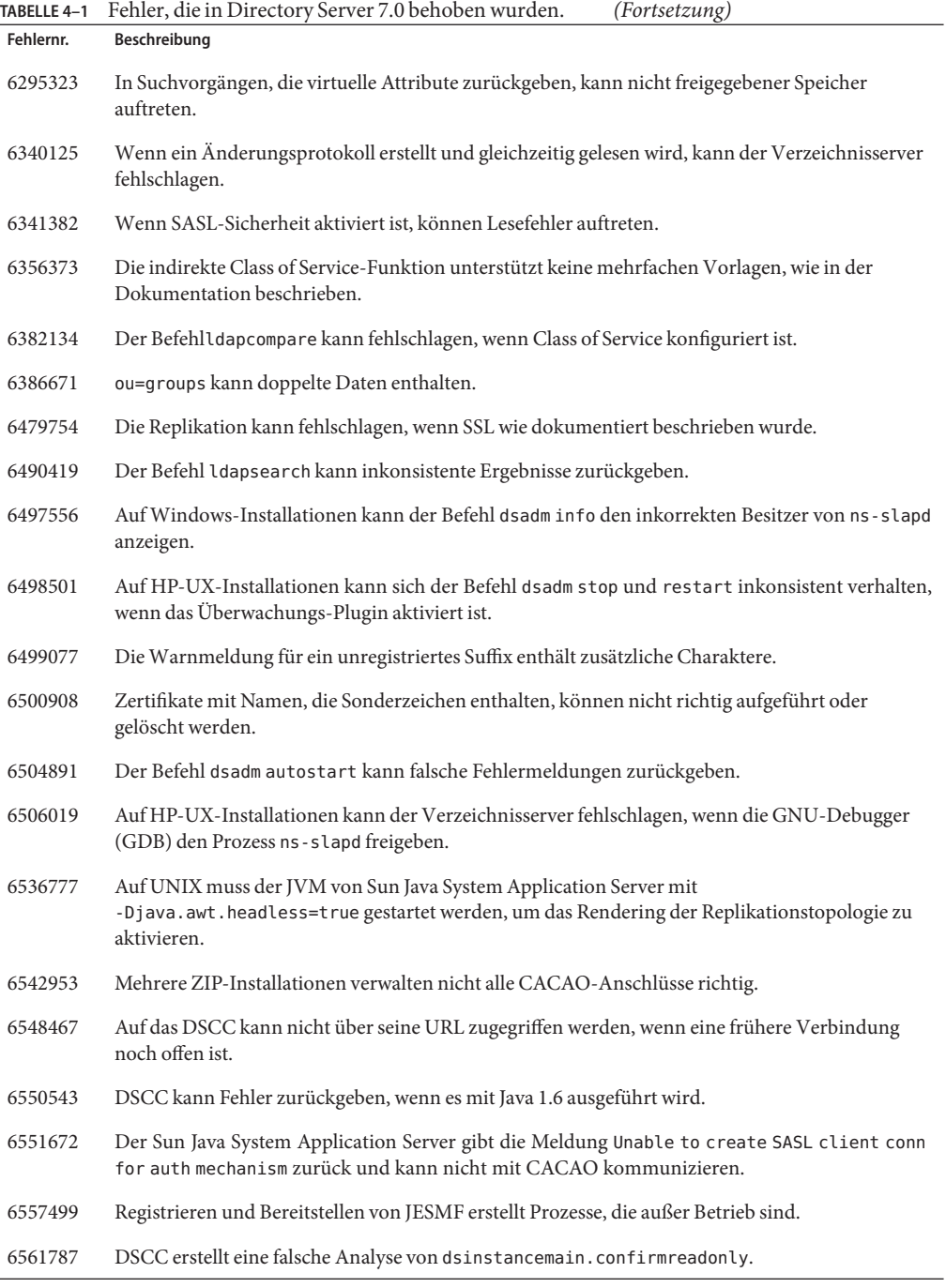

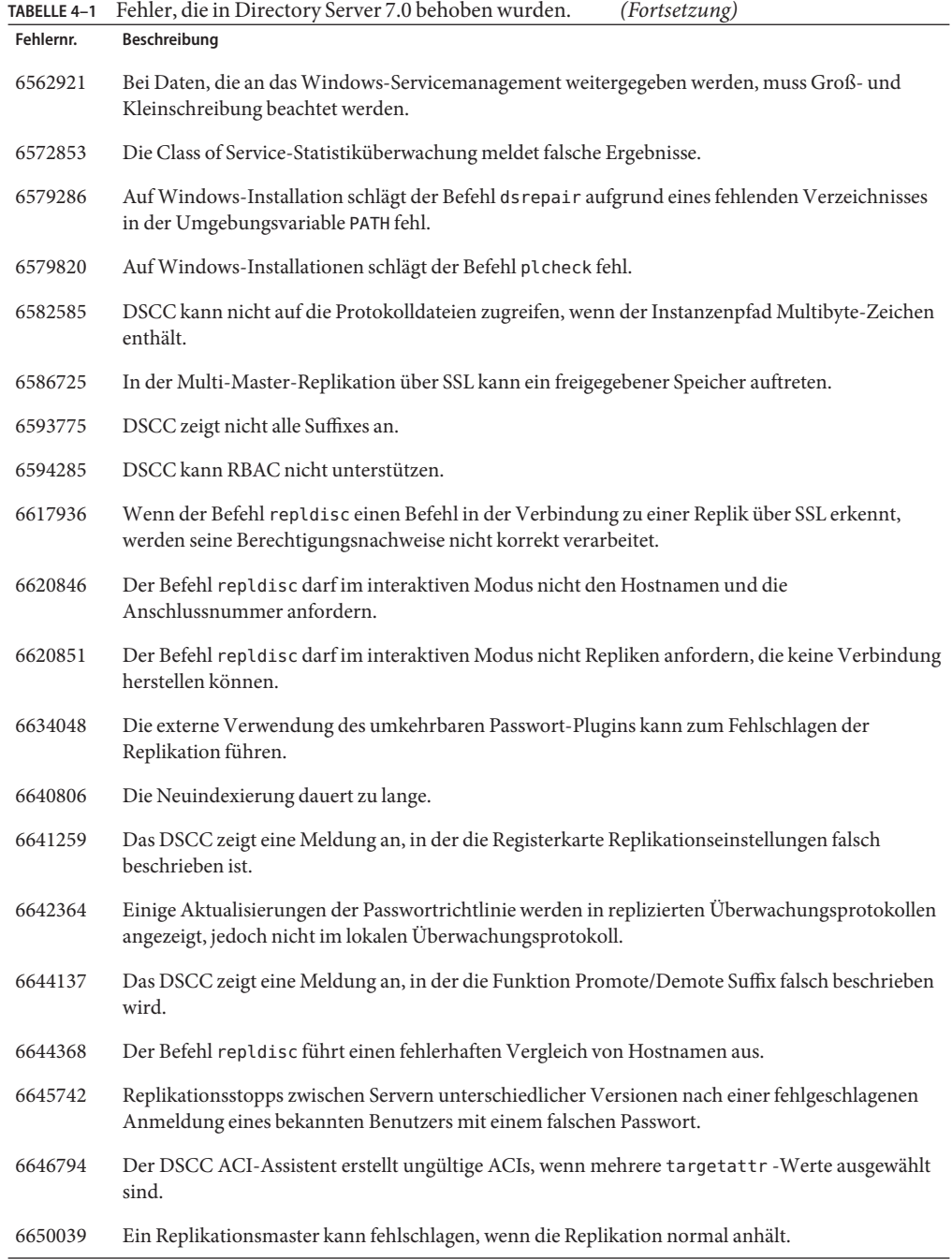

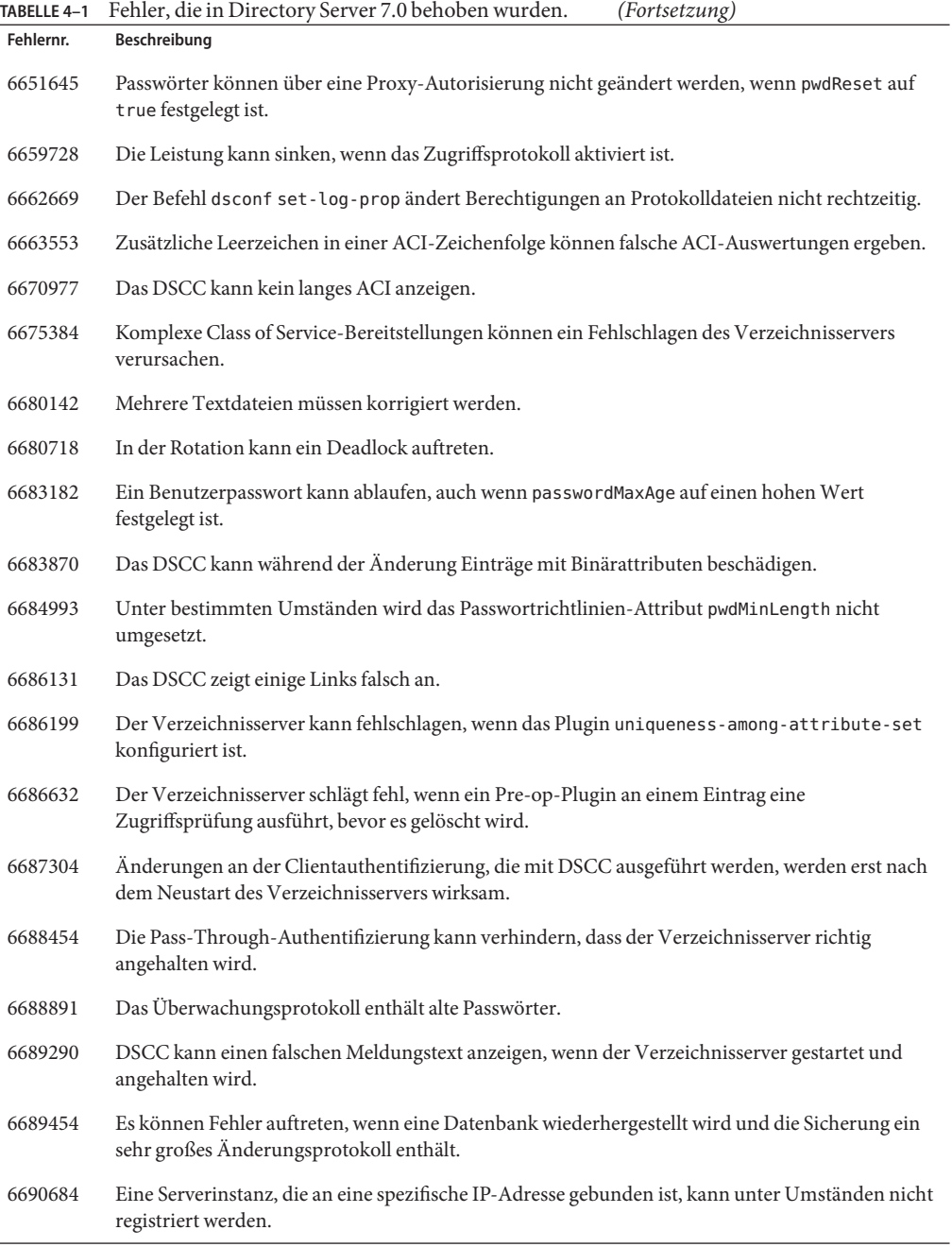

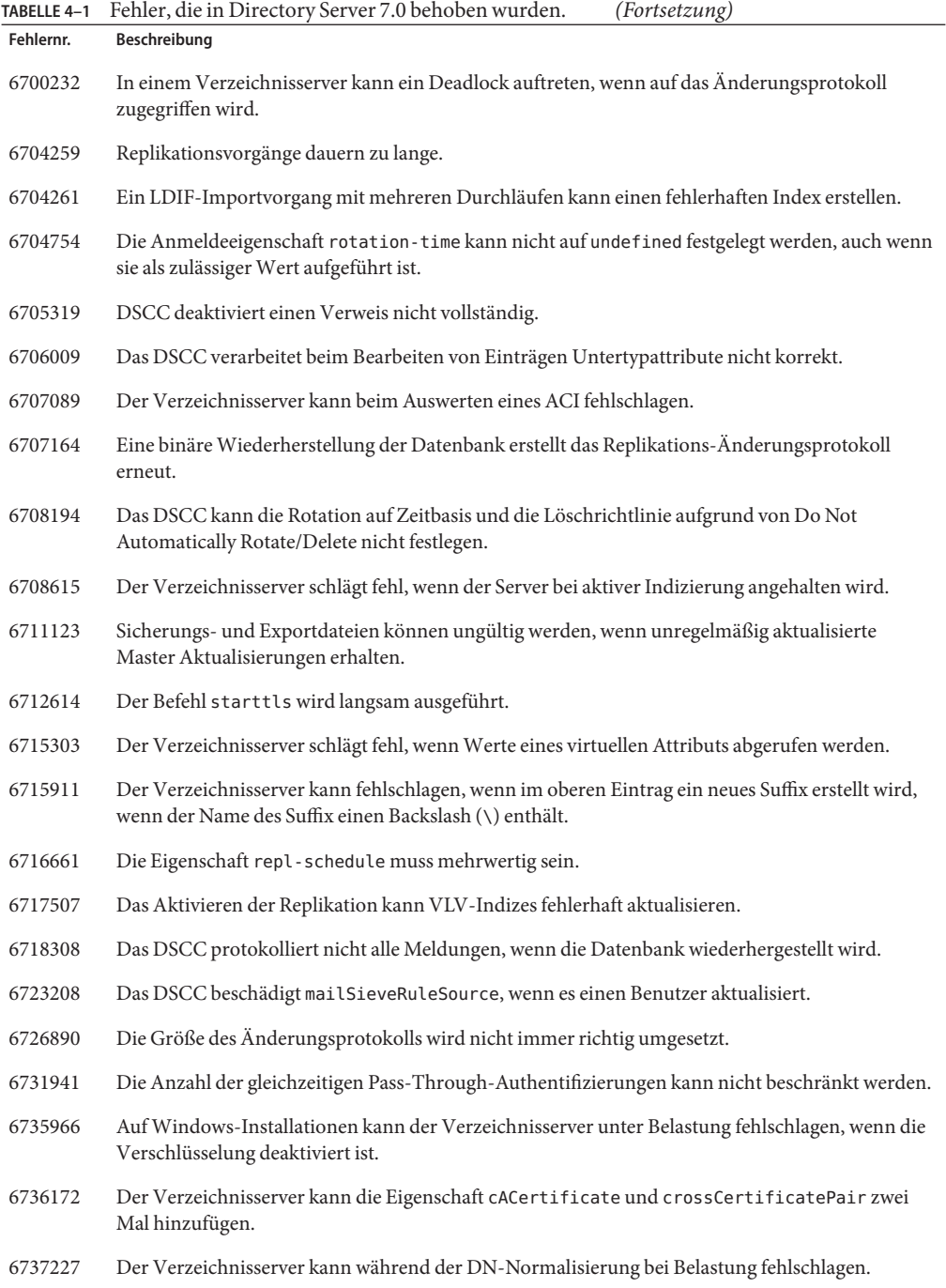

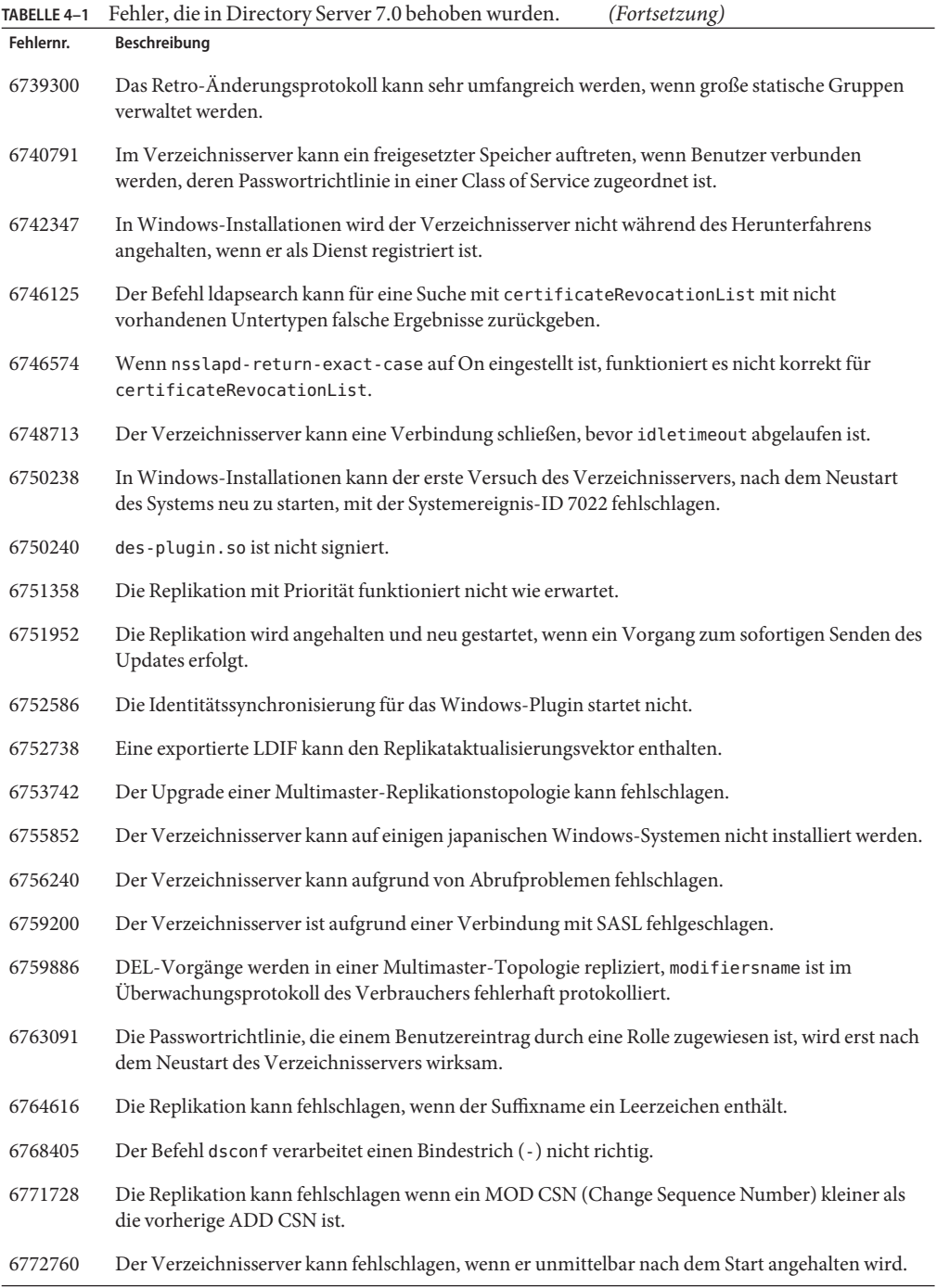

| Fehlernr. | Beschreibung                                                                                                    |
|-----------|----------------------------------------------------------------------------------------------------|
| 6772870   | Ein Verbraucher kann unsynchronisiert werden, wenn ds-polling-thread-count größer als 1<br>ist.                                                                  |
| 6772918   | Der Befehl dsconf info erkennt nicht immer die Versionsnummer des Verzeichnisservers.                                                                            |
| 6773132   | Der Befehldsconf export protokolliert keinen Fehler, wenn er fehlschlägt, da das Zieldateisystem<br>voll ist.                                                    |
| 6777643   | Der Vorgang insync kann fehlschlagen.                                                                                                    |
| 6779940   | Die Eigenschaft ds conf matching - rule für Indizes muss mehrwertig sein.                                                                                        |
| 6779962   | Der Befehl dsadm export kann Sortier-Plugin-Ubereinstimmungsregeln nicht indizieren.                                                                             |
| 6783425   | Der Befehl searchrate kann fehlschlagen, wenn ein komplexer Filter verarbeitet wird.                                                                             |
| 6789448   | Es kann ein Fehler auftreten, wenn die Eigenschaft pwd-accept-hashed-pwd-enabled festgelegt<br>ist.                                                              |
| 6790060   | Die ACI-Auswertung während nicht indizierter Suchvorgänge kann zu lange dauern.                                                                                  |
| 6791372   | Der Verzeichnisserver kann fehlschlagen, wenn der Befehl authrate ausgeführt wird.                                                                               |
| 6793557   | Der Verzeichnisserver kann fehlschlagen, wenn das DSML-Plugin eine beschädigte<br>DSML-Meldung erhält.                                                           |
| 6796266   | Der Verzeichnisserver kann fehlschlagen, wenn das Plugin nicht vollständig vorab geladen wird.                                                                   |
| 6797187   | Der Befehl dsadm add-selfsign-cert fügt selbstinkonsistente Zertifikate in die Datenbank ein.                                                                    |
| 6798026   | In Windows-Installationen kann der Verzeichnisserver während Suchvorgängen abstürzen.                                                                            |
| 6806271   | In Multimaster-Replikationstopologien ist es möglich, dass der Verzeichnisserver keine<br>doppelten Werte für Attribute mit mehr als acht Werten entdecken kann. |
| 6809149   | Die Wiederherstellung nach einem Datenbankausfall kann dazu führen, dass der Heap beschädigt<br>wird.                                                            |
| 6821682   | Der Befehl dsconf verarbeitet die Eigenschaft dsml-min-parser-count und<br>dsml-max-parser-count nicht richtig.                                                  |
| 6827661   | Auf einigen Windows-Installationen hält der Befehl dsadm stop den Verzeichnisserver nicht an.                                                                    |
| 6834291   | Die Sequenz des Plugin-Vorgangs muss neu angeordnet werden.                                                                                                    |
| 6835539   | Das DSCC kann einen Fehler feststellen, wenn eine spezialisierte Passwortrichtlinie erstellt oder<br>geändert wird.                                              |
| 6835550   | In Multimaster-Replikationstechnologien kann die Replikation nach dem Import eines Replikats<br>fehlschlagen.                                                    |
| 6837200   | Der Änderungsprotokoll-Trimming-Thread kann ein Fehlschlagen des Verzeichnisservers beim<br>Systemstart verursachen.                                             |

**TABELLE 4–1** Fehler, die in Directory Server 7.0 behoben wurden. *(Fortsetzung)*

<span id="page-49-0"></span>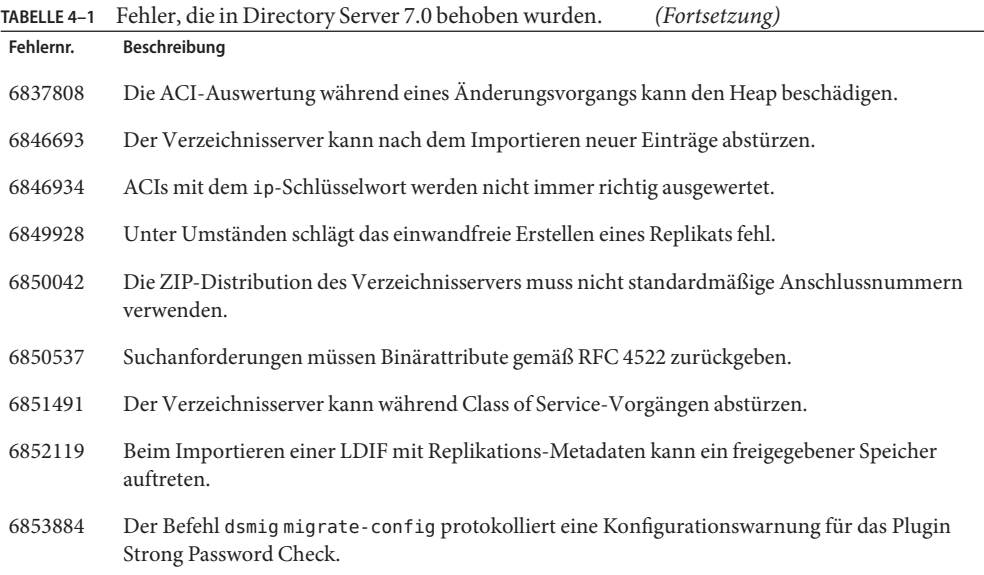

### **Bekannte Probleme und Einschränkungen in Directory Server**

In diesem Abschnitt werden Probleme und Einschränkungen dargestellt, die zum Zeitpunkt der Veröffentlichung bestanden.

### **Directory Server 7.0 Einschränkungen**

Ändern Sie die Dateizugriffsberechtigungen nicht manuell.

Änderungen an den Dateizugriffsberechtigungen installierter Directory Server Enterprise Edition-Produktdateien verhindern unter Umständen den einwandfreien Betrieb der Software. Ändern Sie Dateizugriffsberechtigungen nur, wenn die Anleitungen in der Produktdokumentation oder der Sun-Support Sie dazu anweisen.

Zum Umgehen dieser Einschränkung installieren Sie Produkte und erstellen Serverinstanzen als Benutzer, der über entsprechende Benutzer- und Gruppenberechtigungen verfügt.

Das Suffix cn=changelog nicht replizieren.

Sie können zwar die Replikation für das Suffix cn=changelog einrichten, jedoch kann damit die Replikation gestört werden. Das Suffix cn=changelog nicht replizieren. Das Suffix cn=changelog wird vom Plugin retro changelog erstellt.

Die falsche SASL-Bibliothek wird geladen, wenn LD\_LIBRARY\_PATH /usr/lib enthält. Wenn LD\_LIBRARY\_PATH /usr/lib enthält, wird die falsche SASL-Bibliothek verwendet, sodass der Befehl dsadm nach der Installation fehlschlägt.

Ändern Sie den LDAP-Ersetzungsvorgang, um die cn=config-Attribute zu ändern. Ein LDAP-Änderungsvorgang auf cn=config kann nur den Ersetzungs-Untervorgang verwenden. Versuche, ein Attribut hinzuzufügen oder zu löschen, werden mit der Meldung DSA is unwilling to perform abgelehnt 53. Directory Server 5 akzeptierte zwar das Hinzufügen oder Löschen eines Attributs oder Attributswerts, jedoch wurde das Update an der Datei dse.ldif angewandt, ohne dass eine Wertüberprüfung stattfand. Auch wurde der interne DSA-Zustand erst nach dem Anhalten und Starten von DSA aktualisiert.

**Hinweis –** Die Konfigurationsschnittstelle cn=config ist veraltet. Verwenden Sie stattdessen möglichst den Befehl dsconf.

Zum Umgehen dieser Einschränkung kann der LDAP-Änderungs-Untervorgang für den Hinzufügungs- oder Lösch-Untervorgang ersetzt werden. Es tritt kein Verlust im Funktionsumfang auf. Nach der Änderung wird der Zustand der DSA-Konfiguration auch berechenbarer.

Auf Windows-Systemen erlaubt Directory Server standardmäßig kein Start TLS. Das Problem wirkt sich nur auf Serverinstanzen auf Windows-Systemen aus. Das Problem wird von der Leistung auf Windows-Systemen verursacht, wenn Start TLS verwendet wird.

Zum Umgehen dieses Problems können Sie die Option -P mit dem Befehl dsconf verwenden, um über den SSL-Anschluss direkt eine Verbindung herzustellen. Wenn die Netzwerkverbindung bereits gesichert ist, können Sie auch die Option -e mit dem Befehl dsconf verwenden. Über diese Option können Sie eine Verbindung zum Standardanschluss herstellen, ohne eine gesicherte Verbindung anzufordern.

- Replikations-Update-Vektoren können auf Server verweisen, die nicht mehr in Betrieb sind. Wenn Sie eine replizierte Directory Server-Instanz aus einer Replikationstopologie entfernt haben, können die Replikations-Update-Vektoren auch weiterhin Verweise auf die Instanz verwenden. Daher können Verweise auf Instanzen auftreten, die nicht mehr vorhanden sind.
- Der Common Agent Container wird nicht zum Zeitpunkt des Systemstarts gestartet. Zum Beheben dieses Problems beim Installieren aus Nativ-Paketen verwenden Sie den Befehl cacaoadm enable als root.

Zum Beheben dieses Problems in Windows wählen Sie in den Eigenschaften des Common Agent Container-Dienstes Log On, geben das Passwort des Benutzers ein, der den Dienst ausführt, und klicken auf Apply. Wenn Sie diese Einstellung noch nicht vorgenommen haben, wird in einer Meldung angezeigt, dass das Konto Benutzername die Berechtigung Log On As A Service erhalten hat.

max-thread-per-connection-count ist auf Windows-Systemen nicht nützlich. Die Directory Server-Konfigurationseinstellungen max-thread-per-connection-count und ds-polling-thread-count gelten nicht für Windows-Systeme.

Die Konsole lässt keine Administratoranmeldung auf Windows XP zu. Die Konsole lässt keine Anmeldung des Administrators auf einem Server zu, auf dem Windows XP ausgeführt wird.

Zum Umgehen dieses Problems muss das Gastkonto deaktiviert und der Registrierungsschlüssel HKEY LOCAL MACHINE\SYSTEM\CurrentControlSet\Control\Lsa\ForceGuest auf 0 festgelegt sein.

Indexkonfigurationen schnell ändern

Wenn Sie eine Indexkonfiguration für ein Attribut ändern, werden alle Suchvorgänge, die das Attribut enthalten, als nicht indiziert behandelt. Verwenden Sie bei jeder Änderung einer Indexkonfiguration für ein Attribut den Befehl dsadm reindex oder dsconf reindex zum Regenerieren bestehender Indizes, um sicherzustellen, dass die Attribute einwandfrei verarbeitet werden. Weitere Angaben finden Sie in [Kapitel 12, "Directory Server Indexing"](http://docs.sun.com/doc/820-4809/bcatq?a=view) in *[Sun Directory Server Enterprise Edition 7.0 Administration Guide](http://docs.sun.com/doc/820-4809/bcatq?a=view)*.

Anzahl der Verbindungen und Vorgänge, die auf PTA-Servern nicht umgesetzt werden. Die maximale Anzahl der Verbindungen (maxconns) und die maximale Anzahl der Vorgänge (maxops) werden auf PTA-Servern nicht umgesetzt werden.

Wenn Directory Server mit der ZIP-Distribution installiert wird, verwendet er Anschluss 21162 als Standard des Common Agent Framework (CACAO).

Der Standardanschluss des Common Agent Framework (CACAO) ist 11162. Im Falle einer Nativ-Distribution verwendet Directory Server diesen Standardanschluss. Bei einer Installation mit der ZIP-Distribution verwendet Directory Server jedoch standardmäßig Anschluss 21162. Achten Sie darauf, die richtige Anschlussnummer anzugeben, wenn Sie mit DSCC einen Server erstellen oder registrieren.

### **Bekannte Probleme mit Directory Server in 7.0**

In diesem Abschnitt werden die Probleme dargestellt, die zum Zeitpunkt der Veröffentlichung von Directory Server 7.0 bekannt waren.

- 2113177 Directory Server kann abstürzen, wenn der Server während eines Online-Exports, einer Sicherung, Wiederherstellung oder Indexerstellung angehalten wird.
- 2129151 Der Directory Server bleibt hängen, wenn der Befehl stop-slapd ausgeführt wird.
- 2133169 Wenn die Einträge aus LDIF importiert werden, generiert Directory Server nicht die Attribute createTimeStamp und modifyTimeStamp.

Der LDIF-Import ist für hohe Geschwindigkeit optimiert. Der Importprozess generiert diese Attribute nicht. Zum Umgehen dieser Einschränkung fügen Sie die Einträge hinzu, statt sie zu importieren. Alternativ können Sie LDIF auch vorab verarbeiten, um die Attribute vor dem Import hinzuzufügen.

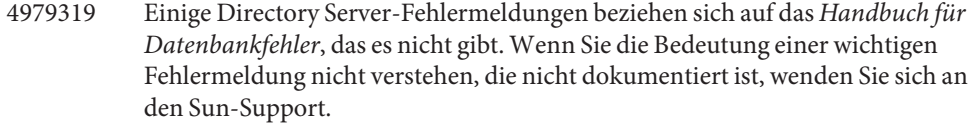

6401484 Der Befehl dsconf accord-repl-agmt kann keine Authentifizierungseigenschaften der Replikationsvereinbarung ausrichten, wenn auf dem Zielsuffix die SSL-Clientauthentifizierung verwendet wird.

> Zum Umgehen dieses Problems speichern Sie das Lieferantenzertifikat in der Konfiguration auf dem Verbraucher und befolgen Sie dazu diese Schritte. Die Beispielbefehle basieren auf zwei Instanzen auf dem gleichen Host.

1. Das Zertifikat in eine Datei exportieren.

Im folgenden Beispiel wird dargestellt, wie Sie den Export für Server in /local/supplier und /local/consumer ausführen.

```
$ dsadm show-cert -F der -o /tmp/supplier-cert.txt \
 /local/supplier defaultCert
$ dsadm show-cert -F der -o /tmp/consumer-cert.txt \
 /local/consumer defaultCert
```
2. Tauchen Sie die Client- und Lieferantenzertifikate aus.

Im folgenden Beispiel wird dargestellt, wie Sie den Austausch für Server in /local/supplier und /local/consumer ausführen.

- \$ dsadm add-cert --ca /local/consumer supplierCert \ /tmp/supplier-cert.txt
- \$ dsadm add-cert --ca /local/supplier consumerCert \ /tmp/consumer-cert.txt
- 3. Fügen Sie den SSL-Clienteintrag auf dem Verbraucher hinzu, einschließlich des supplierCert-Zertifikates auf einem usercertificate;binaryAttribut, mit dem richtigen subjectDN.
- 4. Fügen Sie den Replikations-Manager-DN auf dem Verbraucher hinzu.

\$ dsconf set-suffix-prop *suffix-dn* repl-manager-bind-dn:*entryDN*

- 5. Aktualisieren Sie die Regeln in /local/consumer/alias/certmap.conf.
- 6. Starten Sie beide Server erneut mit dem Befehl dsadm start.
- 6410741 Directory Service Control Center Werte als Zeichenfolgen sortieren. Wenn Sie daher in Directory Service Control Center Ziffern sortieren, werden die Ziffern wie Zeichenfolgen sortiert.

Eine aufsteigende Sortierung von 0, 20 und 100 ergibt die Liste 0, 100, 20. Eine absteigende Sortierung von 0, 20 und 100 ergibt die Liste 20, 100, 0.

- 6412131 Die Zertifikatnamen, die Multibyte-Zeichen enthalten, werden in der Ausgabe des Befehls dsadm show-cert *instance-path valid-multibyte-cert-name* als Punkte dargestellt.
- 6416407 Directory Server analysiert ACI-Ziel-DNs nicht korrekt, die lose stehende Anführungszeichen oder einzelne, lose stehende Kommas enthalten. Folgende Beispieländerungen führen zu Syntaxfehlern:

```
dn:o=mary\"red\"doe,o=example.com
changetype:modify
add:aci
aci:(target="ldap:///o=mary\"red\"doe,o=example.com")
 (targetattr="*")(version 3.0; acl "testQuotes";
allow (all) userdn ="ldap:///self";)
dn:o=Example Company\, Inc.,dc=example,dc=com
changetype:modify
add:aci
aci:(target="ldap:///o=Example Company\, Inc.,dc=example,dc=com")
 (targetattr="*")(version 3.0; acl "testComma";
 allow (all) userdn ="ldap:///self";)
```
Beispiele mit mehr als einem Komma, das einzeln steht, wurden jedoch gelegentlich korrekt analysiert.

- 6428448 Der Befehl dpconf wurde darauf eingestellt, die Eingabeaufforderung Enter "cn=Directory Manager" password: bei Verwendung im interaktiven Modus zwei Mal anzuzeigen.
- 6446318 In Windows schlägt die SASL-Authentifizierung aufgrund der folgenden beiden Gründe fehl:
	- SASL-Verschlüsselung wird verwendet.

Zum Umgehen des Problems, das die SASL-Verschlüsselung verursacht, halten Sie den Server an, bearbeiten dse.klif und setzen SASL auf folgende Einstellung zurück.

```
dn: cn=SASL, cn=security, cn=config
  dssaslminssf: 0
 dssaslmaxssf: 0
```
■ Die Installation erfolgt mit Nativ-Paketen.

Zum Umgehen des Problems, das von der Nativ-Paketinstallation verursacht wird, stellen Sie SASL\_PATH auf *install-dir*\share\lib ein.

6449828 Directory Service Control Center zeigt die userCertificate-Binärwerte nicht richtig an.

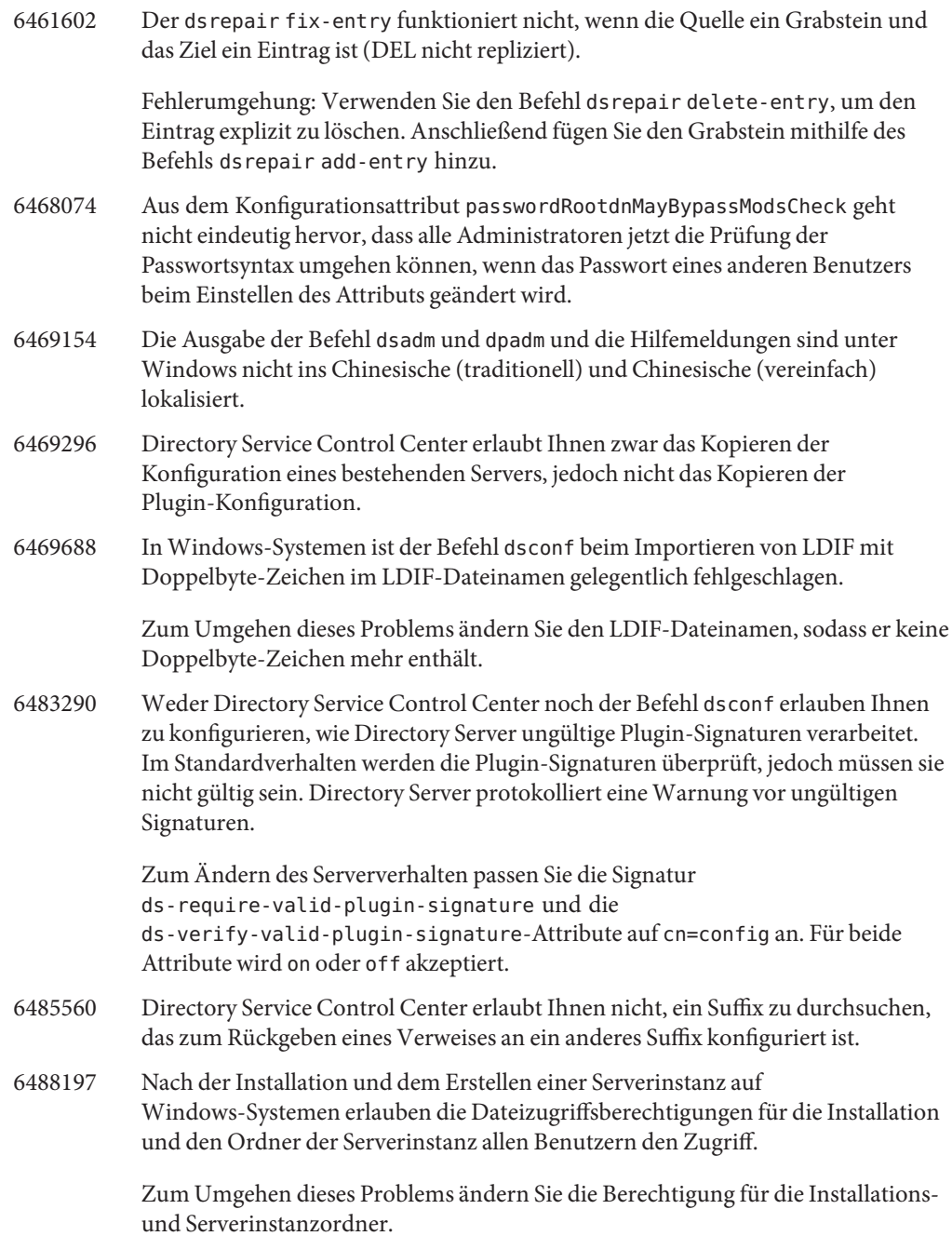

- 6488284 Auf der HP-UX-Plattform kann auf die Directory Server Enterprise Edition-Hilfeseiten für die folgenden Abschnitte nicht über die Befehlszeile zugegriffen werden:
	- man5dpconf.
	- man5dsat.
	- man5dsconf.
	- man5dsoc.
	- man5dssd.

Zum Umgehen dieses Problems beachten Sie die Hilfeseiten unter *[Sun Directory](http://docs.sun.com/doc/820-4813) [Server Enterprise Edition 7.0 Man Page Reference](http://docs.sun.com/doc/820-4813)* An dieser Adresse können Sie eine PDF mit allen Directory Server Enterprise Edition-Hilfeseiten herunterladen.

- 6490557 Der Versuch, auf eine ungültige CoS-Vorlage zuzugreifen, hat einen Crash in Versionen von Directory Server 6 verursacht.
- 6490653 Wenn Sie den Verweismodus für Directory Server mithilfe von Directory Service Control Center über Internet Explorer 6 aktivieren, wird der Text im Fenster zum Bestätigen des Verweismodus abgeschnitten.

Zum Umgehen dieses Problems verwenden Sie einen anderen Browser, z. B. den Mozilla-Webbrowser.

- 6491849 Nach dem Upgrade der Replikate und dem Verschieben der Server auf neue Systeme, müssen Sie die Replikationsvereinbarungen für die Verwendung neuer Hostnamen neu erstellen. Directory Service Control Center lässt Sie die bestehenden Replikationsvereinbarungen löschen, erlaubt Ihnen jedoch nicht das Erstellen neuer Vereinbarungen.
- 6492894 Auf Red Hat-Systemen stellt der Befehl dsadm autostart nicht immer sicher, dass die Serverinstanzen zur Systemstartzeit starten.
- 6494997 Der Befehl dsconf fordert nicht zum Eingeben der entsprechenden dsSearchBaseDN-Einstellung auf, wenn DSML konfiguriert wird.
- 6495004 Auf Windows-Systemen ist der Start von Directory Server gelegentlich fehlgeschlagen, wenn der Name der Instanz ds ist.
- 6497894 Der Befehl dsconf help-properties ist darauf eingestellt, nur nach dem Erstellen einer Instanz einwandfrei zu funktionieren. Außerdem muss die korrekte Liste von Werten für den Befehl dsml-client-auth-mode client-cert-first | http-basic-only | client-cert-only sein.
- 6500936 In der Nativ-Patch-Bereitstellung ist der Miniaturkalender, mit dem Datumsangaben zum Filtern von Zugriffsprotokollen nicht korrekt in traditionellem Chinesisch lokalisiert.

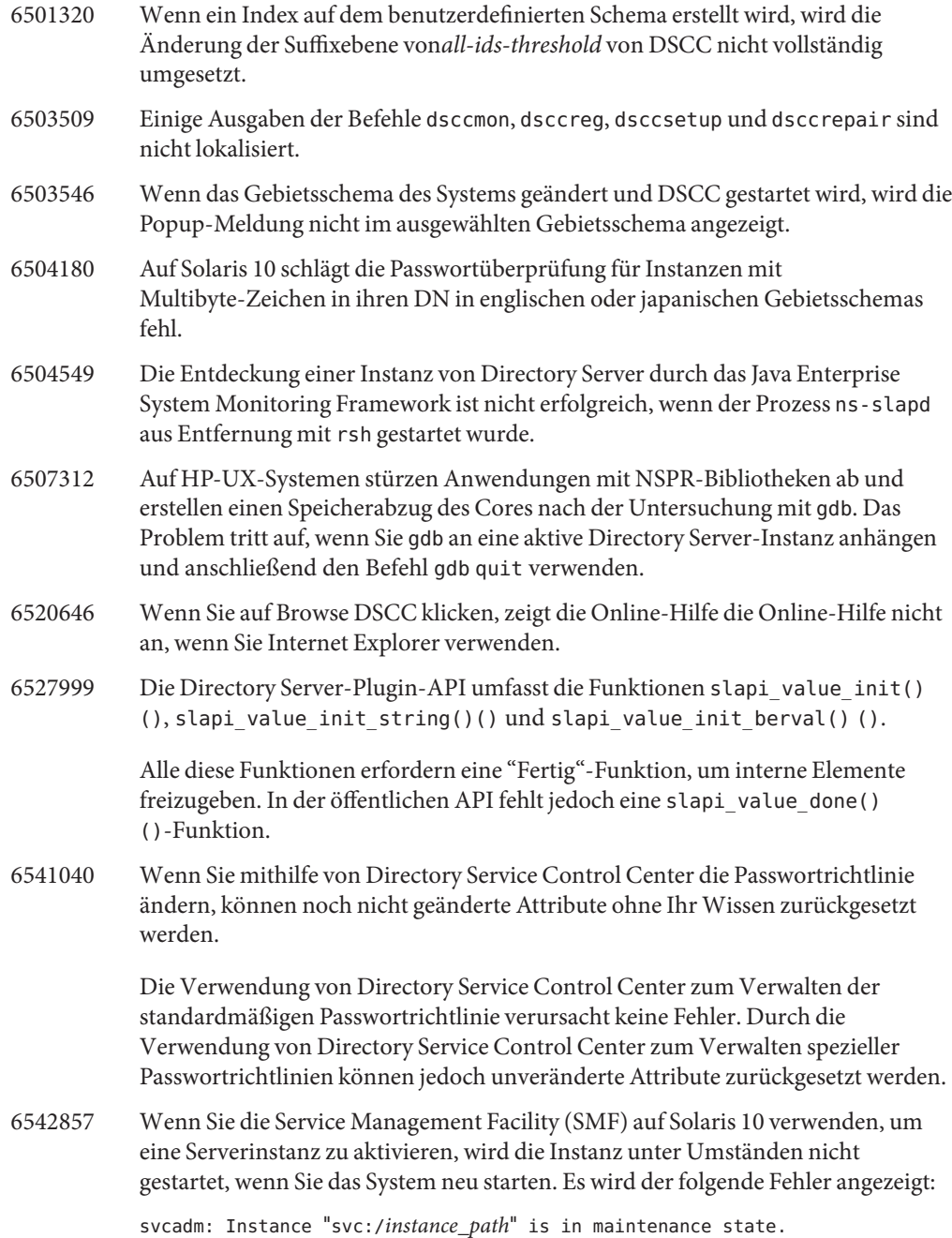

Zum Umgehen dieses Problems erstellen Sie mit einem lokalen Benutzer Directory Server- und Directory Proxy Server-Server. 6547992 Auf HP-UX finden die Befehle dsadm und dpadm unter Umständen nicht die gemeinsam genutzte Bibliothek libicudata.sl.3. Zum Umgehen dieses Problems legen Sie die Variable SHLIB\_PATH fest. env SHLIB\_PATH=\${INSTALL\_DIR}/dsee6/private/lib dsadm 6550543 Unter Umständen tritt ein Fehler auf, wenn DSCC in Verbindung mit Tomcat 5.5 und JDK 1.6 verwendet wird. Zum Umgehen des Problems verwenden Sie JDK 1.5. 6551685 Der Befehl dsadm autostart kann zu einem Fehlschlagen der Nativ-LDAP-Authentifizierung beim Neustart des Systems führen. Zum Umgehen des Problems kehren Sie die Reihenfolge der Neustartskripte um. Die standardmäßige Reihenfolge ist /etc/rc2.d/S71ldap.client und /etc/rc2.d/S72dsee directory . 6557480 Wenn Sie auf Solaris 9 und Windows über die Konsole, die mithilfe der Web Archive File (WAR) auf die Online-Hilfe zugreifen, wird ein Fehler angezeigt. 6559825 Wenn Sie die Anschlussnummer mit DSCC auf einem Server ändern, auf dem replizierte Suffixe vorliegen, entstehen Probleme, wenn die Replikationsvereinbarung zwischen Servern festgelegt wird. 6587801 Directory Service Control Center und der Befehl dsadm in Version 6.1 oder höher zeigt nicht die eingebauten CA-Zertifikate von Directory Server-Instanzen an, die mit dem Befehl dsadm aus Version 6.0 erstellt wurden. So umgehen Sie dieses Problem: Fügen Sie das 64-Bit-Modul mit der 64-Bit-Version von modutil hinzu: \$ /usr/sfw/bin/64/modutil -add *"Root Certs 64bit"* \ -libfile /usr/lib/mps/64/libnssckbi.so -nocertdb \ -dbdir /*instance-path*/*alias* -dbprefix slapd- -secmod secmod.db 6630897 Die Ausgabe des Befehls dsadm show-\*-log l enthält nicht die richtigen Zeilen. Sie kann die letzten Zeilen des zuvor rotierten Protokolls enthalten. 6630924 Die Ausgabe des Befehls dsadm show-\*-log ist nicht korrekt, wenn einige Zeilen im Protokoll mehr als 1024 Zeichen enthalten. 6634397 Für Server, die in DSCC als Listener an allen Schnittstellen registriert sind (0.0.0.0), versuchen Sie, mit dsconf die Listen-Adresse der Serverergebnisse in den DSCC-Fehler zu ändern.

Verwenden Sie diese Problemumgehung, um für Directory Server Enterprise Edition lediglich einen SSL-Anschluss und eine sichere Listen-Adresse einzurichten:

1. Heben Sie die Registrierung des Servers in DSCC auf:

dsccreg remove-server /local/*myserver*

2. Deaktivieren Sie den LDAP-Anschluss:

dsconf set-server-prop ldap-port:disabled

3. Richten Sie eine sichere Listen-Adresse ein:

\$ dsconf set-server-prop secure-listen-address:*IPaddress*

\$ dsadm restart /local/*myserver*

- 4. Registrieren Sie den Server mit DSCC. Geben Sie im Assistenten zum Registrieren des Servers die IP-Adresse des Servers ein. Dieser Vorgang kann nicht rückgängig gemacht werden.
- 6637242 Nach dem Bereitstellen der WAR-Datei funktioniert die Schaltfläche View Topology nicht immer. Gelegentlich kann eine Java-Ausnahme auftreten, die auf org.apache.jsp.jsp.ReplicationTopology\_jsp.\_jspService basiert.
- 6640755 In Windows zeigt der Befehl dsadm start im koreanischen Gebietsschema nicht das Fehlerprotokoll nsslapd an, wenn ns-slapd nicht gestartet werden kann.
- 6648240 Durch das Ändern oder Löschen eines Attributs in der Tabelle Zusätzliche Indizes in der Registerkarte Indizes in Directory Service Control Center veraltete Informationen angezeigt werden, bis der Browser aktualisiert wird.
- 6689432 Die Fehlermeldung, die nach dem fehlgeschlagenen Versuch angezeigt wird, use-cert-subject-as-bind-dn auf false einzustellen, enthält falsche Eigenschaftennamen.
- 6696857 Wenn eine Directory Proxy Server-Instanz nur den Secure-Listen-Socket/Port über DSCC aktiviert hat und das Serverzertifikat nicht als Standard gilt (wenn es sich beispielsweise um ein Zertifikat handelt, das von einer Zertifikatsautorität ausgestellt wurde), kann DSCC nicht zum Verwalten der Instanz verwendet werden.

Zum Beheben dieses Problems heben Sie die Registrierung der DPS-Instanz auf und registrieren sie anschließend erneut. Eine weitere Lösung besteht im Aktualisieren der userCertificate-Informationen mithilfe des Serverzertifikats für die DPS-Instanz in der DSCC-Registrierung.

6720595 Auf UNIX-Systemen schlägt der Versuch fehl, den Pfad einer Protokolldatei mit dsconf set-log-prop oder DSCC zu ändern, wenn der neue Pfad oder die Protokolldatei noch nicht existieren.

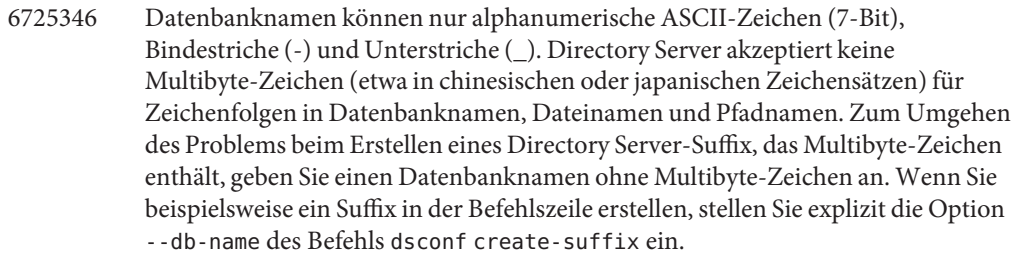

\$ dsconf create-suffix --db-name *asciiDBName multibyteSuffixDN*

Verwenden Sie für das Suffix nicht den standardmäßigen Datenbanknamen. Verwenden Sie keine Multibyte-Zeichen für den Datenbanknamen.

- 6750837 Beim Spezifizieren von Netzlaufwerken unter Microsoft Windows muss Großund Kleinschreibung beachtet werden. Aus diesem Grund kann beispielsweise die Verwendung von C:/ und c:/ in Verwaltungsbefehlen nach dem Neustart der Master ein Fehlschlagen der Replikation verursachen. Zum Umgehen des Problems verwenden Sie 'DSEE\_HOME/ds6/bin/dsconf accord-repl-agmt', um die Replikationsvereinbarung zu korrigieren.
- 6751354 Beim Spezifizieren von Netzlaufwerken unter Microsoft Windows muss Großund Kleinschreibung beachtet werden. Daher kann die gemeinsame Verwendung von beispielsweise C:/ und c:/ in DSEE-Verwaltungsbefehlen mehrere Fehlermeldungen erzeugen, z. B. die folgenden:

WARNING<4227> - Plugins - conn=-1 op=-1 msgId=-1 - Detected plugin paths from another install, using current install

Achten Sie darauf C:/ konsistent zu verwenden, um diese Warnungen zu vermeiden.

6752625 Die Onlinehilfe in DSCC kann Links zu unbekannten Webseiten anzeigen. Insbesondere können einige Menüs im Assistenten Folgendes anzeigen:

> For more information about data source configuration, see the "Sun Directory Server Enterprise Edition Reference."

Wenn Sie auf den Link zum Dokument DSEE Reference klicken, wird ein Fehler ausgelöst.

Zum Umgehen dieses Problems klicken Sie mit der dritten Maustaste auf den Link und klicken im Popup-Menü auf den Befehl Open Link in New Window. Das ausgewählte Dokument wird im neuen Browserfenster angezeigt.

6753020 In einer Multi-Master-Replikations-Konfiguration mit 5.2-Verbrauchern, werden maximal vier Version 7.0-Server unterstützt.

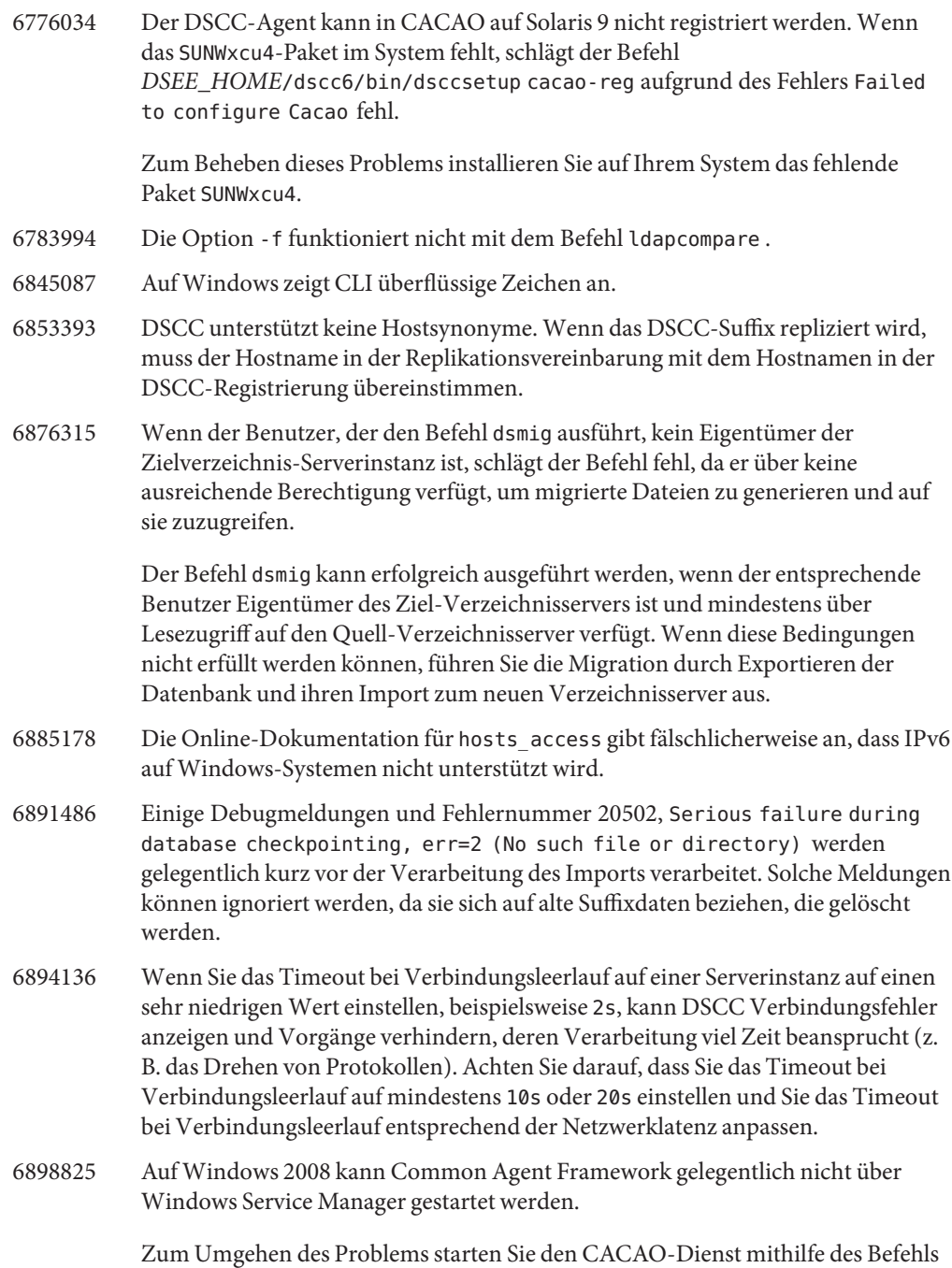

cacaoadm start manuell.

# **KAPITEL 5** 5

# Behobene Fehler und bekannte Probleme in Directory Proxy Server

Dieses Kapitel enthält wichtige, produktspezifische Informationen, die zum Zeitpunkt der Veröffentlichung von Directory Proxy Server vorlagen.

Dieses Kapitel besteht aus den folgenden Abschnitten:

- "Behobene Fehler in Directory Proxy Server 7.0" auf Seite 63
- ["Bekannte Probleme und Einschränkungen in Directory Proxy Server" auf Seite 72](#page-71-0)

# **Behobene Fehler in Directory Proxy Server 7.0**

In diesem Abschnitt werden die Fehler beschrieben, die seit der letzten Version von Directory Proxy Server behoben wurden.

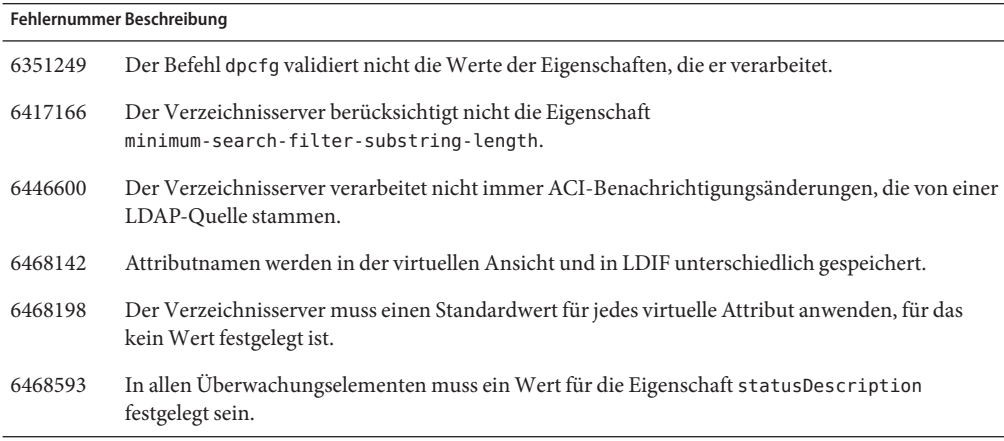

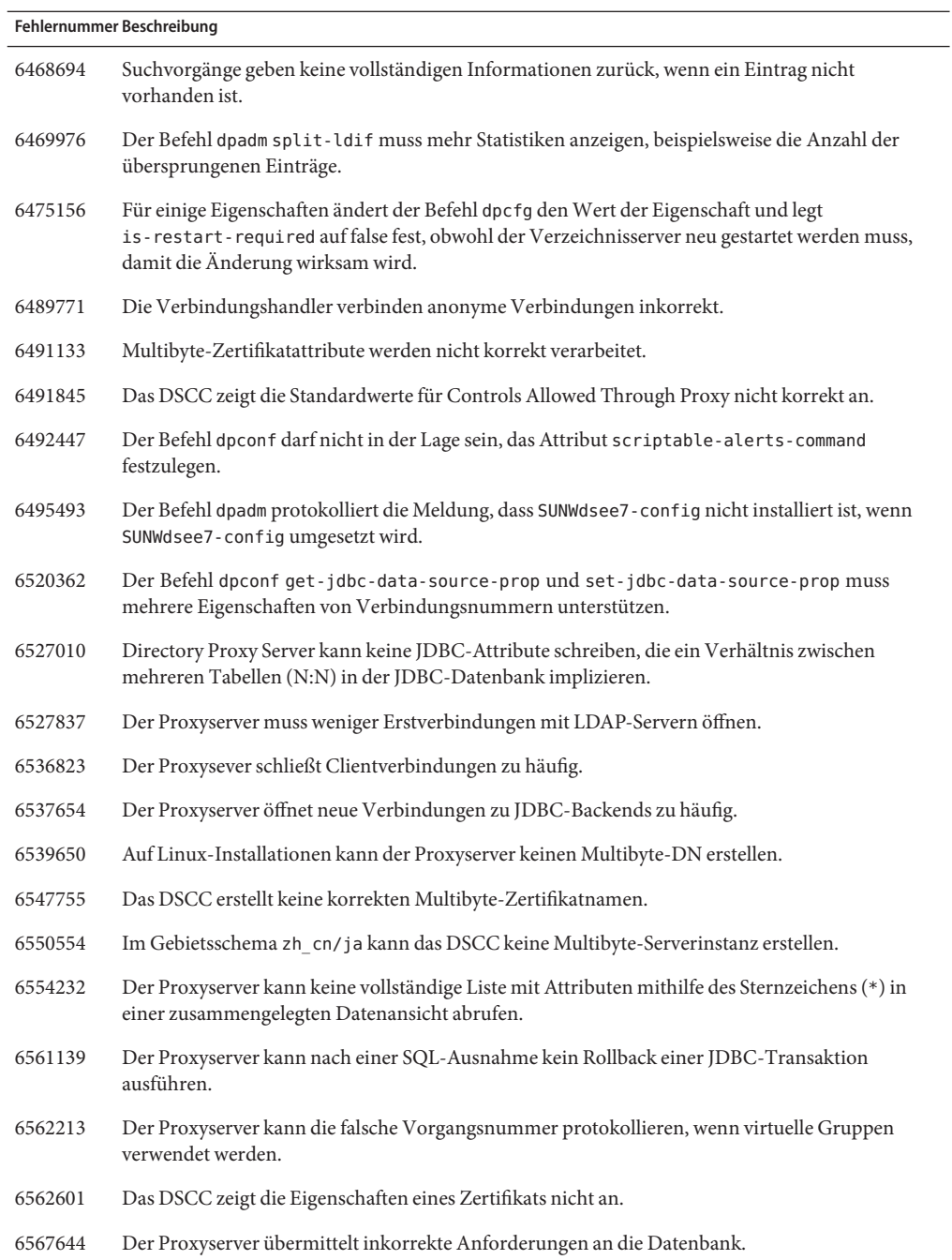

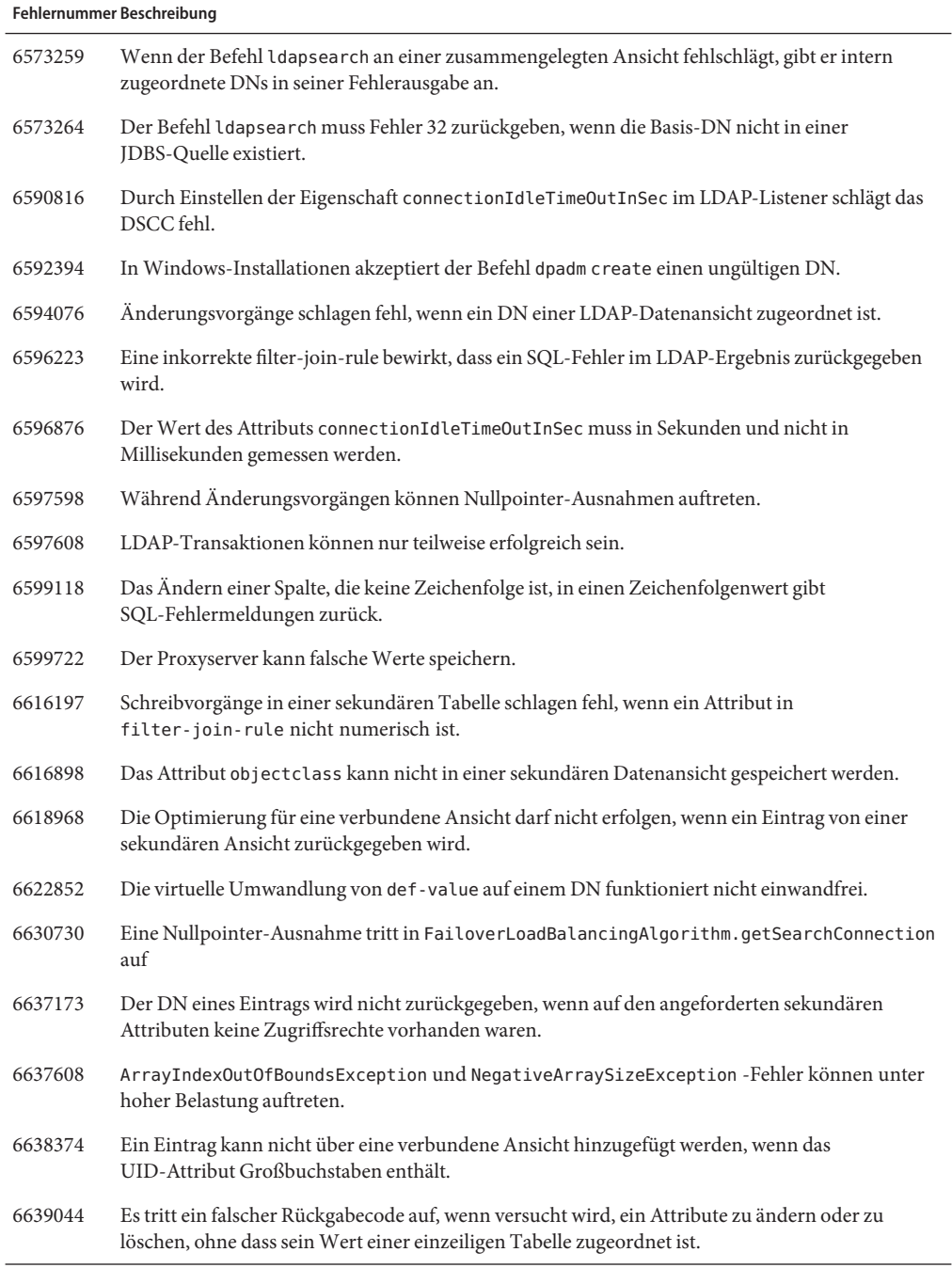

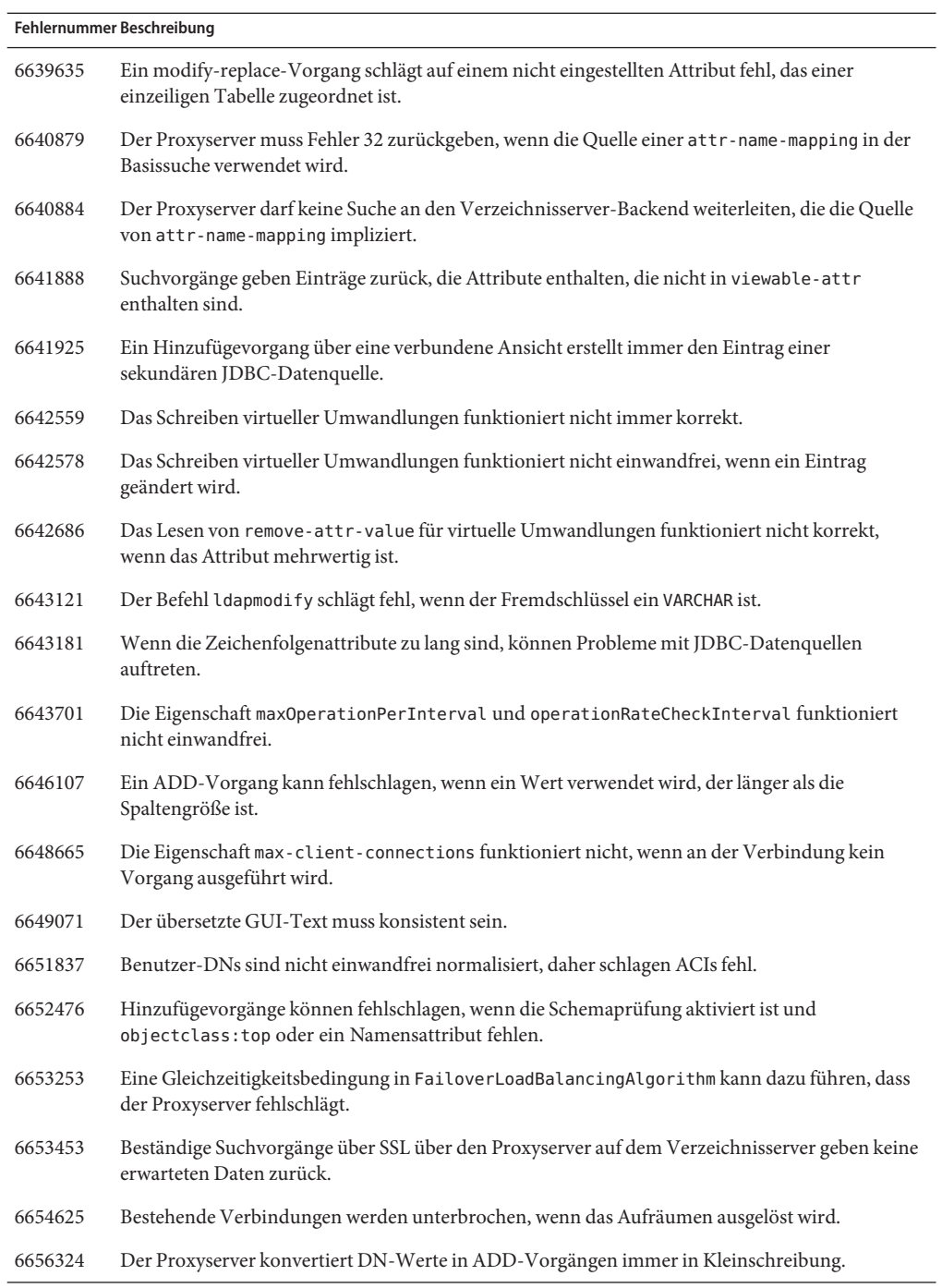

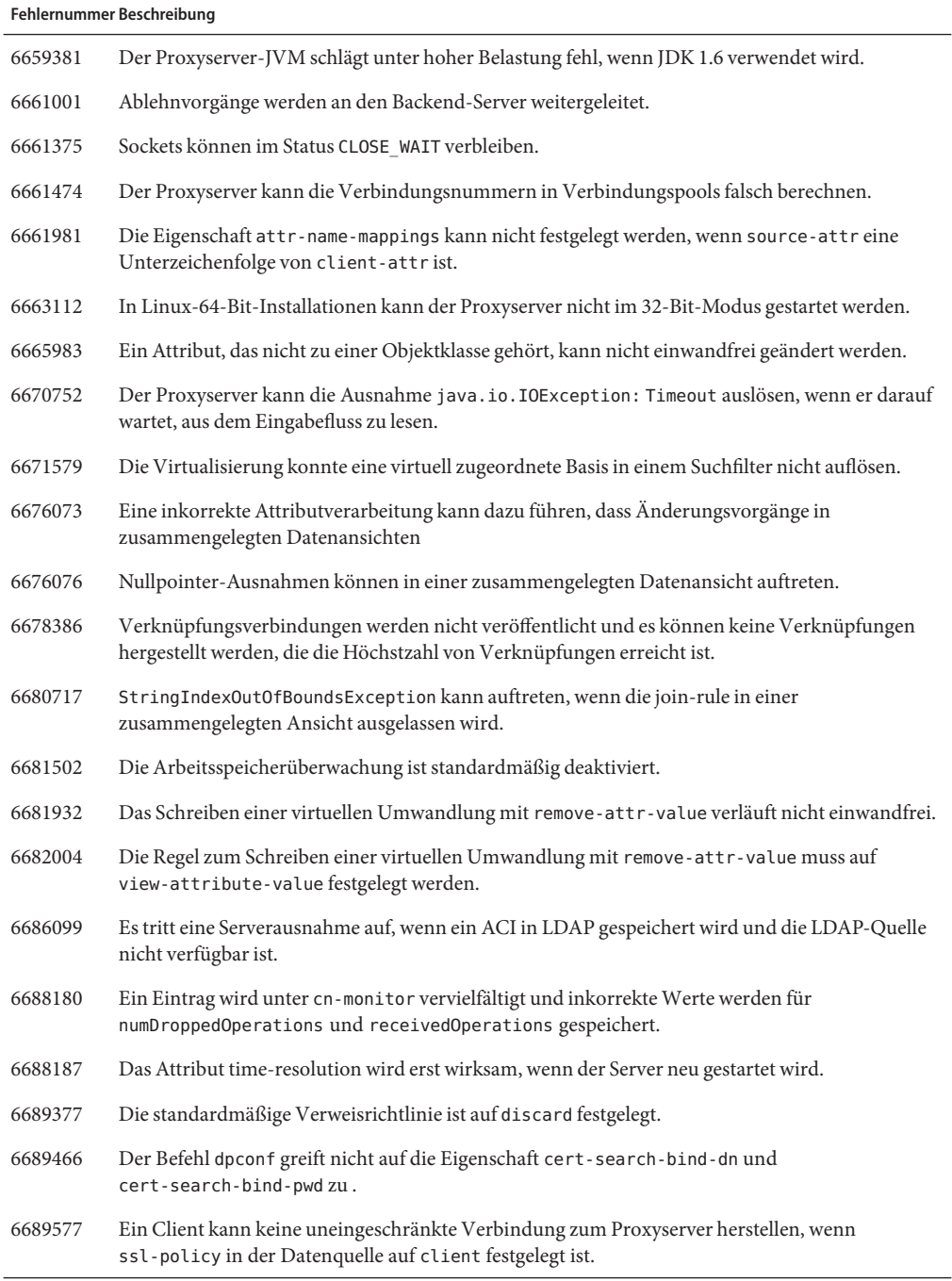

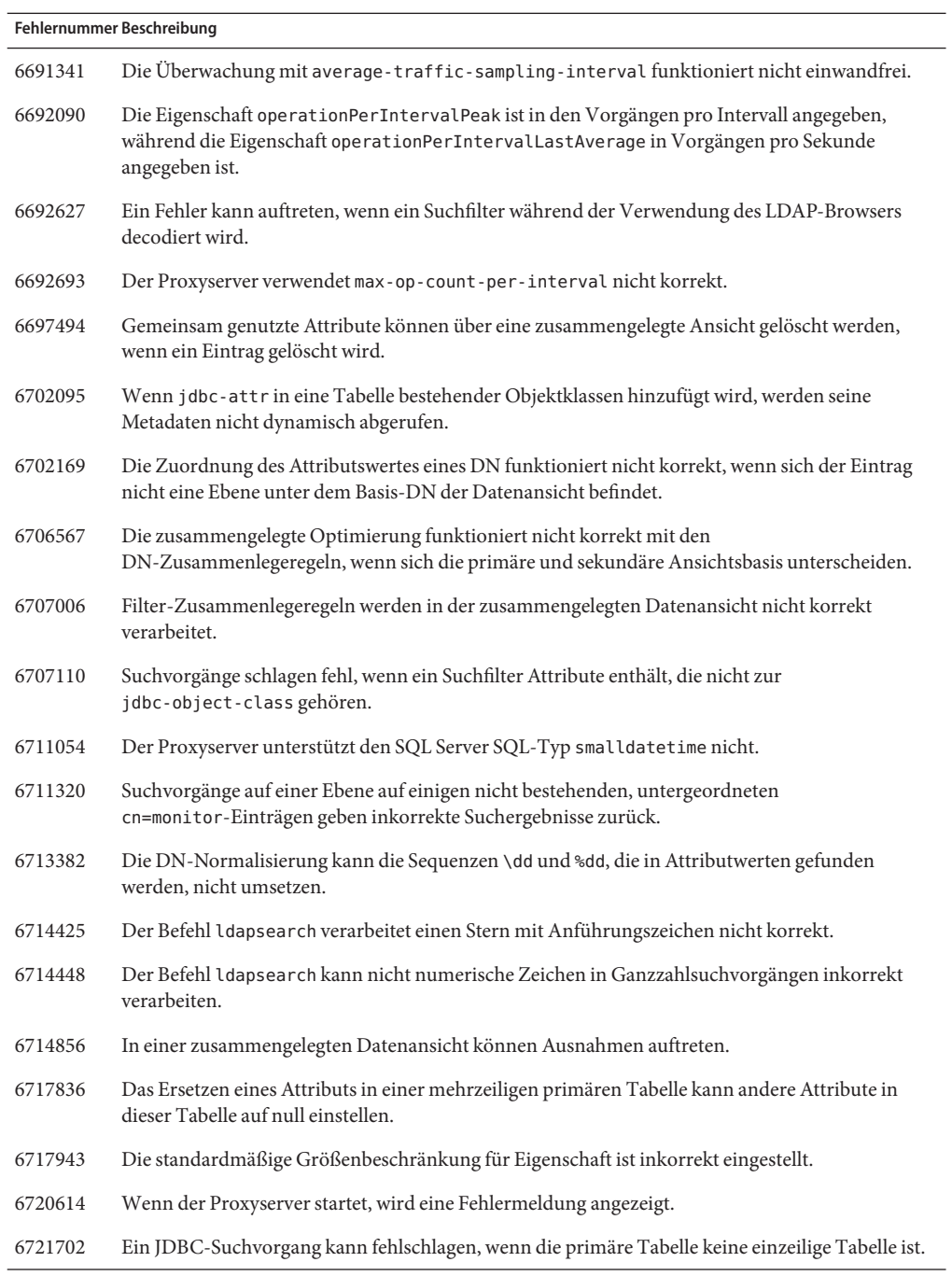

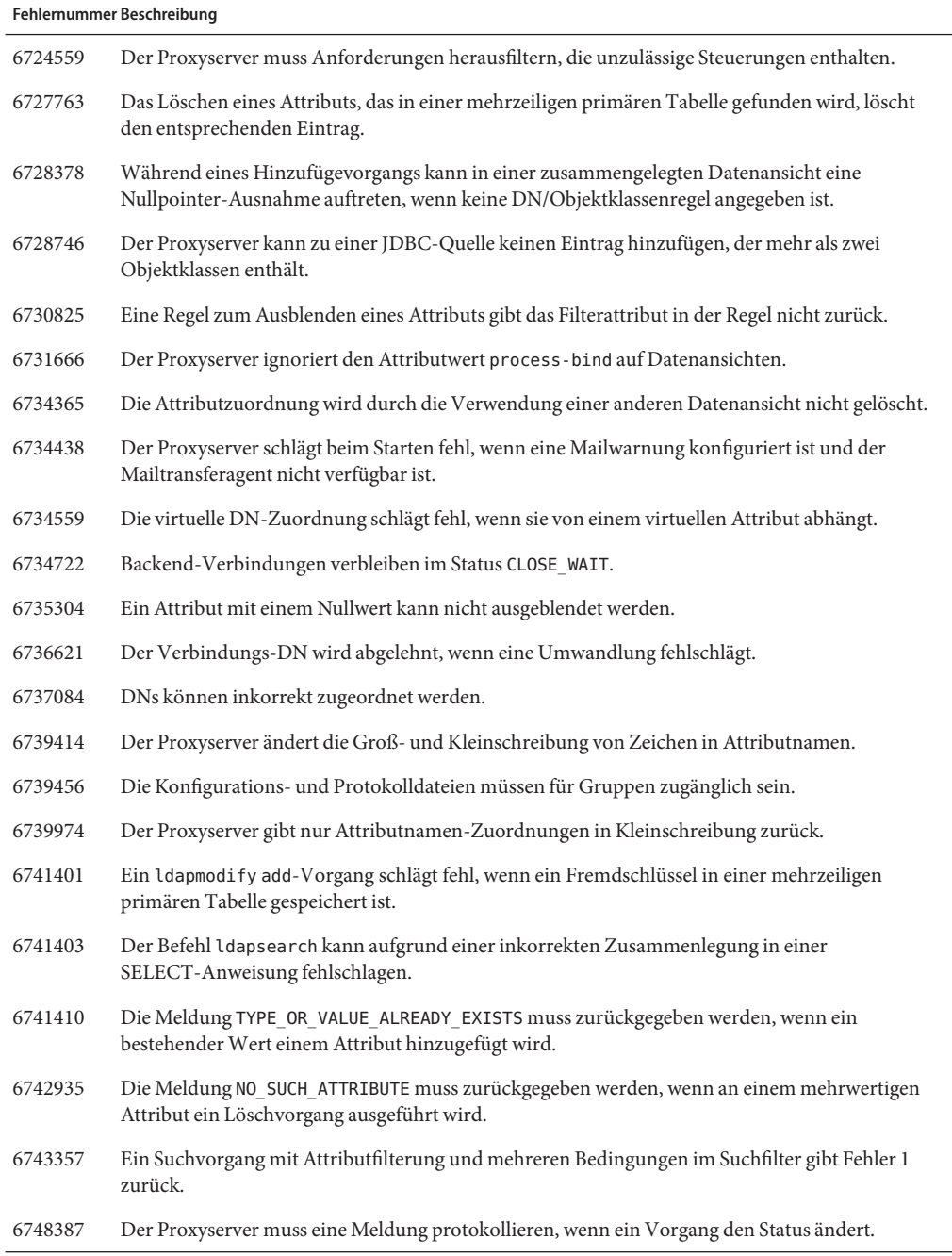

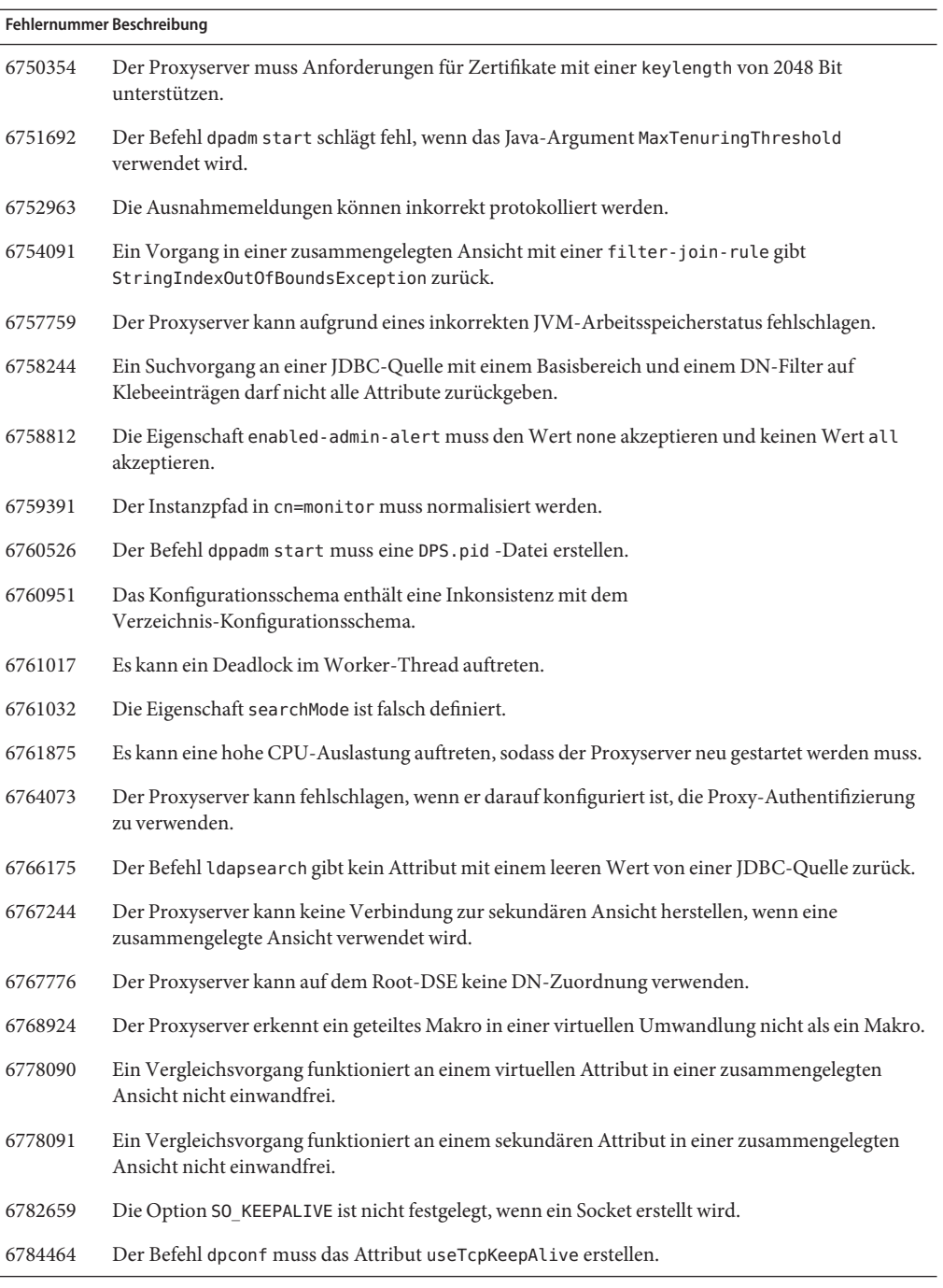

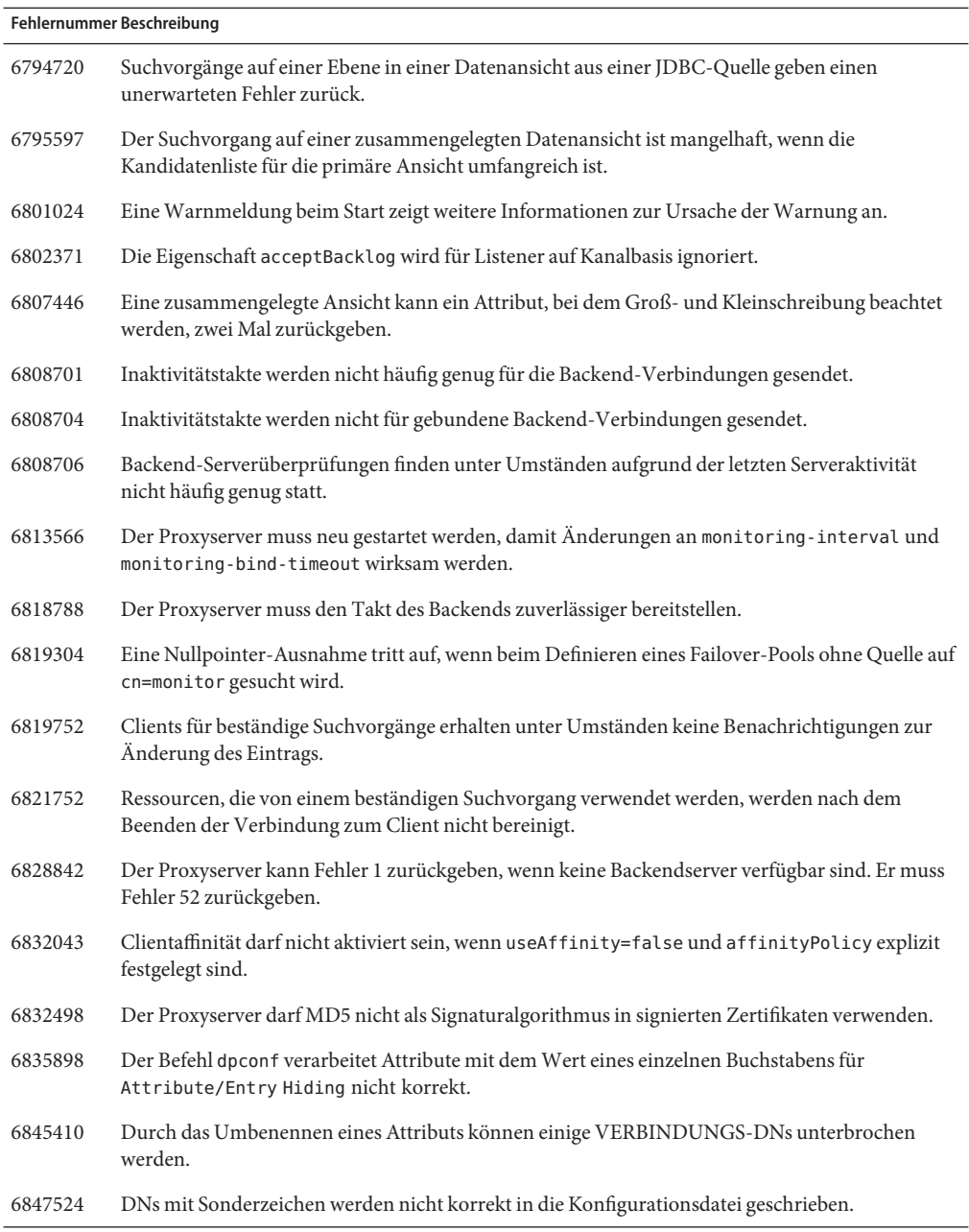

# <span id="page-71-0"></span>**Bekannte Probleme und Einschränkungen in Directory Proxy Server**

In diesem Abschnitt werden Probleme und Einschränkungen dargestellt, die zum Zeitpunkt der Veröffentlichung bestanden.

# **Directory Proxy Server 7.0 Einschränkungen**

In diesem Abschnitt werden Einschränkungen im Produkt dargestellt.

Ändern Sie die Dateizugriffsberechtigungen nicht manuell.

Änderungen an den Dateizugriffsberechtigungen installierter Directory Server Enterprise Edition-Produktdateien verhindern unter Umständen den einwandfreien Betrieb der Software. Ändern Sie Dateizugriffsberechtigungen nur, wenn die Anleitungen in der Produktdokumentation oder der Sun-Support Sie dazu anweisen.

Zum Umgehen dieser Einschränkung installieren Sie Produkte und erstellen Serverinstanzen als Benutzer, der über entsprechende Benutzer- und Gruppenberechtigungen verfügt.

Selbstsignierte Zertifikate können nicht verlängert werden.

Wenn Sie ein selbstsigniertes Serverzertifikat erstellen, achten Sie darauf, dass Sie eine Gültigkeit mit ausreichender Länge angeben, sodass Sie das Zertifikat nicht verlängern müssen.

Directory Proxy Server stellt die Unteilbarkeit mit den Schreibvorgängen für die zusammengelegte Datenansicht nicht sicher.

Verwenden Sie die zusammengelegte Datenansicht nicht für Schreibvorgänge, um die Unteilbarkeit sicherzustellen. Wenn Sie Schreibvorgänge an einer zusammengelegten Datenansicht ausführen, verwenden Sie einen externen Mechanismus, um Inkonsistenzen zu verhindern oder zu entdecken. Über das Directory Proxy Server-Fehlerprotokoll können Sie Inkonsistenzen überwachen.

Falscher Standardwert in der Online-Dokumentation

In der Online-Hilfe [log-buffer-size](http://docs.sun.com/doc/820-4813/log-buffer-size-5dpconf?a=view)(5dpconf) wird für den Zugriffsprotokollpuffer die falsche Standardgröße angezeigt. Die Standard-Puffergröße für das Zugriffsprotokoll ist 1 M.

Die Online-Hilfe für Muster, die fehlerhaft mit dem Distributionsalgorithmus übereinstimmen, zeigen die entsprechenden Eigenschaften als einwertig an. Die Eigenschaften sind mehrwertig.

Wenn Oracle die JDBC-Quelle ist, gibt der Befehl ldapsearch kein Attribut mit einem leeren Wert zurück.

Oracle behandelt eine leere Zeichenfolge als NULL. Die leere Zeichenfolge und NULL sind gültige Werte für einen LDAP-Eintrag, jedoch ist es nicht möglich, beide in Oracle zu unterscheiden. Dieses Problem wurde für andere JDBC-Quellen in Problem 6766175
behoben, wie dargestellt in ["Behobene Fehler in Directory Proxy Server 7.0" auf Seite 63.](#page-62-0)

### **Bekannte Directory Proxy Server Probleme in 7.0**

In diesem Abschnitt werden die bekannten Probleme aufgeführt, die zum Zeitpunkt der Veröffentlichung von Directory Proxy Server 7.0 vorlagen.

- 5042517 Der Vorgang zur DN-Änderung wird nicht für LDIF, JDBC, zusammengelegte und Zugriffssteuerung-Datenansichten unterstützt.
- 6355714 Zurzeit wird die Steuerung getEffectiveRight nur für LDAP-Datenansichten unterstützt und berücksichtigt noch keine ACIs, die lokal am Proxy anliegen.
- 6386073 Nach dem Generieren einer CA-signierten Zertifikatanforderung wird das Zertifikat beim Aktualisieren als selbstsigniertes Zertifikat angezeigt.
- 6388022 Wenn der von Directory Proxy Server verwendete SSL-Anschluss inkorrekt ist, kann Directory Proxy Server nach einer gesicherten Suchanforderung an diesem Anschluss alle Verbindungen schließen.
- 6390118 Directory Proxy Server kann die Anzahl der Verweis-Hops nicht korrekt zählen, wenn es darauf konfiguriert ist, eine Authentifizierung auf Basis der Clientanwendungs-Berechtigungen zu verwenden, und keine Proxyautorisierung.
- 6390220 Es ist möglich, die Eigenschaft base-dn zu definieren, wenn Sie eine Datenansicht erstellen. Es ist jedoch nicht möglich, die Eigenschaft base-dn auf "", dem Root-DSE, festzulegen, nachdem die Datenansicht erstellt wurde.
- 6410741 Directory Service Control Center Werte als Zeichenfolgen sortieren. Wenn Sie daher in Directory Service Control Center Ziffern sortieren, werden die Ziffern wie Zeichenfolgen sortiert.

Eine aufsteigende Sortierung von 0, 20 und 100 ergibt die Liste 0, 100, 20. Eine absteigende Sortierung von 0, 20 und 100 ergibt die Liste 20, 100, 0.

- 6439604 Nach dem Konfigurieren der Warnungen müssen Sie Directory Proxy Server erneut starten, damit die Änderung wirksam wird.
- 6447554 Directory Proxy Server kann einen Eintrag, der in eine andere Datenansicht verschoben wird, nicht umbenennen, wenn die numerische oder lexikographische Datenverteilung konfiguriert ist.
- 6461510 In Directory Proxy Server funktioniert das Verweis-Hop-Limit nicht.
- 6469154 Die Ausgabe der Befehl dsadm und dpadm und die Hilfemeldungen sind unter Windows nicht für Chinesisch (traditionell) und Chinesisch (vereinfach) lokalisiert.

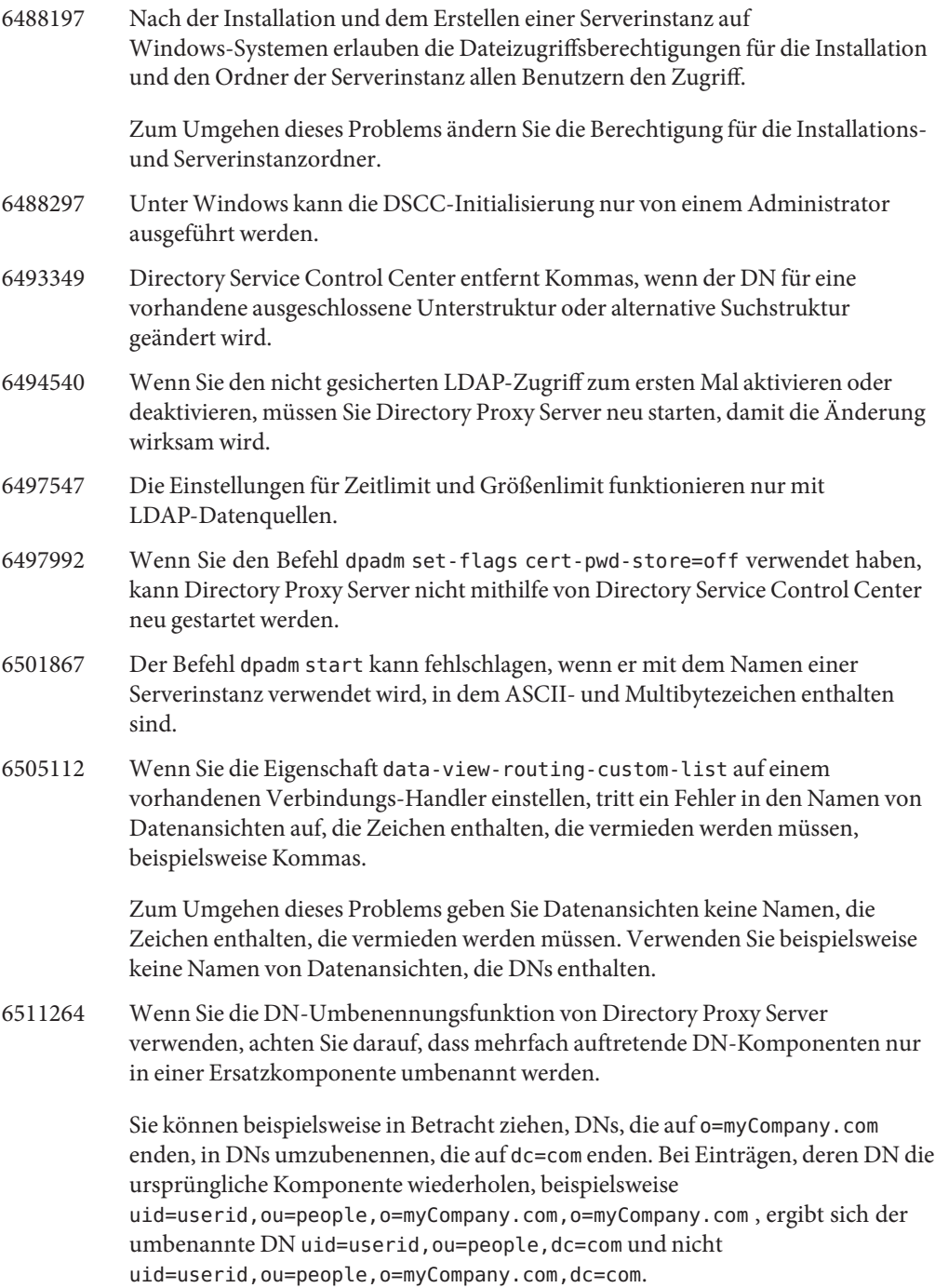

6520368 Die JDBC-Verbindungskonfiguration für den Zugriff auf Oracle 9 über Directory Proxy Server weicht von der Beschreibung in der Dokumentation ab.

> Ziehen Sie die folgende Konfiguration in Betracht, in der ein Oracle 9-Server an Host myhost, Anschluss 1537 abhört und die Instanz über den Systembezeichner MYINST verfügt. Die Instanz verfügt über die Datenbank MYNAME.MYTABLE.

Zum Konfigurieren des Zugriffs auf MYTABLE legen Sie normalerweise die folgenden Eigenschaften fest.

- Legen Sie in der JDBC-Datenquelle db-name: MYINST fest.
- Legen Sie in der JDBC-Datenquelle db-url:jdbc:oracle:thin:myhost:1537: fest.
- Legen Sie in der JDBC-Tabelle sql-table: MYNAME. MYTABLE fest.

Wenn diese Einstellungen nicht funktionieren, konfigurieren Sie den Zugriff auf MYTABLE mithilfe der folgenden Einstellungen.

- Legen Sie in der JDBC-Datenquelle db-name:(CONNECT\_DATA=(SERVICE\_NAME=MYINST))) fest.
- Legen Sie in der JDBC-Datenquelle db-url:jdbc:oracle:thin:@(DESCRIPTION= (ADDRESS\_LIST=(ADDRESS=(PROTOCOL=TCP)(HOST=myhost)(PORT=1537))) fest.
- Legen Sie in der JDBC-Tabelle sql-table: MYNAME. MYTABLE fest.
- 6542857 Wenn Sie die Service Management Facility (SMF) auf Solaris 10 verwenden, um eine Serverinstanz zu aktivieren, wird die Instanz unter Umständen nicht gestartet, wenn Sie das System neu starten. Es wird der folgende Fehler angezeigt:

svcadm: Instance "svc:/*instance\_path*" is in maintenance state.

Zum Umgehen dieses Problems erstellen Sie mit einem lokalen Benutzer Directory Server- und Directory Proxy Server-Servern.

6547759 Wenn Sie auf HP-UX auf &PN\_GUIShort zugreifen und mehrere Browser auf unterschiedliche Gebietsschemas eingestellt haben, kann DSCC einige Zeichenfolgen in einem Gebietsschema darstellen, das von dem im Browser eingestellten Gebietsschema abweicht..

- 6551076 Die Konsole ruft den Backendstatus der Directory Proxy Server-Instanz nicht ab, wenn ein Rechner über mehrere Hostnamen verfügt.
- 6573439 In DSCC ist das Datum, das unter den Registerkarten Access Logs, Error Logs und Audit Logs angezeigt wird, nicht lokalisiert.
- 6583798 In DSCC 6.0 ist useTCPNoDelay standardmäßig auf false festgelegt, wenn eine Datenquelle mit DSCC erstellt wird, während der Standardwert von

use-tcp-no-delay auf true festgelegt ist, wenn eine Instanz mit dem Verwaltungsbefehl dpconf create-ldap-data-source erstellt wird.

- 6588319 Wenn DSCC mit Tomcat-Server konfiguriert ist, zeigen die Popup-Fenster für Hilfe und Version die Multibyte-Zeichenfolgen in entstellter Form an.
- 6590460 Die Ausgabe des Befehls owner in der Ausgabe des Befehls dpadm show-cert *dps-instance-path* ist nicht in Chinesisch (Vereinfacht) und Chinesisch (Traditionell) lokalisiert.
- 6639674 Wenn die Directory Proxy Server-Konfigurationseigenschaft allow-bind-operations auf false festgelegt ist, ist es nicht möglich, über das Befehlszeilenargument mit der dpconf Option -–secure-port eine Verbindung an einem SSL-Anschluss herzustellen. Eine Verbindung bei Start von TLS (Standard) oder durch Löschen der Verbindung (die Option --unsecured) ist weiterhin möglich.
- 6640597 Directory Proxy Server ändert den DN eines ADD-Vorgangs nicht, wenn der Vorgang einem Verweis folgt, in dem sich der basedn von dem des ursprünglichen Rechners unterscheidet. Wenn Sie versuchen, eine Hinzufügung an einer Directory Proxy Server-Instanz auszuführen, deren Directory Server-Instanz darauf eingestellt ist, Verweisen zu folgen und Verweise nicht nur einfach weiterzuleiten, wird die Hinzufügung aufgrund eines falschen basedn auf dem Server abgelehnt, auf den verwiesen wurde.

Wenn der Befehl ldapmodify zum Ausführen der Hinzufügung an den Directory Server-Instanzen verwendet wird, wird die Hinzufügung zugelassen.

- 6649984 Es wird keine Warnung angezeigt, wenn Sie für die Zertifikatdatenbank ein Passwort mit unzureichender Länge einstellen. Wenn das Passwort zu kurz ist, wird es von Directory Service Control Center akzeptiert. Wenn der Befehl dpadm mit den cert -Unterbefehlen ausgegeben wird, können die Befehle angehalten werden.
- 6723858 Der Proxyserver umgeht die Eigenschaft requires-bind-password auf dem Backend-Verzeichnisserver.
- 6757756 Der Befehl dpadm list-running-instances führt nicht alle Instanzen auf, die über die aktuelle Installation gestartet werden, sondern nur die Instanzen, die dem aktuellen Benutzer gehören.
- 6791946 Wenn auf OpenSolaris Warnungen ausgelöst werden, zeichnet Directory Proxy Server sie nicht in syslog auf.
- 6874624 Eine veraltete Definition verbleibt in der Datei 28pilot.ldif.

Zum Umgehen dieses Problems fügen Sie die folgende Aliasspezifizierung in die Datei 28pilot.ldif ein:

objectClasses: ( 0.9.2342.19200300.100.4.4 NAME ('newPilotPerson' 'pilotPerson') DESC <...>)

6874631 Die Objektklasse uidObject fehlt im Schema.

Zum Umgehen dieses Problems fügen Sie die folgende Objektklasse in die Datei 00core.ldif ein:

- objectClasses: ( 1.3.6.1.1.3.1 NAME 'uidObject' SUP top AUXILIARY MUST uid X-ORIGIN 'RFC 4519')
	- 6889439 Directory Proxy Server meldet einen Schemaverstoß an den Attributen timeResolutionMode und timeResolutionInMillisec.

Diese Meldung ist harmlos. Führen Sie die folgenden Schritte aus, um die Meldung zu umgehen.

- 1. Achten Sie darauf, dass Sie Zugriff auf das jar-Programm haben. Dieses Programm wird mit jeder JDK-Installation geliefert.
- 2. Halten Sie die Directory Proxy Server-Instanz an.
- 3. Ändern Sie das aktuelle Verzeichnis in das Directory Server-Installationsverzeichnis.
- 4. Führen Sie den folgenden Befehl aus, um die Schemadatei aus dem Directory Proxy Server-Archiv zu extrahieren.

#### \$ **jar xvf dsee7/lib/jar/dps.jar com/sun/directory/proxy/config/config\_schema.ldif**

5. Bearbeiten Sie die Schemadatei

com/sun/directory/proxy/config/config\_schema.ldif mit einem Texteditor und führen Sie diese Änderungen aus.

- a. Löschen Sie das Attribut attributeTypes, das die Zeichenfolge NAME ( 'useNanoTimeforEtimes' ) enthält.
- b. Fügen Sie das neue Attribut attributeTypes mit folgendem Inhalt hinzu:

attributeTypes: ( "" NAME ( 'timeResolutionInMilliSec' ) DESC '' \ SYNTAX 1.3.6.1.4.1.1466.115.121.1.15 SINGLE-VALUE X-ORIGIN 'DPS' )

Achten Sie darauf, die Klammern mit Leerzeichen zu begrenzen.

- c. Suchen Sie das Attribut objectClasses, das die Zeichenfolge NAME 'topConfigEntry' enthält.
- d. Suchen Sie in dieser Attributszeile die Zeichenfolge useNanoTimeforEtimes und benennen Sie ihn in timeResolutionMode um.
- e. Speichern Sie die Datei und schließen Sie sie.
- 6. Führen Sie den folgenden Befehl aus, um die Änderungen an der Schemadatei im Directory Proxy Server-Archiv anzuwenden:

\$ jar uvf dsee7/lib/jar/dps.jar com/sun/directory/proxy/config/config\_schema.ldif

6899299 Wenn die Serverinstanz auf Windows Server 2008 dazu eingerichtet ist, beim Systemstart über den Befehl dpadm enable-service zu starten, wird über den Befehl dpadm info als Status der Instanz Angehalten gemeldet. In diesem Fall kann die Instanz nicht mit dem Befehl dpadm oder DSCC angehalten oder neu gestartet werden.

> Aktivieren Sie mithilfe von Windows Service Manager die Serverinstanz, sodass sie beim Starten des Windows-Servers gestartet wird.

#### **KAPITEL 6** 6

# Behobene Fehler und bekannte Probleme in Identity Synchronisation für Windows

Dieses Kapitel enthält produktspezifische Informationen, die zum Zeitpunkt der Veröffentlichung von Identity Synchronisation für Windows vorlagen.

In diesem Kapitel werden die "Bekannte Probleme und Einschränkungen in Identity Synchronisation für Windows" auf Seite 79 dargestellt:

## **Bekannte Probleme und Einschränkungen in Identity Synchronisation fürWindows**

In diesem Abschnitt werden Probleme und Einschränkungen dargestellt, die zum Zeitpunkt der Veröffentlichung bestanden.

### **Einschränkungen in Identity Synchronisation für Windows**

In diesem Abschnitt werden Einschränkungen im Produkt dargestellt. Die Einschränkungen sind nicht immer mit der Nummer der Änderungsanfrage verknüpft.

Identity Synchronisation für Windows benötigt für eine erfolgreiche Installation sun-sasl-2.19-4.i386.rpm .

Achte Sie vor der Installation von Identity Synchronisation für Windows auf Linux darauf, dass das Paket sun-sasl-2.19-4.i386.rpm auf Ihrem System installiert ist. Andernfalls schlägt die Installation von Identity Synchronisation für Windows fehl. Das SASL-Paket ist in den gemeinsam genutzten Komponenten der JES 5-Distribution oder einer höheren Distribution enthalten.

Ändern Sie die Dateizugriffsrechte nicht manuell.

Änderungen an den Dateizugriffsrechten an installierten Directory Server Enterprise Edition-Produktdateien können unter Umständen zu einer fehlerhaften Funktionsweise der Software führen.

Zum Umgehen dieser Einschränkung installieren Sie die Produkte als Benutzer, der über ausreichende Benutzer- und Gruppenberechtigungen verfügt.

Kein Failover für den Identity Synchronisation für Windows-Kerndienst. Wenn Sie das System verlieren, in dem die Identity Synchronisation für Windows-Kerndienste installiert sind, müssen Sie es erneut installieren. Es besteht kein Failover für den Identity Synchronisation für Windows-Kerndienst.

Erstellen Sie eine Sicherung von ou=services (Konfigurationszweig von Identity Synchronisation für Windows DIT) im LDIF-Format und verwenden Sie diese Angaben bei der Neuinstallation von Identity Synchronisation für Windows.

Änderung im Authentifizierungsverhalten auf Microsoft Windows 2003 SP1. Wenn Sie Windows 2003 SP1 installieren, wird den Benutzern standardmäßig eine Stunde eingeräumt

Wenn die Benutzer ihre Passwörter für Active Directory ändern, wird das bedarfsgesteuerte Synchronisierungsattribut dspswvalidate auf true festgelegt und kann das alte Passwort zur Authentifizierung am Directory Server verwendet werden. Das auf Directory Server synchronisierte Passwort ist dann das vorherige, alte Passwort, nicht das aktuell gültige Active Directory-Passwort.

Angaben zum Ausschalten dieser Funktion finden Sie unter [Microsoft](http://support.microsoft.com/?kbid=906305) Windows-Support-Dokumentation (<http://support.microsoft.com/?kbid=906305>).

Entfernen Sie serverroot.conf, bevor Sie Administration Server entfernen.

Zum Deinstallieren von Administration Server entfernen Sie

/etc/mps/admin/v5.2/shared/config/serverroot.conf , bevor Sie das Administration Server-Paket entfernen.

Erwähnen Sie den Administrator-Jars-Pfad in CLASSPATH CLASSPATH muss den Speicherort der Admin-Jars enthalten, das andernfalls während der Neusynchronisierung ein noClassDefFound-Fehler angezeigt wird.

Konfigurieren Sie die Einstellungen der PSO-Passwortrichtlinie, sodass Sie mit Directory Server Enterprise Edition übereinstimmen.

Active Directory 2003 und frühere Versionen verwenden Global Policy Objects (GPO), die global und domänenweit gelten. Aus diesem Grund sind die Passwortrichtlinie und die Einstellungen der Kontosperre inhärent global gültig. Ab Active Directory 2008 (oder 2008 R2) können abgestimmte Passwort Setting Objects (PSO) auf Domänenebene auf Einzelbenutzer oder Gruppen angewandt werden. Für Identity Synchronisation für Windows müssen die Passwortrichtlinie und die Einstellungen der Kontosperre für Active Directory und Directory Server Enterprise Edition einheitlich sein. Achten Sie darauf, dass die Einstellungen der Kontosperre, die für PSO definiert sind, mit der Richtlinie der Directory Server Enterprise Edition-Kontosperre übereinstimmen, die für einen bestimmten Benutzer oder Gruppe festgelegt werden. Achten Sie insbesondere darauf, dass die folgenden PSO-Attribute mit den Einstellungen in Directory Server Enterprise Edition übereinstimmen:

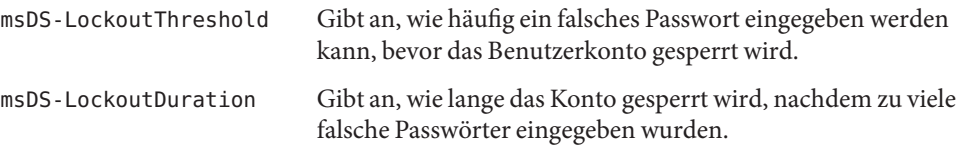

Wenn Active Directory darauf festgelegt ist, Verweise zurückzugeben, kann die bedarfgesteuerte Synchronisierung mehr Zeit beanspruchen und die Fehlermeldung UNWILLING TO PERFORM anzeigen. Zum Umgehen des Problems verwenden Sie den Befehl ldapmodify , um die folgende Änderung an dem Verzeichnisserver anzuwenden, auf dem das Identity Synchronisation für Windows-Plugin ausgeführt wird.

```
dn: cn=config,cn=pwsync,cn=config
changetype: modify
add: followreferrals
followreferrals: FALSE
```
Keine Unterstützung für schreibgeschützte Domänen-Controller.

Identity Synchronisation für Windows benötigt einen beschreibbaren Domänen-Controller zum Synchronisieren der Erstellung und Änderung von Benutzern. Ein schreibgeschützter Controller wird nicht unterstützt.

Die Gruppensynchronisierung schlägt fehl, wenn die Attributzuordnung, der Erstellungsausdruck und das RDN-Attribut nicht wie empfohlen angegeben werden.

Sie müssen die Attributzuordnung, den Erstellungsausdruck und das RDN-Attribut wie unten dargestellt festlegen:

■ Die Attributzuordnung zwischen Sun Directory Server und Active Directory muss wie unten dargestellt definiert werden:

```
DS < ----- > AD
cn cn
uid samaccountname
```
■ Der Erstellungsausdruck muss wie unten dargestellt definiert werden:

for DS: uid=%uid%,<sync\_base> for AD: cn=%cn%,<sync\_base>

■ Für Sun Directory Server-Benutzer muss das RDN-Attribut, das zu synchronisierten Gruppen gehört, uid sein.

Das Verhalten zum gleichzeitigen Aktualisieren eines Attributs ist undefiniert.

In der Gruppensynchronisierung sind die gleichzeitigen Änderungen eines Attributs eines Eintrags nicht definiert.

### **Ausführen einer Datenwiederherstellung, wenn das System oder eine Anwendung ausfällt**

Nach einem Hardware- oder Anwendungsfehler müssen Sie unter Umständen die Daten in einigen der synchronisierten Verzeichnisquellen aus der Sicherung wiederherstellen.

Nach dem Abschluss der Datenwiederherstellung müssen Sie jedoch ein zusätzliches Verfahren ausführen, um sicherzustellen, dass die Synchronisierung normal ablaufen kann.

Die Konnektoren behalten allgemein Informationen zur letzten Änderung bei, die an die Nachrichtenwarteschlange weitergegeben werden.

Diese Informationen, die als Konnektorstatus bezeichnet werden, werden verwendet, um die folgende Änderung zu ermitteln, die der Konnektor aus seiner Verzeichnisquelle lesen muss. Wenn die Datenbank oder ein synchronisiertes Verzeichnis aus einer Sicherung synchronisiert werden, ist der Konnektorstatus unter Umständen nicht mehr gültig.

Windows-gestützte Konnektoren für Active Directory und Windows NT behalten ebenfalls eine interne Datenbank bei. Die Datenbank ist eine Kopie der synchronisierten Datenquelle. Mit der Datenbank werden die Änderungen in der angeschlossenen Datenquelle ermittelt. Die interne Datenbank ist nicht mehr gültig, wenn die angeschlossene Windows-Quelle über eine Sicherung wiederhergestellt wird.

Der Befehl idsync resync kann allgemein zum erneuten Auffüllen der wiederhergestellten Datenquelle verwendet werden.

**Hinweis –** Die Neusynchronisierung kann nicht zum Synchronisieren von Passwörtern verwendet werden, mit einer Ausnahme. Die Option -i ALL\_USERS kann verwendet werden, um Passwörter in Directory Server ungültig zu machen. Diese Vorgehensweise funktioniert, wenn Windows die Datenquelle der Neusynchronisierung ist. Die SUL-Liste darf nur Active Directory-Systeme umfassen.

Die Verwendung des Befehls idsync resync ist jedoch unter Umständen nicht in jeder Lage akzeptabel.

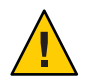

**Achtung –** Achten Sie darauf, dass die Synchronisierung angehalten wurde, bevor Sie einen der im Folgenden dargestellten Schritte ausführen.

### **Bidirektionale Synchronisierung**

Verwenden Sie den Befehl idsync resync mit den entsprechenden Modifizierereinstellungen gemäß den Synchronisierungseinstellungen. Verwenden Sie die wiederhergestellte Verzeichnisquelle als Ziel des Vorgangs resync.

#### **Unidirektionale Synchronisierung**

Wenn die wiederhergestellte Datenquelle ein Synchronisierungsziel ist, kann das gleiche Verfahren befolgt werden, das auch für die bidirektionale Synchronisierung gilt.

Wenn die wiederhergestellte Datenquelle eine Synchronisierungsquelle ist, kann idsync resync weiterhin zum erneuten Auffüllen der wiederhergestellten Verzeichnisquelle verwendet werden. Sie müssen die Einstellungen für den Synchronisierungsfluss in der Identitätssynchronisierung für die Windows-Konfiguration nicht ändern. Der Befehl idsync resync erlaubt es Ihnen, mit der Option -o Windows|Sun den Synchronisierungsfluss unabhängig von den konfigurierten Flüssen festzulegen.

Beachten Sie das folgende Szenario als Beispiel.

Die bidirektionale Synchronisierung wird zwischen Directory Server und Active Directory eingerichtet.

- Die Datenbank eines Microsoft Active Directory-Servers muss aus einer Sicherung wiederhergestellt werden.
- In Identity Synchronisation für Windows ist diese Active Directory-Quelle für die SUL AD konfiguriert.
- Die birektionale Synchronisierung für Änderungen, Erstellungen und Löschungen wird zwischen dieser Active Directory-Quelle und einer Sun Directory Server-Quelle eingerichtet.

#### **So führen Sie eine unidirektionale Synchronisierung aus**

**Halten Sie die Synchronisierung an. 1**

idsync stopsync -w - -q -

**Synchronisieren Sie die Active Directory-Quelle erneut. Synchronisieren Sie auch die 2 Änderungen, Erstellungen und Löschvorgänge erneut.**

idsync resync -c -x -o Sun -l AD -w - -q -

**Starten Sie die Synchronisierung erneut. 3**

```
idsync startsync -w - -q -
```
#### **SpezifischeWiederherstellungsverfahren für die Verzeichnisquelle**

Die folgenden Verfahren entsprechen den spezifischen Verzeichnisquellen.

#### **Windows Active Directory**

Wenn Active Directory aus einer Sicherung wiederhergestellt werden kann, befolgen Sie die Verfahren in den Abschnitten zur bidirektionalen oder unidirektionalen Synchronisierung.

Nach einem kritischen Fehler müssen Sie jedoch unter Umständen einen anderen Domänen-Controller verwenden. In diesem Fall befolgen Sie die Schritte zum Aktualisieren der Konfiguration des Active Directory Connectors.

### ▼ **So ändern Sie den Domänen-Controller**

- **Starten Sie die Identity Synchronisation fürWindows-Verwaltungskonsole 1**
- **Wählen Sie die Registerkarte Konfiguration aus. Erweitern Sie den Knoten Directory Sources. 2**
- **Wählen Sie die entsprechende Active Directory-Quelle aus. 3**
- **Klicken Sie auf Edit controller und wählen Sie den neuen Domänen-Controller aus. 4** Machen Sie den ausgewählten Domänen-Controller zum NT PDC FSMO-Rolleneigentümer der Domäne.
- **Speichern Sie die Konfiguration. 5**
- **Halten Sie den Dienst** Identity Synchronization **auf dem Host an, auf dem der Active 6 Directory Connector ausgeführt wird.**
- **Löschen Sie alle Dateien mit Ausnahme der Verzeichnisse unter 7** *ServerRoot*/isw-*Hostname*/persist/ADP *xxx***. Hierbei ist** *xxx* **der Ziffernabschnitt der Active Directory Connector-ID.**

Beispielsweise 100, wenn Sie ID des Active Directory Connectors CNN100 ist

- **Starten Sie den Dienst** Identity Synchronization **auf dem Host, auf dem der Active Directory 8 Connector ausgeführt wird.**
- **Befolgen Sie die Schritte gemäß Ihrem Synchronisierungsfluss in den Abschnitten zur 9 unidirektionalen oder bidirektionalen Synchronisierung.**

#### **Failover und Directory Server**

Die Datenbank Retro Changelog oder die Datenbank mit den synchronisierten Benutzern oder beide können von einem kritischen Fehler betroffen sein.

#### ▼ **So verwalten Sie ein Manage Directory Server-Failover**

#### **Retro Changelog-Datenbank. 1**

Änderungen, die der Directory Server-Konnektor nicht verarbeiten konnte, sind unter Umständen in der Retro Changelog-Datenbank aufgetreten. Die Wiederherstellung der Retro Changelog-Datenbank ist nur sinnvoll, wenn die Sicherung einige unverarbeitete Änderungen enthält. Vergleichen Sie neuesten Eintrag in der Datei

*ServerRoot*/isw-*Hostname*/persist/ADP *xxx*/accessor.state mit der neuesten changenumber in der Sicherung. Wenn der Wert in accessor.state größer oder gleich der changenumber in der Sicherung ist, stellen Sie die Datenbank nicht wieder her. Erstellen Sie die Datenbank stattdessen erneut.

Achten Sie nach dem erneuten Erstellen der Retro Changelog-Datenbank darauf, dass Sie idsync prepds ausführen. Alternativ klicken Sie auf Prepare Directory Server im Sun Directory Source-Fenster in der Identity Synchronisation für Windows-Verwaltungskonsole.

Der Directory Server-Konnektor erkennt, dass die Retro Changelog-Datenbank erneut erstellt wird und protokolliert eine Warnmeldung. Sie können diese Meldung problemlos ignorieren.

#### **Synchronisierte Datenbank. 2**

Wenn für die synchronisierte Datenbank keine Sicherung zur Verfügung steht, muss der Directory Server erneut installiert werden.

Wenn die synchronisierte Datenbank aus einer Sicherung wiederhergestellt werden kann, befolgen Sie die Verfahren in den Abschnitten zur bidirektionalen oder unidirektionalen Synchronisierung.

### **Bekannte Probleme in Identity Synchronisation für Windows 6.0**

In diesem Abschnitt werden bekannte Probleme dargestellt. Bekannte Probleme sind mit einer Nummer der Änderungsanfrage verknüpft.

4997513 Auf Windows 2003-Systemen wird die Flag, die angibt, dass der Benutzer sein Passwort bei der nächsten Anmeldung ändern muss, standardmäßig eingestellt. Auf Windows 2000-Systemen wird die Flag nicht standardmäßig eingestellt.

> Wenn Sie Windows 2000- und 2003-Systems mit eingestellter user must change pw at next login-Flag erstellen, werden Benutzer ohne Passwort auf Directory Server erstellt. Wenn sich Benutzer beim nächsten Mal in Active Directory anmelden, müssen sie ihr Passwort erstellen. Mit der Änderung werden ihre Passwörter auf Directory Server ungültig. Die Änderung erzwingt auch eine bedarfsgesteuerte Synchronisierung, wenn sich diese Benutzer beim nächsten Mal in Directory Server authentifizieren.

Die Benutzer können sich erst in Directory Server authentifizieren, wenn sie ihr Passwort in Active Directory geändert haben.

5077227 Es können Probleme auftreten, wenn Sie versuchen, die Identity Synchronisation für Windows-Konsole mit PC Anywhere 10 mit Remote Administration 2.1. anzuzeigen. In PC Anywhere Version 9.2 wurden keine Probleme festgestellt.

Wenn die Probleme weiterhin bestehen, entfernen Sie Remote Administration. Alternativ kann auch VNC verwendet werden. Es wurden keine Probleme mit VNC und dem Anzeigen der Identity Synchronisation für Windows-Konsole festgestellt.

- 5097751 Wenn Sie Identity Synchronisation für Windows auf einem Windows-System installieren, dass mit dem FAT 32-System formatiert ist, sind keine ACLs verfügbar. Darüber hinaus werden keine Zugriffseinschränkungen für das Setup umgesetzt. Verwenden Sie nur das Windows NTFS-System zum Installieren von Identity Synchronisation für Windows, um die Sicherheit zu gewährleisten.
- 6251334 Die Synchronisierung der Benutzerlöschung kann auch nach dem Ändern der Active Directory-Quelle nicht angehalten werden. Die Synchronisierung des Löschvorgangs wird daher fortgesetzt, wenn die Synchronized Users List einer anderen Organisationseinheit OE in der gleichen Active Directory-Quelle zugeordnet wurde. Der Benutzer wurde in der Directory Server-Instanz gelöscht. Der Benutzer wird als gelöscht angezeigt, auch wenn der Benutzer in der Active Directory-Quelle gelöscht wurde, die über keine SUL-Zuordnung verfügt.
- 6254516 Wenn das Directory Server-Plugin auf Verbrauchern mit Befehlszeile konfiguriert ist, erstellt das Plugin keine neue Unterkomponenten-ID für die Verbraucher. Die Plugin-Konfiguration erstellt keine neuen IDs für Verbraucher.
- 6288169 Das Passwortsynchronisierungs-Plugin für Identity Synchronisation für Windows versucht eine Verbindung zu dem Active Directory für Konten herzustellen, die auch vor dem Prüfen von accountlock und passwordRetryCount noch nicht synchronisiert wurden.

Zum Lösen dieses Problems setzen Sie auf dem LDAP-Server eine Passwortrichtlinie um. Konfigurieren Sie auch Access Manager darauf, den folgenden Filter bei der Benutzersuche zu verwenden:

(| ( !(passwordRetryCount=\*) ) (passwordRetryCount <=2) )

Diese Umgehung löst jedoch die Fehlermeldung, dass ein Benutzer nicht gefunden wurde, aus, wenn über LDAP zu viele Anmeldeversuche erfolgen. Die Problemumgehung blockiert nicht das Active Directory-Konto.

- 6331956 Identity Synchronisation für Windows-Konsole startet nicht, wenn o=NetscapeRoot repliziert wird.
- 6332183 Identity Synchronisation für Windows kann Ausnahmen protokollieren, in denen angegeben wird, dass ein Benutzer bereits vorhanden ist, wenn die Hinzufügung von Directory Server zu Active Directory verläuft, bevor es der Löschvorgang kann. Es kann eine Gleichzeitigkeitsbedingung auftreten, wenn der Hinzufügevorgang während der Synchronisierung vor der Löschvorgang ausgeführt wird, daher kann Active Directory eine Ausnahme protokollieren.

Wenn ein Benutzer beispielsweise dn: user1, ou=isw\_data zu einer bestehenden Gruppe dn: DSGroup1,ou=isw\_data hinzugefügt wird, wird beim Löschen des Benutzers in der Gruppe das uniquemember der Gruppe verändert. Wenn der gleiche Benutzer zu einer Gruppe hinzugefügt wird, die den gleichen DN hat (für userdn: user1, ou=isw\_data), wird ein Hinzufügevorgang ausgeführt. An dieser Stelle kann Identity Synchronisation für Windows Ausnahmen protokollieren, die angeben, dass der Benutzer bereits vorhanden ist.

- 6332197 Identity Synchronisation für Windows zeigt Fehler an, wenn Gruppen mit Benutzerinformationen von noch nicht erstellten Benutzern auf Directory Server synchronisiert werden.
- 6335193 Sie können versuchen, den Neusynchronisierungsbefehl auszuführen, um Benutzer von Directory Server in Active Directory zu synchronisieren. Das Erstellen der Gruppenentität schlägt fehl, wenn unsynchronisierte Benutzer zu einer unsynchronisierten Gruppe hinzugefügt werden.

Zum Beheben dieses Problems müssen Sie den Befehl resync zwei Mal ausführen, damit die Synchronisierung korrekt verläuft.

- 6336471 Das Identity Synchronisation für Windows-Plugin kann nicht in verketteten Suffixen suchen. Daher können die Änderungs- und Verbindungsvorgänge nicht an der Directory Server-Instanz ausgeführt werden.
- 6337018 Identity Synchronisation für Windows muss den Export der Identity Synchronisation für Windows-Konfiguration in eine XML-Datei unterstützen.
- 6339444 Sie können den Bereich der Synchronisierung mit der Synchronization Users List über die Schaltfläche Browse im Base DN-Bereich angeben. Wenn Sie den Bereich angeben, werden die Teilsuffixe nicht abgerufen.

Zum Umgehen dieses Problems fügen Sie ACIs hinzu, um anonymen Zugriff auf Lese- und Suchvorgänge zuzulassen.

6379804 Während des Upgrades der Hauptkomponenten von Identity Synchronisation für Windows auf Version 1.1 SP1 auf Windows-Systemen enthält die Datei updateCore.bat einen festcodierten, inkorrekten Verweis auf Administration Server. Daher wird der Upgrade-Prozess nicht erfolgreich abgeschlossen.

> Zum Lösen dieses Problems ersetzen Sie zwei Instanzen der Verweise auf Administration Server im Upgrade-Skript.

Ersetzen Sie folgenden Anweisungen in Zeile 51 und 95 des Upgrade-Skripts. Ändern Sie die Zeilen wie folgt.

net stop "Sun Java(TM) System Administration Server 5.2"

Die Zeilen müssen aussehen wie folgt:

net stop admin52-serv

Wenn Sie die angegebenen Änderungen ausgeführt haben, führen Sie den Upgrade-Skript erneut aus.

- 6386664 Identity Synchronisation für Windows synchronisiert Benutzer- und Gruppeninformationen zwischen Active Directory und Directory Server, wenn die Gruppensynchronisierungs-Funktion aktiviert ist. Im Idealfall erfolgt die Synchronisierung nur, nachdem der Befehl resync über die Befehlszeile angegeben wurde.
- 6388815 Active Directory-Konnektoren und Directory Server-Konnektoren stürzen ab, wenn versucht wird, geschachtelte Gruppen zu synchronisieren, da diese Synchronisierung zurzeit nicht unterstützt wird.
- 6388872 Für Windows-Erstellungsausdrücke in Directory Server an Active Directory funktioniert der Fluss cn=%cn% für Benutzer und Gruppen. Für jede andere Kombination zeigt Identity Synchronisation für Windows während der Synchronisierung Fehler an.
- 6444341 Das Identity Synchronisation für Windows-Deinstallationsprogramm ist nicht lokalisiert. Die Datei WPSyncResources\_*X*.properties kann im Verzeichnis /opt/sun/isw/locale/resources nicht installiert werden.

Zum Umgehen dieses Problems kopieren Sie die fehlenden WPSyncResources\_ *X*.properties-Dateien manuell aus dem Verzeichnis installer/locale/resources .

- 6444878 Installieren Sie Java Development Kit Version 1.5.0\_06 und richten Sie ihn ein, bevor Sie den Administration Server ausführen.
- 6444896 Wenn Sie eine textbasierte Installation von Identity Synchronisation für Windows ausführen und das Administratorpasswort nicht ausfüllen und die Rückgabetaste drücken, wird das Installationsprogramm beendet.
- 6452425 Wenn Sie Identity Synchronisation für Windows auf einem Solaris-System installieren, auf dem die SUNWtls-Paketversion 3.11.0 installiert ist, wird der Administration Server unter Umständen nicht gestartet. Zum Lösen dieses Problems deinstallieren Sie das SUNWtls-Paket, bevor Sie Identity Synchronisation für Windows installieren.
- 6452538 Auf Windows-Plattformen erfordert Message Queue 3.5, die von Identity Synchronisation für Windows verwendet wird, einen PATH-Wert, dessen Länge 1 Kilobyte nicht überschreitet. Längere Werte werden abgeschnitten.
- 6472296 Nach der Installation im japanischen Gebietsschema auf Windows-Systemen sind die Benutzeroberflächen von Identity Synchronisation für Windows nicht vollständig lokalisiert.

Zum Umgehen dieses Problems nehmen Sie die unzip.exe in die Umgebungsvariable PATH auf, bevor Sie die Installation starten.

6477567 In Directory Server Enterprise Edition 7.0 wird das Directory Server-Plugin für Identity Synchronisation für Windows im Rahmen der Directory Server-Installation installiert. Das Identity Synchronisation für Windows-Installationsprogramm installiert das Directory Server-Plugin nicht. Stattdessen konfiguriert Identity Synchronisation für Windows nur das Plugin.

> In dieser Version von Identity Synchronisation für Windows fordert das textbasierte Installationsprogramm Sie nicht auf, das Directory Server-Plugin für Identity Synchronisation für Windows während des Installationsprozesses zu konfigurieren. Zum Umgehen des Fehlers führen Sie den Befehl Idsync dspluginconfig im Terminalfenster aus, nachdem die Identity Synchronisation für Windows-Installation abgeschlossen wurde.

- 6485333 Das Installations- und Deinstallationsprogramm sind auf Windows-Systemen nicht den internationalen Formaten angepasst.
- 6486505 Auf Windows unterstützt Identity Synchronisation für Windows nur englische und japanische Gebietsschemas.
- 6492125 In der Identity Synchronisation für Windows-Onlinehilfe werden Quadrate statt Multibytezeichen für CCK-Gebietsschemas angezeigt.
- 6501874 Die Synchronisierung der Kontosperre schlägt zwischen Directory Server und Active Directory fehl, wenn der Directory Server-Passwort-Kompatibilitätsmodus pwd-compat-mode auf DS6-migration-mode oder DS6-mode festgelegt ist.
- 6501886 Wenn sich das Administratorpasswort für die Active Directory-Domäne ändert, kann die Identity Synchronisation für Windows-Konsole eine Warnung anzeigen. Als Warnung wird Invalid credentials for Host-*Hostname* .*domainnname* angezeigt, auch wenn das verwendete Passwort ist.
- 6529349 Auf Solaris wird SPARC, Identity Synchronisation für Windows unter Umständen aufgrund der fehlenden Datei /usr/share/lib/mps//jss4.jar nicht deinstalliert. Dieses Ereignis tritt nur während der Installation der Produkts ein, wenn das Installationsprogramm die bereits installierte Instanz des SUNWjss-Pakets entdeckt und es nicht aktualisiert.

Zum Umgehen des Problems fügen Sie beim Installieren des Produkts /usr/share/lib/mps/secv1/jss4.jar in den Java-Klassenpfad ein.

\$JAVA\_EXEC -Djava.library.path=./lib \ -classpath "\${SUNWjss}/usr/share/lib/mps/secv1/jss4.jar:\ \${SUNWjss}/usr/share/lib/mps/jss4.jar:\ \${SUNWxrcsj}/sfw/share/lib/xerces-200.jar:./lib/installsdk.jar:\ ./lib/ldap.jar:./lib/webstart.jar:\

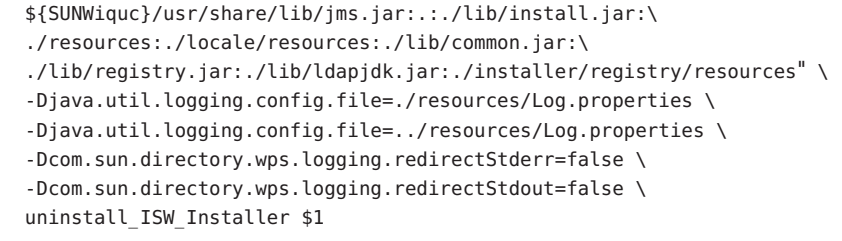

- 6544353 Identity Synchronisation für Windows unterstützt nicht das Erzwingen des neuen Passworts bei der ersten Anmeldungsanforderung eines Administrators beim Zurücksetzen des Passworts auf einem Windows-Betriebssystem.
- 6572575 Der Benutzer und die Gruppe müssen sich auf der gleichen Ebene des Synchronisierungsbereichs befinden, damit die Gruppensynchronisierung während resync erfolgreich verläuft. Andernfalls wird ein Fehler angezeigt.
- 6594767 Auf Rechnern, auf denen Microsoft Windows ausgeführt wird, und einen Domänen-Controller installiert ist, schlägt die Authentifizierung fehl, wenn ein neuer Server erstellt oder ein bestehender Server in der Webkonsole registriert wird. Zum Umgehen des Problems geben Sie die Benutzer-ID mit dem Domänennamen für den Domänen-Controller an.
- 6691600 Das Verknüpfen von Benutzern von Directory Server zu Active Directory oder von Active Directory zu Directory Server schlägt fehl, wenn die Directory Server-Einträge eine Hilfsobjektklasse enthalten.

Zum Lösen dieses Problems fügen Sie alle Hilfsobjektklassen in die Hilfsobjektklasse in der Identity Synchronisation für Windows-Konsole hinzu.

- 6709099 Der Unterbefehl idsync dspluginconfig kann das Plugin in der neuen Directory Server-Quelle nicht konfigurieren. Wenn idsync dspluginconfig im Deinstallationsmodus verwendet wird, entfernt es den Wert SUBC des aktiven Identity Synchronisation für Windows-Konfigurationsservers.
- 6721443 Wenn das Debugprotokoll aktiviert ist, wird der Konnektor unerwartet beendet. Es wird die Ausnahme NullPointerException & ArrayIndexOutOfBoundsException angezeigt.

Zum Lösen dieses Problems deaktivieren Sie die Debugprotokollierung.

- 6725352 Beim Abrufen des booleschen Werts Synthetic von der Controller OutTask wird der Konnektor unerwartet beendet.
- 6728359 Die Gruppensynchronisierung von Directory Server zu Active Directory schlägt teilweise fehl, wenn die Anzahl der Mitglieder 1000 überschreitet. Die Gruppensynchronisierung synchronisiert nur die ersten 1000 Mitglieder und verwirft die restlichen Mitglieder.

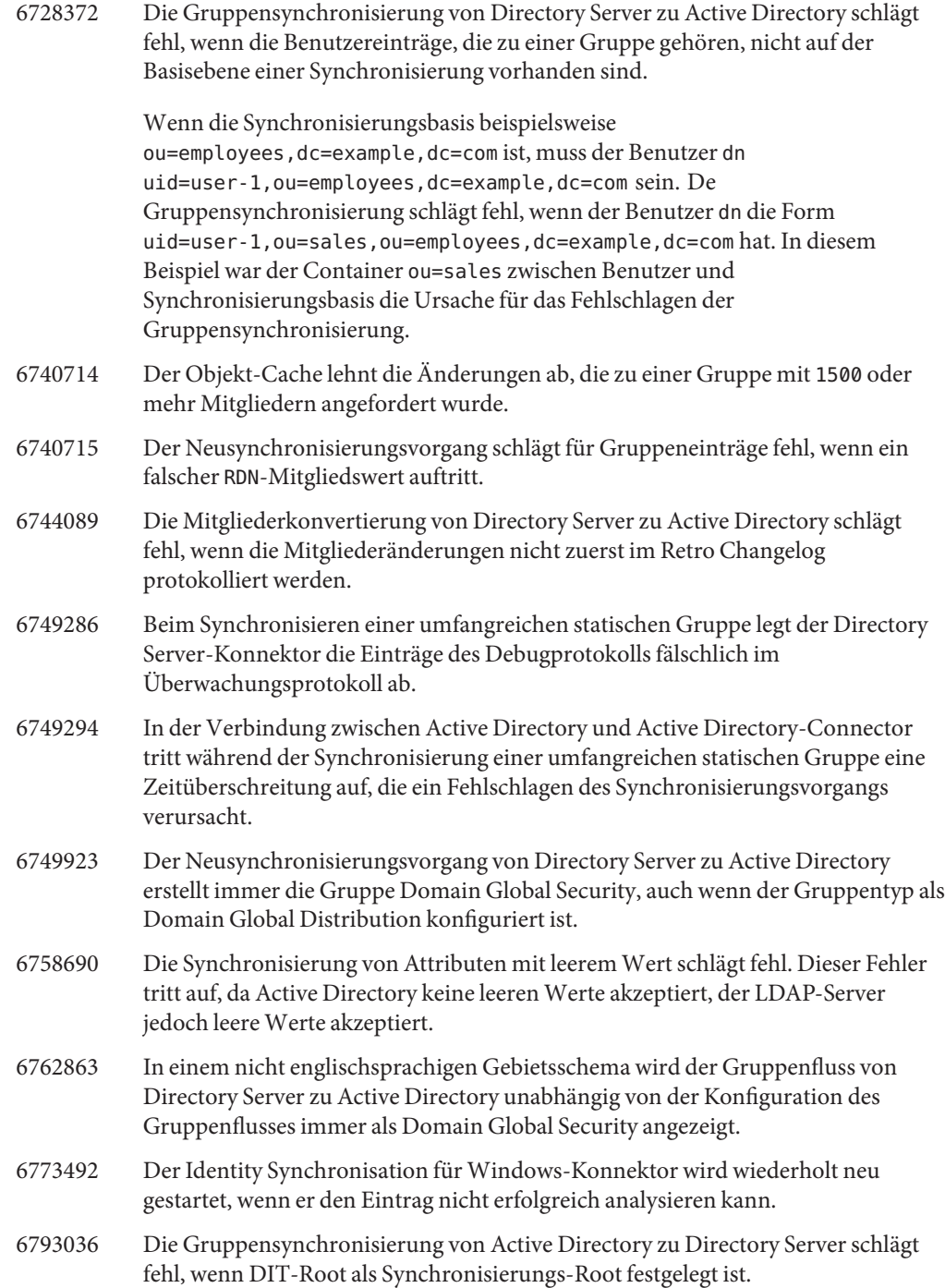

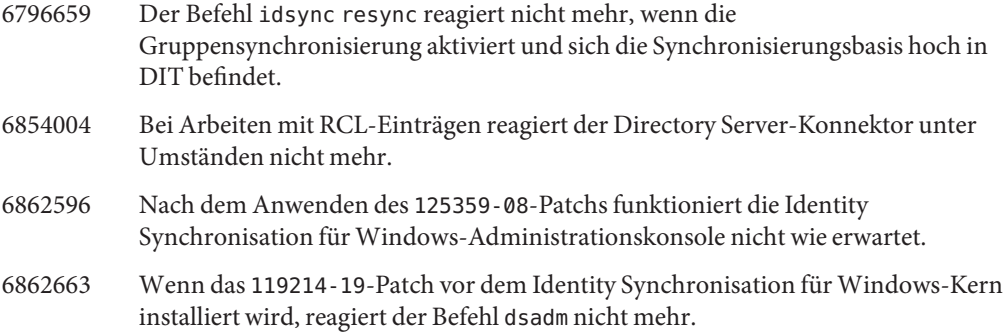

#### **KAPITEL 7** 7

# Behobene Fehler und bekannte Probleme in Directory Server Resource Kit

Dieses Kapitel enthält wichtige, produktspezifische Informationen, die zum Zeitpunkt der Veröffentlichung von Directory Server Resource Kit vorlagen.

Dieses Kapitel besteht aus den folgenden Abschnitten:

- "Behobene Probleme in Directory Server Resource Kit" auf Seite 93
- "Bekannte Probleme und Einschränkungen in Directory Server Resource Kit" auf Seite 93

### **Behobene Probleme in Directory Server Resource Kit**

In diesem Abschnitt werden die Fehler aufgeführt, die seit der letzten Version von Directory Server Resource Kit behoben wurden.

6565893 Der Befehl idsktune unterstützt SuSE Enterprise Linux 10 nicht.

## **Bekannte Probleme und Einschränkungen in Directory Server Resource Kit**

In diesem Abschnitt werden Probleme und Einschränkungen dargestellt, die zum Zeitpunkt der Veröffentlichung bestanden.

- 5081543 searchrate stürzt auf Windows-Systemen ab, wenn mehrere Threads verwendet werden.
- 5081546 modrate stürzt auf Windows-Systemen ab, wenn mehrere Threads verwendet werden.
- 5081549 authrate stürzt auf Windows-Systemen ab, wenn mehrere Threads verwendet werden.

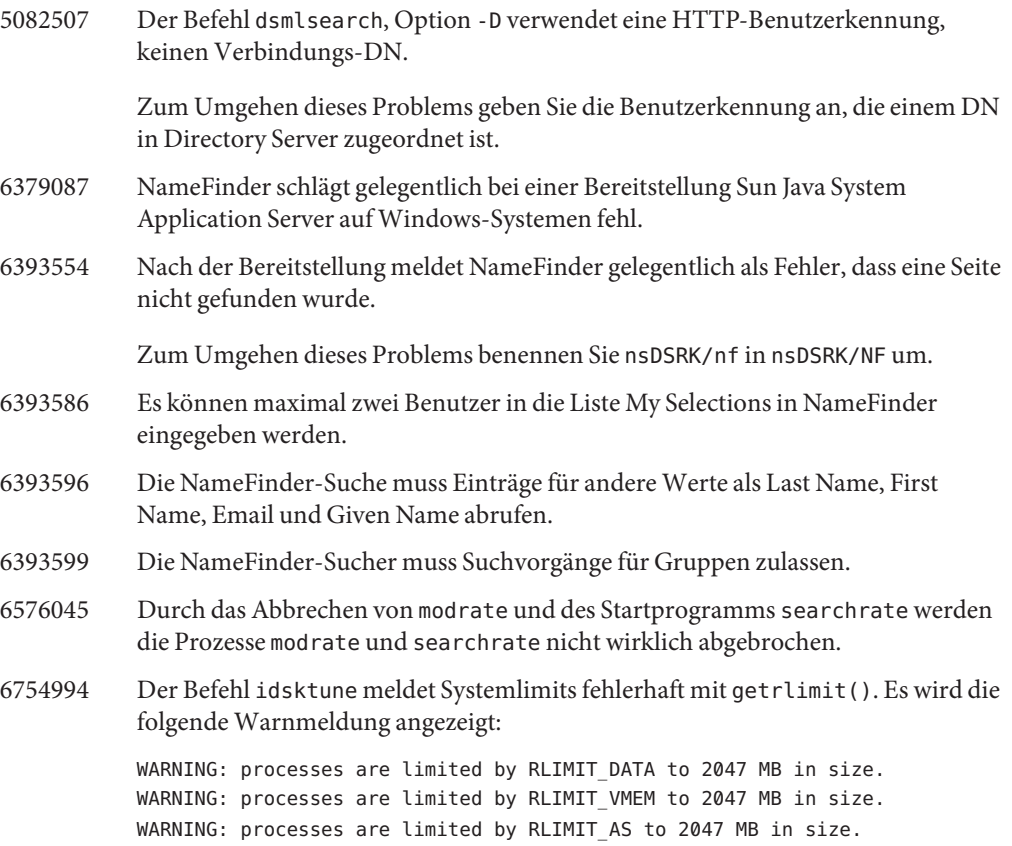